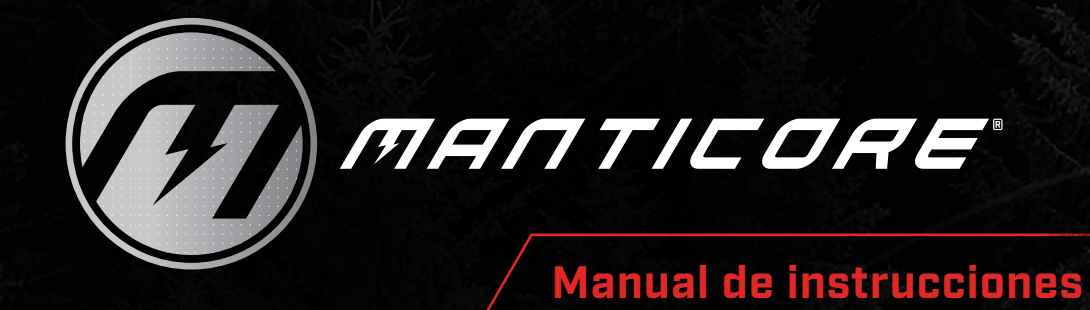

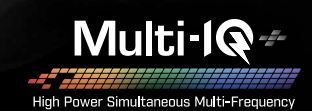

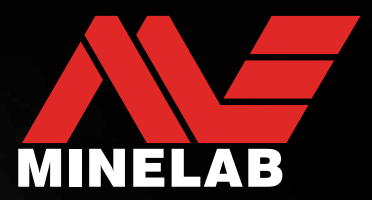

### **MANTICORE® de Minelab**

MANTICORE® es un detector de metales potente, rápido y preciso con la tecnología multifrecuencia simultánea MULTI-IQ+® . Dispone de un avanzado mapa 2D de identificación de objetivos (ID), numerosas opciones de audio y una interfaz de usuario intuitiva en una carcasa robusta, ligera y hermética.

#### **A PRECAUCIÓN**

Antes de ensamblar, cargar o utilizar el detector por primera vez, lea las advertencias y la información de seguridad de las siguientes secciones:

- ["Seguridad e información del cargador"](#page-12-0) (página 13)
- ["Seguridad y cuidados generales"](#page-71-0) (página 72)

### <span id="page-2-0"></span>**Contenido**

#### Cómo empezar

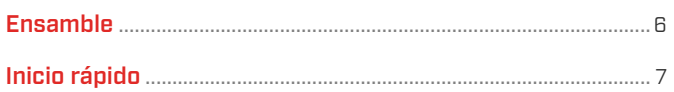

#### **Introducción**

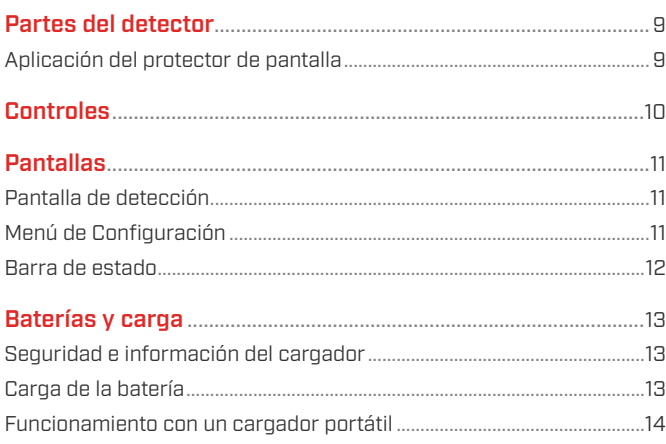

#### Modos de búsqueda

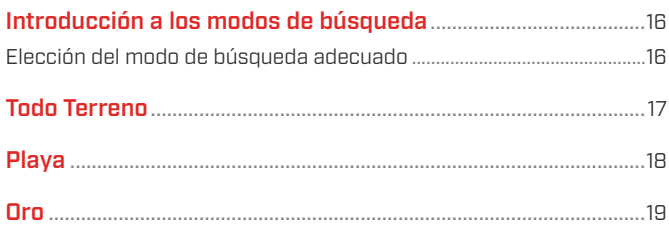

### Configuración de la pantalla de detección

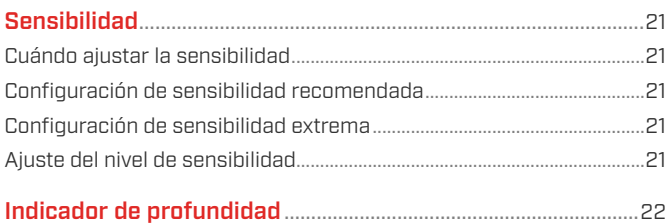

#### Identificación de objetivos, Pinpoint y recuperación

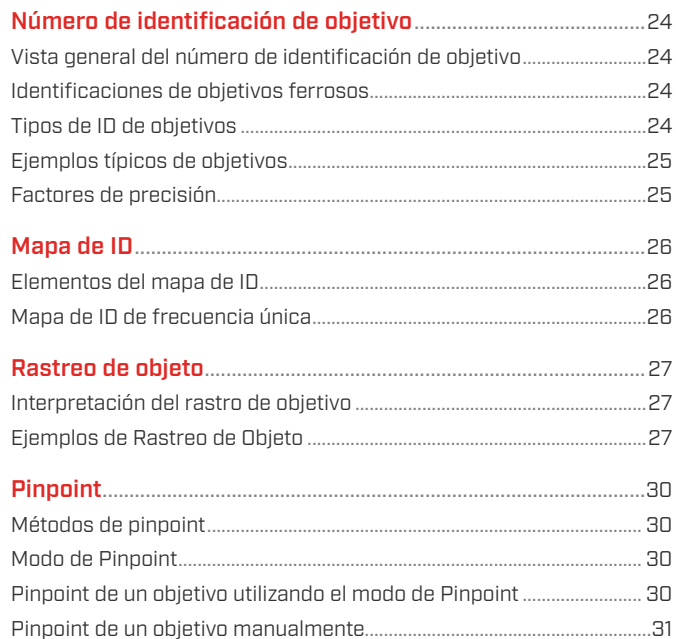

#### **Configuración general**

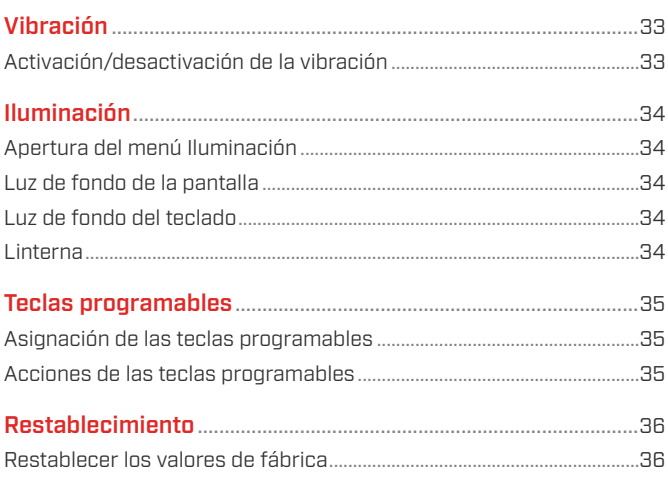

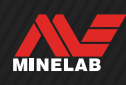

#### **Menú de Configuración**

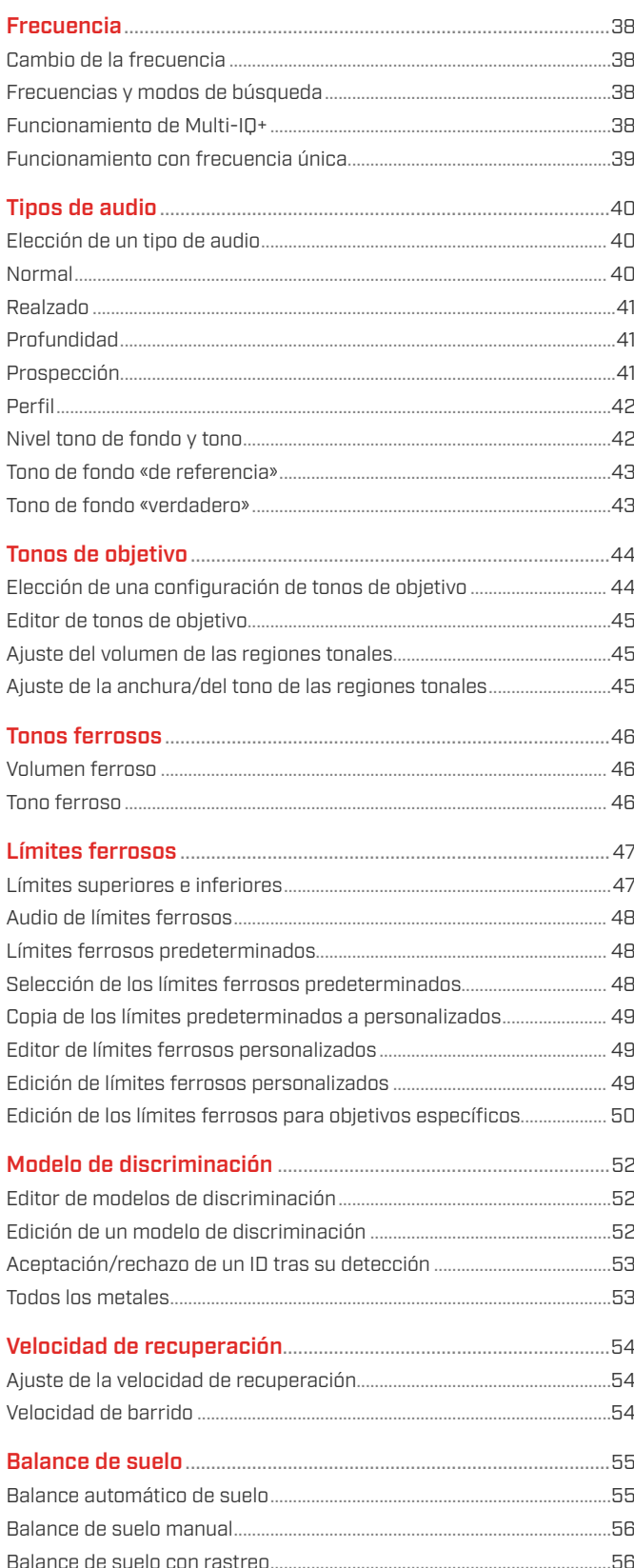

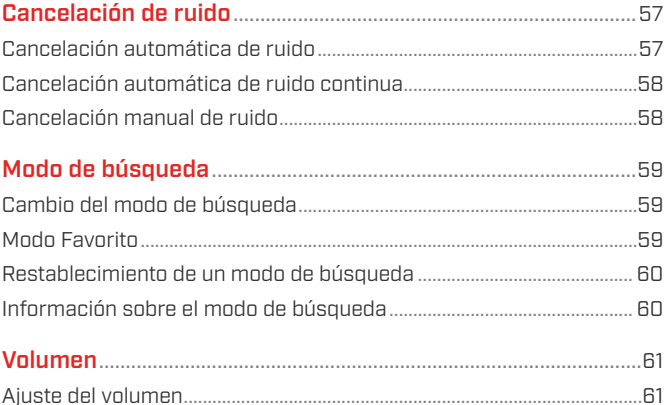

#### Sistema de audio del detector

#### Restablecimiento de los valores de fábrica de los audífonos ................63

#### Resolución de problemas y errores

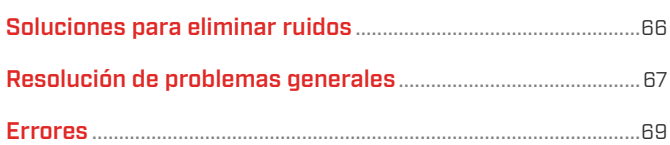

#### Seguridad, cuidados y mantenimiento

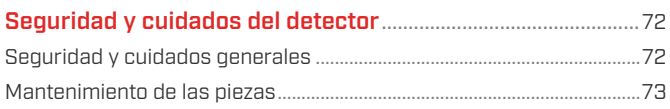

### Especificaciones, ajustes predeterminados y cumplimiento normativo

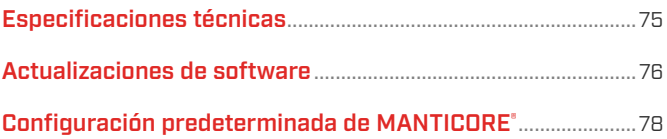

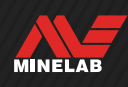

## <span id="page-4-0"></span>**Cómo empezar**

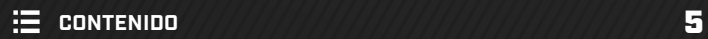

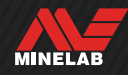

<span id="page-5-0"></span>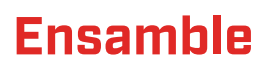

#### **FIJACIÓN DE LA BOBINA**

- **1.** Confirme que las 2 arandelas de la bobina están en el soporte del pivote de la parte superior de la bobina.
- **2.** Deslice el conector del pivote del eje sobre el soporte del pivote, alinee los agujeros, luego inserte el perno a través del pivote y el soporte del pivote y apriételo a mano. No utilice herramientas para apretar, ya que un apriete excesivo puede dañar el eje.

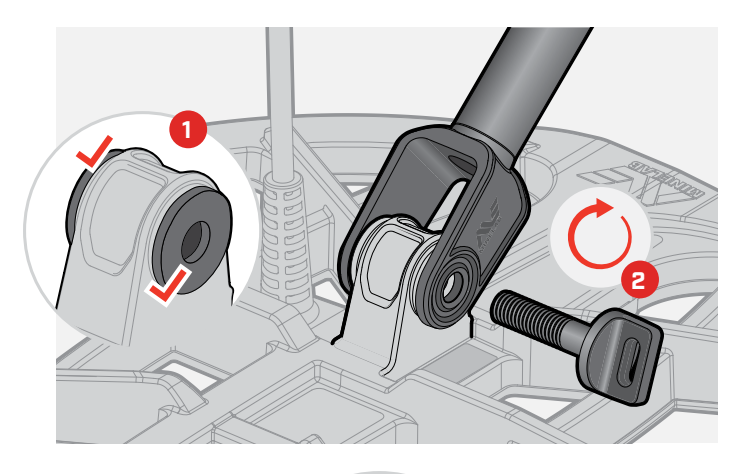

**3**

**5**

**4**

#### **DESPLIEGUE DE LOS EJES**

- **3.** Libere los bloques de presión superior e inferior.
- **4.** Despliegue los ejes hasta su longitud de detección aproximada. No los despliegue más allá de la línea roja.
- **5.** Asegure los bloques de presión.

 $\bigcap$  Si los ejes patinan, pueden ajustarse. Véase ["Apriete de los bloques de presión" en la](#page-72-1)  [página](#page-72-1) 73.

#### **FIJACIÓN DEL REPOSABRAZO**

- **6.** Libere el seguro del reposabrazo.
- **7.** Deslice el reposabrazo por el riel del reposabrazo.
- **8.** Bloquee el reposabrazo y, a continuación, coloque el brazo en el reposabrazo para comprobar que la posición sea correcta y ajústela según sea necesario; el reposabrazo debe quedar justo por debajo del codo.
	- Si es zurdo, puede invertir la correa del reposabrazo  $(i)$ para que se ate lejos del cuerpo y le resulte más cómoda.

#### **CONEXIÓN DE LA BOBINA**

- **9.** Enrolle el cable de la bobina alrededor del eje el número de veces necesario para eliminar la holgura, pero de modo que la bobina pueda inclinarse sin restricciones.
- **10.** Con la flecha del conector de la bobina hacia arriba, alinee el conector de la bobina con la interfaz de la parte posterior de la unidad de control. Conecte y apriete el anillo de retención.

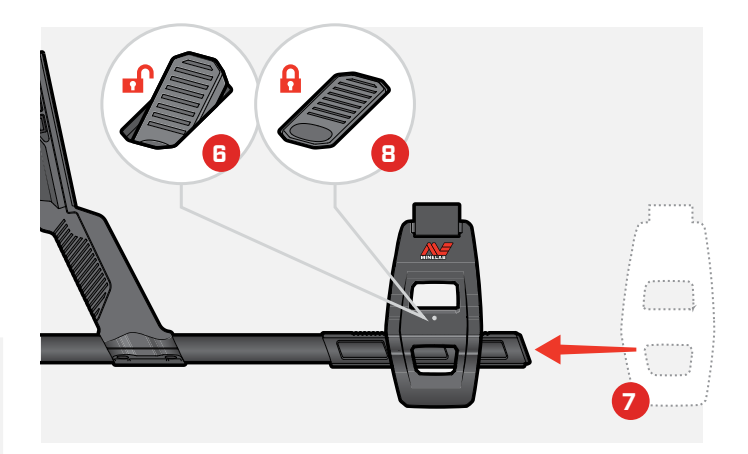

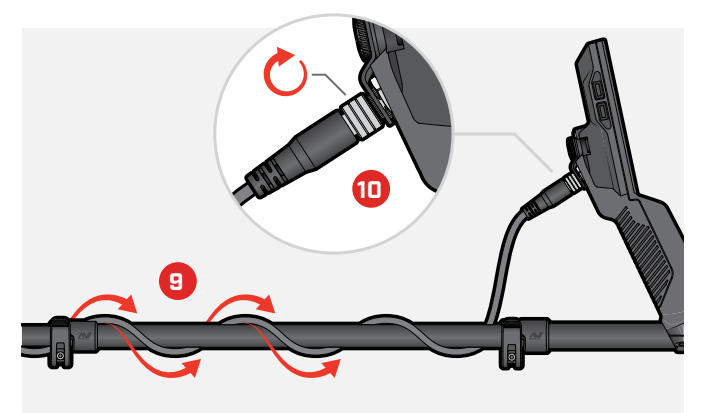

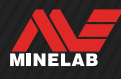

<span id="page-6-0"></span>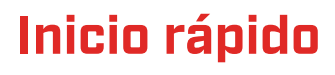

Antes de utilizarla por primera vez, se recomienda cargar completamente la batería. Esto puede tardar entre 7 y 8 horas [\(página](#page-12-0) 13).

ENCENDIDO<br>Pulse el botón de<br>unidad de contro Pulse el botón de encendido situado en el lado de la unidad de control.

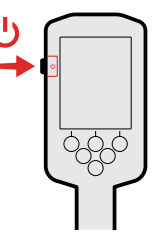

#### **SELECCIÓN DE UN MODO DE BÚSQUEDA**

Seleccione un modo de búsqueda que se adapte a su ubicación de detección y al tipo de objetivo previsto.

2

Navegue hasta Modo de búsqueda:  $\Phi$  Configuración >  $Q$  Modo de búsqueda y, a continuación, pulse  $\blacktriangleleft$   $\rangle$  para seleccionar un modo de búsqueda.

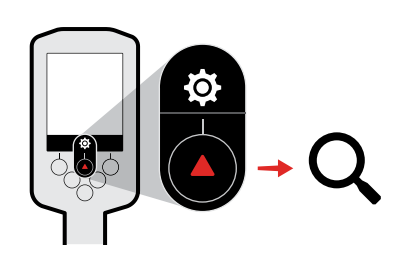

#### **CANCELACIÓN DE RUIDO**

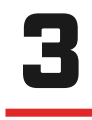

Navegue hasta Cancelación de ruido:  $\ddot{\otimes}$  Configuración >  $\otimes$  Cancelación de ruido y, a continuación, pulse la tecla programable derecha (() Cancelación automática de ruido).

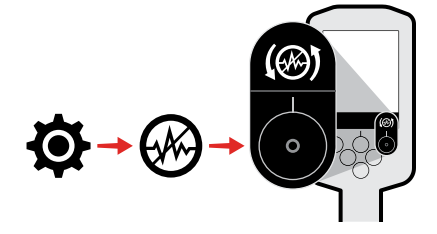

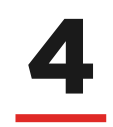

**INICIO DE LA DETECCION<br>Pulse (5 Atrás) para volver a la para<br>y comience la detección.** Pulse ( Atrás) para volver a la pantalla de detección y comience la detección.

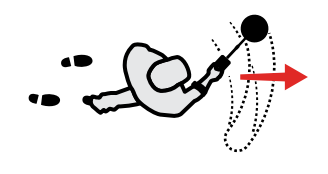

Si hay un ruido del suelo excesivo después de efectuar los pasos del inicio rápido, realice un balance de suelo [\(página](#page-54-1) 55). Si el ruido sigue siendo excesivo, intente reducir un poco el nivel de sensibilidad [\(página](#page-20-1) 21).

Para obtener más información sobre la forma de gestionar el ruido, consulte ["Soluciones para eliminar ruidos" en la](#page-65-1)  [página](#page-65-1) 66.

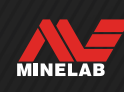

### <span id="page-7-0"></span>**Introducción**

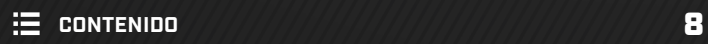

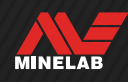

### <span id="page-8-0"></span>**Partes del detector**

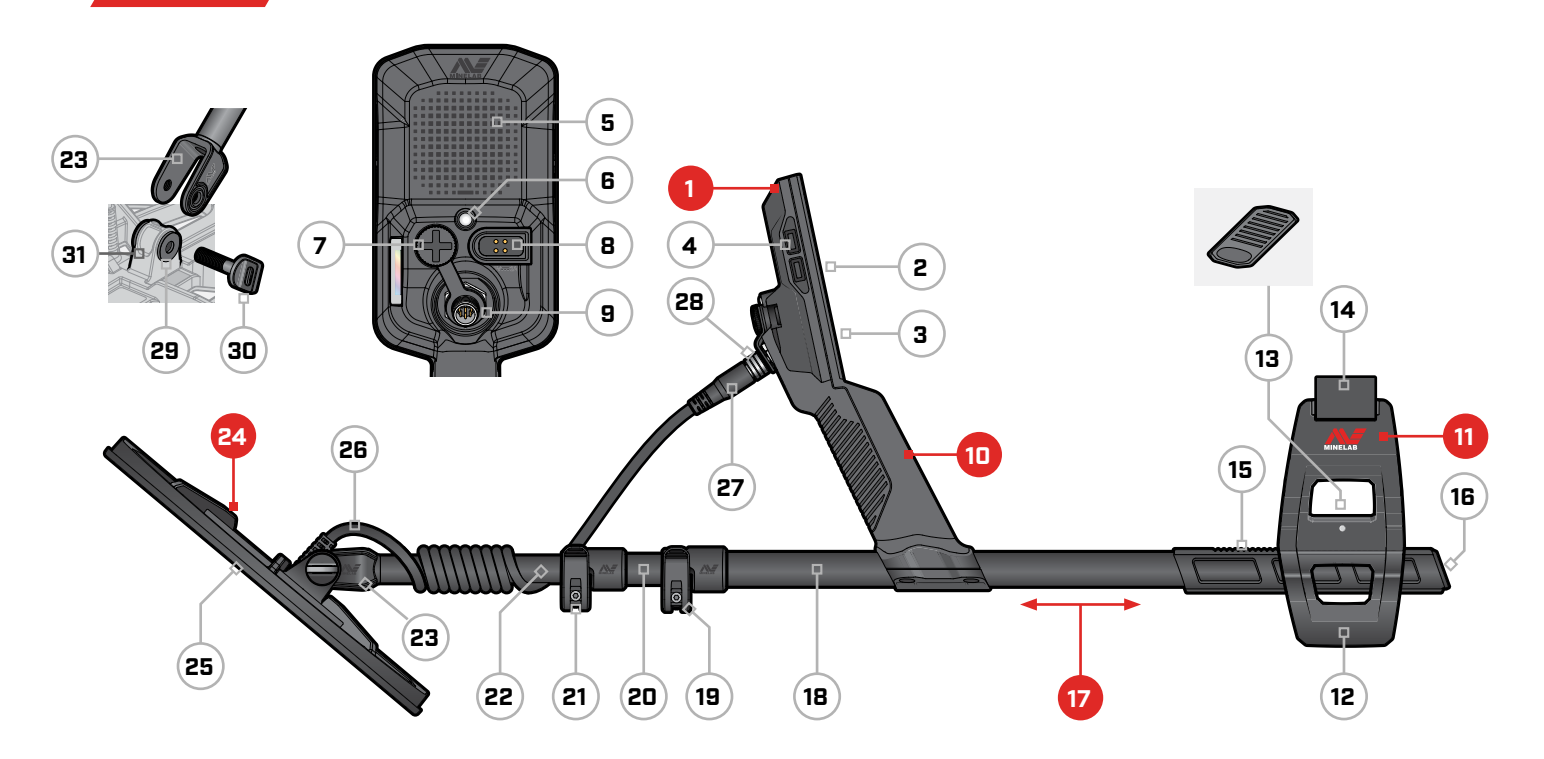

- **1. Unidad de control**
- **2.** Pantalla
- **3.** Teclado
- **4.** Botones laterales (4)
- **5.** Altavoz
- **6.** Linterna
- **7.** Conector de audífonos de 3,5 mm//⅛" (con tapa antipolvo hermética)
- **8.** Interfaz de carga
- **9.** Interfaz del conector de la bobina
- **10. Empuñadura** con vibración y batería interna recargable de iones de litio

#### **11. Reposabrazo SCORPION™**

- **12.** Soporte
- **13.** Seguro del reposabrazo
- **14.** Brazalete
- **15.** Riel del reposabrazo
- **16.** Tapón del eje

#### **17. Ejes**

- **18.** Eje superior
- **19.** Bloque de presión superior
- **20.** Eje medio
- **21.** Bloque de presión inferior
- **22.** Eje inferior
- **23.** Pivote del eje

#### **24. Bobina (con cable)**

- **25.** Placa protectora
- **26.** Cable de la bobina
- **27.** Conector de la bobina
- **28.** Anillo de retención
- **29.** Arandelas de la bobina (2)
- **30.** Perno de la bobina
- **31.** Soporte del pivote

#### **APLICACIÓN DEL PROTECTOR DE PANTALLA**

La aplicación de un protector de pantalla protegerá la pantalla contra las rozaduras y los arañazos producidos por el uso normal.

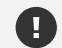

**ATENCIÓN**: No limpie nunca la pantalla con disolventes o productos de limpieza a base de alcohol. Para limpiar de la pantalla, utilice un paño ligeramente humedecido con detergente jabonoso suave.

- **1.** Retire la fina película de plástico de la pantalla del detector. Asegúrese de que la pantalla no tiene polvo ni huellas dactilares.
- **2.** Despegue la parte posterior del protector de pantalla con cuidado de no tocar la parte adhesiva.
- **3.** Sujete los bordes del protector de pantalla, alinéelo con la pantalla y colóquelo con cuidado.
- **4.** Limpie las burbujas desplazándolas hasta el borde con un paño suave y limpio.
- **5.** Despegue la capa delantera.

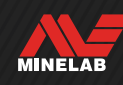

### <span id="page-9-0"></span>**Controles**

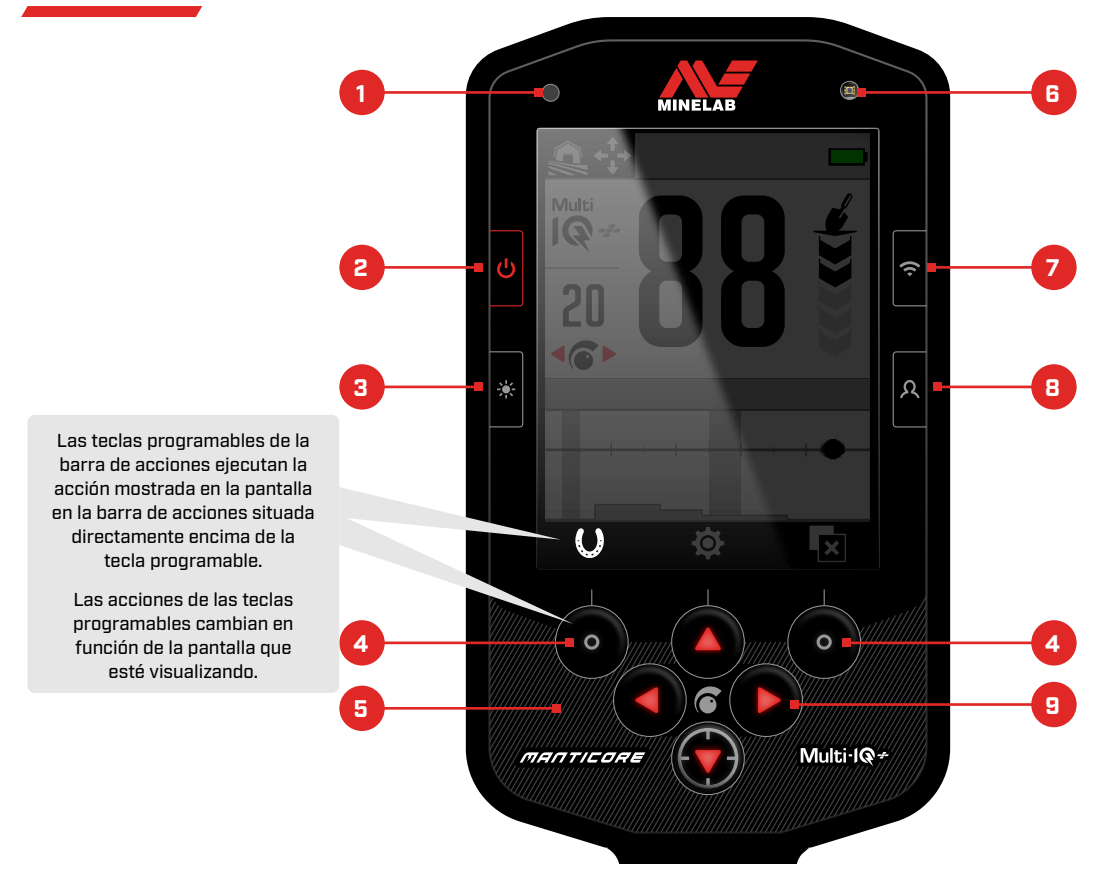

#### **1. LED de estado de carga** [\(página](#page-13-1) 14)

Muestra el estado de carga cuando se carga la batería del detector.

#### **2. Encendido** [\(página](#page-35-1) 36)

Enciende y apaga el detector.

Mantenga pulsado desde el estado apagado (7 segundos) para llevar a cabo un restablecimiento de los valores de fábrica.

#### **3. Luz de fondo/iluminación** [\(página](#page-33-1) 34)

Pulse para abrir el menú Iluminación. Pulse de nuevo para ajustar el brillo de la luz de fondo de la pantalla de alto a bajo.

#### **4. Teclas programables de la barra de acciones (2)** [\(página](#page-34-1) 35)

Las acciones de las teclas programables cambian en función de la pantalla que esté visualizando. Las acciones disponibles se muestran directamente encima de cada tecla programable en la barra de acciones.

El usuario puede personalizar las teclas programables. En la pantalla de detección, las teclas programables ejecutarán las acciones asignadas por el usuario.

#### **5. Teclado** [\(página](#page-33-2) 34)

Teclado con luz de fondo para detectar de noche.

#### **6. Sensor de luz** [\(página](#page-33-3) 34)

Cuando el ajuste de la luz de fondo de la pantalla es automático, el sensor de luz controla los niveles de luz ambiental y ajusta de forma automática el brillo de la luz de fondo.

**7. Activación/desactivación de audio inalámbrico** [\(página](#page-62-1) 63) Activa/desactiva el audio inalámbrico.

Pulse de forma prolongada para iniciar el modo de emparejamiento inalámbrico a fin de conectar audífonos inalámbricos.

#### **8. Tecla programable lateral** [\(página](#page-34-1) 35)

Proporciona un acceso directo a una acción asignada por el usuario.

Pulse de forma prolongada para abrir el selector de teclas programables.

#### **9. Flechas de navegación (4)**

Navegue por los menús de la interfaz de usuario y ajuste la configuración.

Pulse  $\blacktriangle$  en la pantalla de detección para abrir el Menú de Configuración [\(página](#page-36-0) 37).

Pulse  $\triangleleft / \triangleright$  en la pantalla de detección para ajustar la sensibilidad.

Pulse v en la pantalla de detección para activar/ desactivar el modo de pinpoint [\(página](#page-29-1) 30).

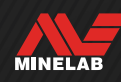

<span id="page-10-0"></span>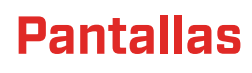

#### **PANTALLA DE DETECCIÓN**

- **1. Barra de estado** [\(página](#page-11-1) 12) La barra de estado aparece en la parte superior de todas las pantallas.
- **2. Frecuencia** [página](#page-37-1) 38 Muestra la frecuencia de funcionamiento actual.
- **3. Nivel de sensibilidad** [\(página](#page-20-2) 21) Muestra el nivel de sensibilidad.
- **4. Mapa de ID** [\(página](#page-25-1) 26)

Los objetivos detectados aparecen en el mapa de ID en función de sus propiedades conductoras y ferrosas.

**5. Barra de acciones**

Muestra las acciones que realizarán las teclas programables directamente debajo de cada icono de la barra de acciones.

**6. Indicador de profundidad del objetivo** [\(página](#page-21-1) 22) Muestra la profundidad aproximada de un objetivo detectado.

#### **7. Número de identificación de objetivo** [\(página](#page-23-1) 24)

A cada objetivo detectado se le asigna un valor numérico de entre 0 y 99 en función de sus propiedades conductoras. Esto permite identificar los objetos antes de la excavación. Por ejemplo, una moneda de veinticinco (quarter) estadounidense siempre tendrá un número de identificación de objetivo de 88.

#### **MENÚ DE CONFIGURACIÓN**

El menú de Configuración contiene ajustes clave de **KO** detección, así como la configuración general para la personalización y el control de su detector MANTICORE.

Para obtener información detallada para cada ajuste, consulte el apartado ["Menú de Configuración"](#page-36-0) que comienza en [página](#page-36-0) 37.

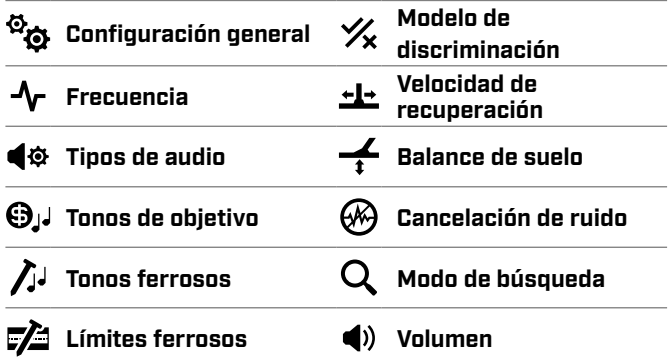

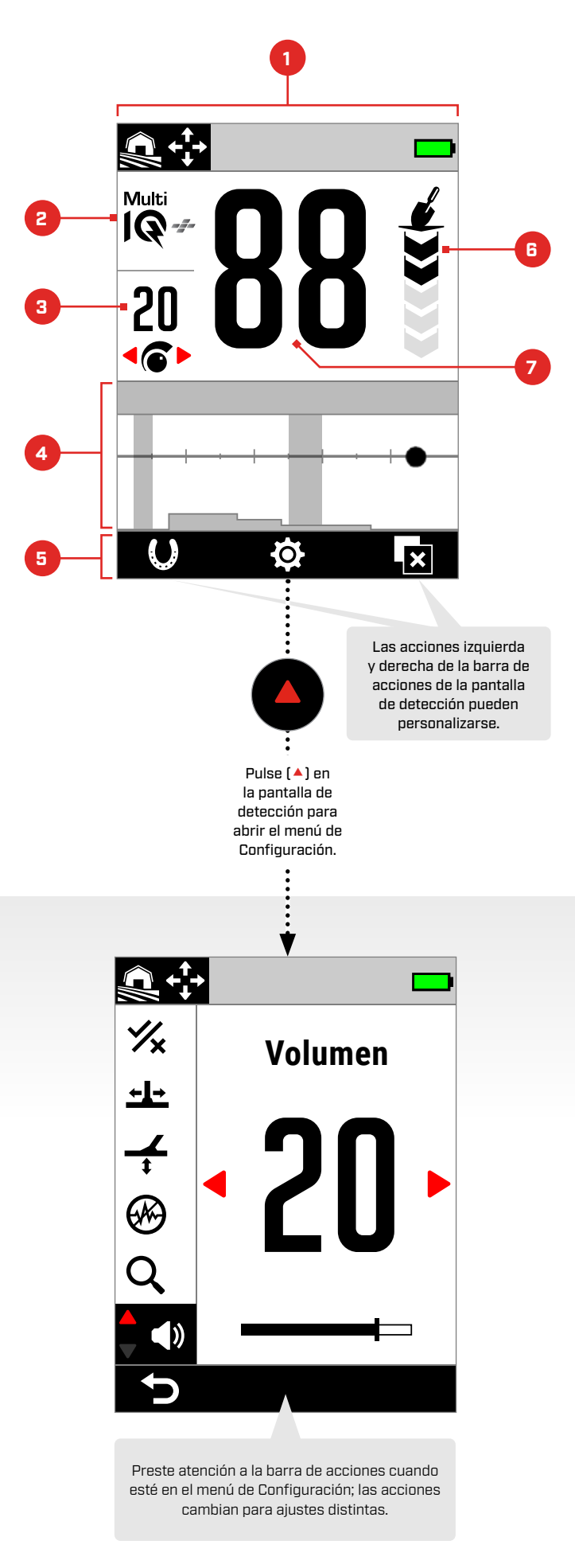

MINELAB

<span id="page-11-0"></span>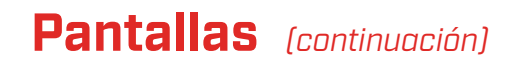

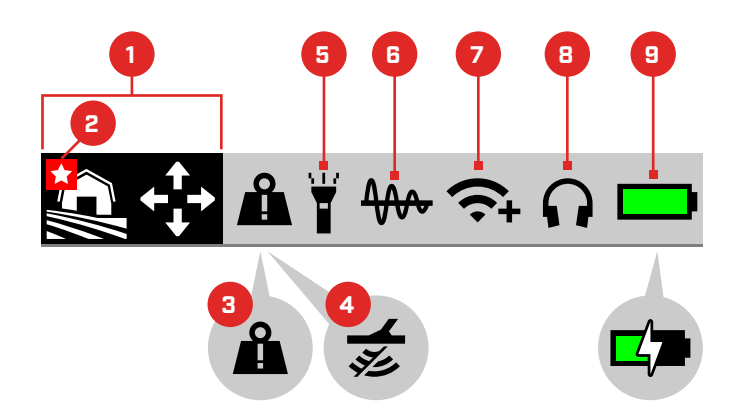

#### <span id="page-11-1"></span>**BARRA DE ESTADO**

- **1. Modo de búsqueda** [\(página](#page-14-1) 15) Muestra el modo de búsqueda actual.
- **2. Modo Favorito** [\(página](#page-58-1) 59) Indica el modo de búsqueda Favorito.
- **3. Indicador de sobrecarga de metal grande** [\(página](#page-68-1) 69) Indica que un objeto metálico grande está sobrecargando el sistema electrónico del detector.

#### **4. Desactivación de Tx**

Indica que la transmisión de la bobina está temporalmente desactivada porque el detector está conectado a un ordenador mediante el cable USB de carga/transferencia de datos suministrado.

#### **5. Indicador de linterna** [\(página](#page-33-4) 34)

Indica que la linterna está encendida.

- **6. Balance de suelo con rastreo** [\(página](#page-55-1) 56) Indica que el balance de suelo con rastreo está activado. Parpadea durante el balance automático de suelo.
- **7. Indicador de audio inalámbrico** [\(página](#page-62-2) 63) Indica el estado actual de la conexión de audio inalámbrica.
- **8. Conexión de audífonos** [\(página](#page-61-1) 62) Aparece cuando hay audífonos conectados, ya sean inalámbricos o con cable.
- **9. Carga/nivel de batería** [\(página](#page-12-2) 13) Indica el nivel y el estado de carga actuales de la batería.

Aparece un rayo cuando el detector está cargándose.

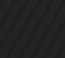

### <span id="page-12-2"></span><span id="page-12-1"></span>**Baterías y carga**

#### <span id="page-12-0"></span>**SEGURIDAD E INFORMACIÓN DEL CARGADOR**

MANTICORE se suministra con un cable de carga USB con conector magnético.

El tiempo de carga desde completamente descargada hasta el 100 % de carga es de aproximadamente 7 horas cuando se utiliza un cargador de alta capacidad (>2 A a 5 V). Existe una gama de accesorios de carga que pueden adquirirse por separado.

Puede utilizarse cualquier puerto USB estándar compatible con la carga de baterías USB para cargar la batería, aunque los tiempos de carga pueden ser más largos si se utilizan puertos o cargadores de menor potencia.

**PRECAUCIÓN:** Cargue su detector con un cargador USB de buena calidad que tenga una capacidad de carga mínima de 2 A a 5 V. Riesgo de avería del cargador USB si se utiliza un cargador de baja calidad.

Busque las siguientes marcas en los cargadores USB:

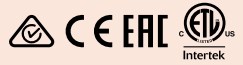

**PRECAUCIÓN:** Cargue el detector únicamente a temperaturas ambiente comprendidas entre 0 °C y +40 °C.

**PRECAUCIÓN:** NO utilice el detector bajo el agua mientras esté cargándose o conectado a un cargador portátil.

**ATENCIÓN**: Los detectores de metales Minelab y sus accesorios no están diseñados para funcionar conectados a un cargador de red (CA).

Se recomienda detectar con la batería  $(i)$ completamente cargada. La autonomía típica de la batería es de unas 10 horas.

**NOTA:** «Todo terreno Alta conductividad» es un modo de búsqueda de alta potencia que reducirá la autonomía de la batería en una hora aproximadamente.

#### **CARGA DE LA BATERÍA**

Si el detector está encendido mientras está cargándose, el tiempo de carga será mayor.

- **1.** Conecte el cable de carga suministrado a cualquier puerto USB-A estándar.
- **2.** Conecte el conector magnético a la interfaz de carga situada en la parte posterior de la unidad de control. Asegúrese de que las piezas interconectadas estén limpias y secas antes de conectarlas.

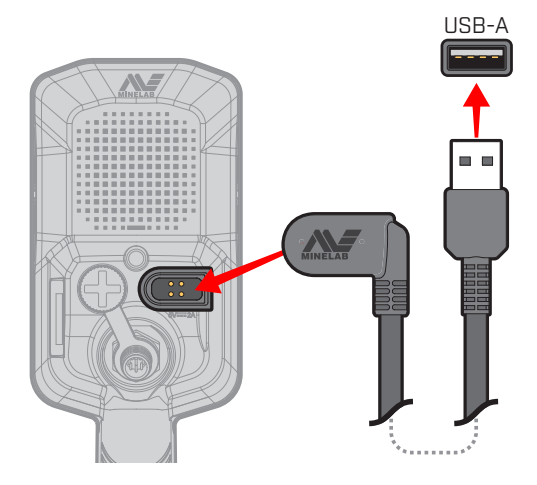

**3.** El LED verde de estado de carga situado en la parte superior izquierda de la unidad de control parpadeará lentamente. Cuando la batería esté completamente cargada, el LED de estado de carga permanecerá encendido.

#### **LED de estado de carga**

- Cargando (intermitente)
	- Totalmente cargada (encendido)

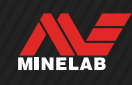

### <span id="page-13-0"></span>**Baterías y carga** *(continuación)*

#### <span id="page-13-1"></span>**Indicación del nivel de la batería**

El nivel actual de la batería se muestra en la barra de estado.

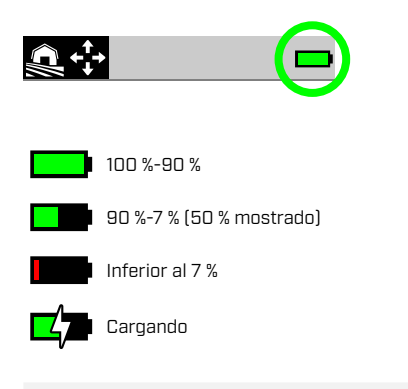

El detector regula la tensión de la batería para que  $\Omega$ el rendimiento del detector se mantenga constante con independencia del nivel de carga de la batería.

#### **Apagado automático**

Cuando el nivel de batería es muy bajo (<1 % restante), aparecerá brevemente un mensaje de error antes de que el detector se apague de forma automática. Véase ["Error de](#page-68-2)  [batería muy baja"](#page-68-2) (página 69).

#### **FUNCIONAMIENTO CON UN CARGADOR PORTÁTIL**

**PRECAUCIÓN:** NO utilice el detector bajo el agua ni en entornos húmedos o salados mientras se carga o cuando esté conectado a un cargador portátil.

Puede utilizar su detector MANTICORE enchufado a un cargador portátil. Eso significa que puede seguir detectando aunque la batería del detector esté descargada.

Conecte el cargador portátil a su detector con el cable de carga USB suministrado y siga detectando.

#### **MANTENIMIENTO DE LA BATERÍA**

Véase ["Mantenimiento de la batería"](#page-72-2) (página 73).

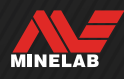

# <span id="page-14-1"></span><span id="page-14-0"></span>**Modos de búsqueda**

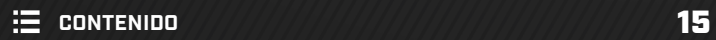

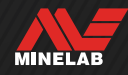

### <span id="page-15-0"></span>**Introducción a los modos de búsqueda**

#### **ELECCIÓN DEL MODO DE BÚSQUEDA ADECUADO**

Cada modo de búsqueda tiene características únicas y ajustes predeterminados optimizados para condiciones y objetivos específicos.

Elegir el modo de búsqueda adecuado es importante para obtener el mejor rendimiento para el entorno en el que está detectando y su intención de detección. Por ejemplo, si detecta un campo con la intención de buscar monedas de plata grandes, elija la opción «Todo terreno Alta conductividad» para maximizar sus posibilidades de éxito.

Cada modo de búsqueda pertenece a una de las tres ubicaciones típicas de detección: Todo Terreno, Playa y oro. Cada modo de búsqueda está preconfigurado de forma exclusiva para optimizar el detector y obtener el mejor rendimiento en las condiciones típicas de ese lugar.

Existen opciones adicionales para cada modo de búsqueda que pueden editarse/ visualizarse mediante el menú Modo de búsqueda. Puede:

- Cambiar el modo de búsqueda [\(página](#page-58-2) 59).
- Establecer el modo de búsqueda favorito [\(página](#page-58-1) 59).
- Restablecer el modo de búsqueda a los valores predeterminados de fábrica [\(página](#page-59-1) 60).
- Ver información sobre el modo de búsqueda [\(página](#page-59-2) 60).

En primer lugar, elija la ubicación que mejor se adapte a su entorno.

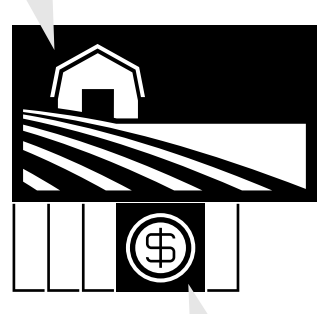

A continuación, elija el modo de búsqueda que mejor se adapte a su intención de detección.

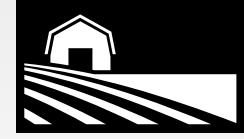

#### **TODO TERRENO**

Ideal para zonas recreativas con mucha basura, campos y lugares históricos, así como para la mayoría de detecciones en general.

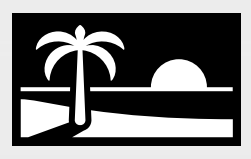

#### **PLAYA**

Perfecto para todas las condiciones salinas: arena seca, arena húmeda, costas y bajo el agua.

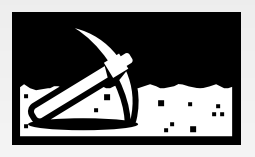

General

#### **ORO**

Ideal para la prospección de pepitas de oro en yacimientos mineralizados.

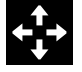

General

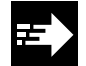

Rápido

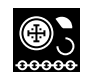

Baja conductividad

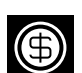

Alta conductividad

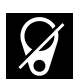

Rechazo de basura

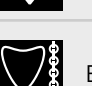

Baja conductividad

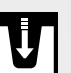

Profundidad

General

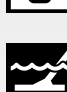

Costas y bajo el agua

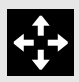

**¿No sabe qué modo utilizar?**

Utilice el modo General para su lugar de detección.

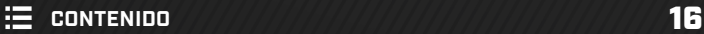

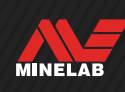

## <span id="page-16-0"></span>**Todo Terreno**

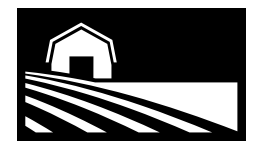

### Ideal para zonas recreativas con mucha basura, campos y lugares históricos, así como para la mayoría de detecciones en general.

Los modos Todo Terreno están diseñados para buscar en lugares abiertos, incluidos los parques, los campos agrícolas, los pastos, las ruinas y otros lugares de asentamiento modernos o antiguos en los que pueda haber monedas, joyas y otras reliquias. En estos lugares suele haber gran cantidad de otra basura metálica, como clavos de hierro, papel de aluminio, anillas de latas y tapones de botellas.

Los modos Todo Terreno proporcionan una gran profundidad, un IDentificación precisa del objetivo y una buena discriminación en las condiciones para las que cada modo de búsqueda está optimizado.

En caso de duda en una zona nueva o cuando detecte por primera vez, pruebe primero un modo Todo Terreno, o Todo Terreno general.

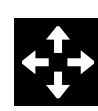

#### **General**

Detección en el exterior de uso general. Excelente rendimiento general para la mayoría de objetivos y condiciones.

Separación de objetivos \*\*\*\*\*

Rechazo de basura \*\*\*\*\*

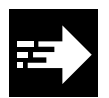

#### **Rápido**

Detección exterior optimizada para la separación de objetivos. El rechazo del coque hace que este modo sea adecuado para lugares con asentamientos antiguos.

Separación de objetivos \*\*\*\*\*

Rechazo de basura \*\*\*\*\*

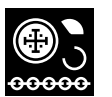

#### **Poco conductores**

Detección exterior optimizada para objetivos metálicos pequeños o finos, como monedas martilladas o cortadas y piezas de alta joyería. El rechazo del coque hace que este modo sea adecuado para lugares con asentamientos antiguos.

Separación de objetivos \*\*\*\*\* Rechazo de basura \*\*\*\*\*

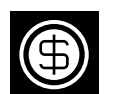

#### **Muy conductores**

Detección exterior optimizada para objetivos metálicos grandes o gruesos, como monedas de cobre, oro o plata. Las capacidades especiales de discriminación hacen que este modo sea ideal para objetivos muy conductores, como los montones de monedas.

Este es un modo de búsqueda de alta potencia que reducirá la autonomía de la batería en una hora aproximadamente.

Separación de objetivos \*\*\*\*\*

Rechazo de basura \*\*\*\*\*

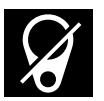

#### **Rechazo de basura**

Detección en el interior optimizada para rechazar al máximo la basura de hierro y el papel de aluminio.

Separación de objetivos \*\*\*\*\*

Rechazo de basura \*\*\*\*\*

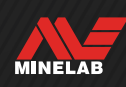

### <span id="page-17-0"></span>**Playa**

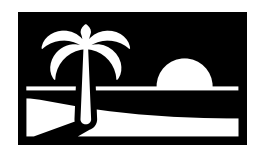

### Perfecto para todas las condiciones salinas: arena seca, arena húmeda, Costas y bajo el agua.

Los modos Playa son para playas de agua salada, incluidas la arena seca, la arena húmeda, las costas y las condiciones bajo el agua. Los modos Playa están diseñados para minimizar el ruido generado por la presencia de agua salada conductora y disfrutar así de una experiencia de detección suave y silenciosa en estas condiciones. Multi-IQ+ es capaz de reducir este ruido mejor que cualquier otra frecuencia única. Por lo tanto, Multi-IQ+ es la única opción de Frecuencia en este modo.

Los modos Playa identifican de forma específica cualquier respuesta de sal residual y le asignan un ID de objetivos de 0 (cero), y un tono grave similar al que se da a los objetivos ferrosos para que se distinga fácilmente de los objetivos deseables, y pueda discriminarse.

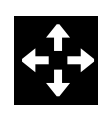

#### **General**

Detección general en playas de agua salada. Excelente rendimiento general para la mayoría de los objetivos en arena seca o húmeda.

Separación de objetivos \*\*\*\*\*

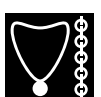

#### **Baja conductividad**

Detección, en playas de agua salada, de objetos metálicos pequeños o finos, como piezas de alta joyería, en arena seca o húmeda.

Rechazo de basura \*\*\*\*\*

Separación de objetivos \*\*\*\*\* Rechazo de basura \*\*\*\*\*

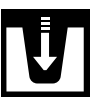

#### **Profundidad**

Detección, en playas de agua salada, de objetos metálicos pequeños o finos, como piezas de alta joyería, con una configuración agresiva para una profundidad máxima. Adecuado para arena seca y húmeda.

Separación de objetivos \*\*\*\*\*

Rechazo de basura \*\*\*\*\*

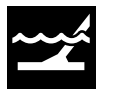

#### **Costas y bajo el mar**

Detección en playas de agua salada, adecuada para condiciones complicadas en agua salada, incluida la zona de oleaje.

Separación de objetivos \*\*\*\*\*

Rechazo de basura \*\*\*\*\*

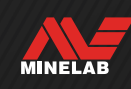

<span id="page-18-0"></span>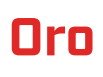

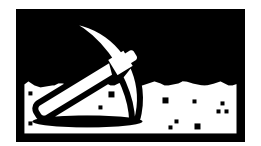

### Ideal para la prospección de pepitas de oro en yacimientos mineralizados.

El modo Oro general es para la prospección de oro. Por lo general, las pepitas de oro se encuentran en yacimientos de oro remotos, donde el suelo suele estar mineralizado y los objetivos están distribuidos de forma más dispersa.

Para el modo Oro general, el tipo de audio predeterminado está ajustado en Prospección [\(página](#page-40-1) 41), lo que proporciona un tono de fondo «verdadero» que maximiza la sensibilidad a las señales débiles del objetivo. Cuando se detecta un objetivo, el volumen y el tono de la señal varían de forma proporcional a la intensidad de la señal del objetivo.

La mayoría de los yacimientos de oro tienen un nivel variable de mineralización de hierro que requiere un ajuste constante del balance de suelo, por lo que el balance de suelo con rastreo es el ajuste predeterminado.

El modo oro es adecuado para buscar pepitas de oro superficiales más pequeñas (y algunas más grandes y profundas) en suelos mineralizados.

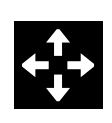

#### **General**

Detección de oro, adecuada para pequeñas pepitas en condiciones de mineralización del suelo de favorables a moderadas.

Separación de objetivos \*\*\*\*\*

Rechazo de basura \*\*\*\*\*

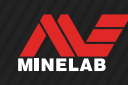

## <span id="page-19-0"></span>**Configuración de la pantalla de detección**

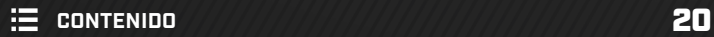

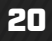

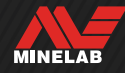

### <span id="page-20-2"></span><span id="page-20-0"></span>**Sensibilidad**

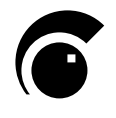

MANTICORE es altamente sensible y dispone de un ajuste de sensibilidad regulable. El ajuste de la sensibilidad para adaptarse a las condiciones de detección individuales maximizará la profundidad de detección.

La sensibilidad ajusta el nivel de respuesta del detector a los objetivos y al entorno mediante el control de la cantidad de amplificación aplicada a las señales recibidas por el detector (a veces denominada «ganancia Rx»).

La sensibilidad es global, y tiene un rango de 1 a 35 con un ajuste predeterminado de 20.

El nivel de sensibilidad se muestra y se ajusta en la pantalla de detección.

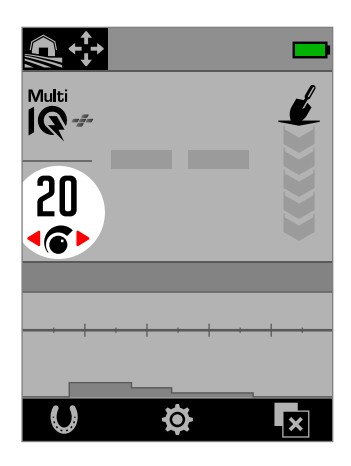

Nivel de sensibilidad en la pantalla de detección.

#### **CUÁNDO AJUSTAR LA SENSIBILIDAD**

Elija siempre el ajuste de sensibilidad más estable para obtener el mejor rendimiento de su detector. Por lo tanto, antes de disminuir el ajuste de sensibilidad para eliminar el ruido, primero cancele el ruido y realice un balance de suelo. Así puede resolver el problema del ruido para que pueda seguir detectando con el ajuste de Sensibilidad más alto posible.

#### **CONFIGURACIÓN DE SENSIBILIDAD RECOMENDADA**

Ir haciendo pruebas con el nivel de sensibilidad puede ser beneficioso para diferentes lugares de detección. En el caso de los principiantes, empiece con un ajuste bajo y auméntelo de manera progresiva.

Disminuir la sensibilidad puede reducir las señales falsas y las interferencias. Esto también mejorará la diferenciación entre las señales causadas por objetivos metálicos y la mineralización del suelo.

#### **CONFIGURACIÓN DE SENSIBILIDAD EXTREMA**

Algunos usuarios ajustan la sensibilidad a un valor alto (entre 31 y 35) con la intención de que no se les escape ningún objetivo. Esto puede ser contraproducente, porque a menos que las condiciones de detección sean perfectas (es decir, que haya un completo silencio), aumentar la sensibilidad puede hacer que los objetivos queden enmascarados por el ruido.

 $\blacksquare$ 

31 El nivel de sensibilidad en la pantalla de detección cambia a rojo cuando se selecciona un nivel de sensibilidad extremo (31 a 35).

#### <span id="page-20-1"></span>**AJUSTE DEL NIVEL DE SENSIBILIDAD**

Antes de reducir la sensibilidad, intente siempre resolver el ruido realizando primero:

- una cancelación de ruido [\(página](#page-56-1) 57), seguida de
- Balance de suelo [\(página](#page-54-1) 55)

Para conocer los pasos para identificar la fuente de ruido, consulte ["Identificación del origen del ruido"](#page-65-2)  [en la página](#page-65-2) 66.

- **1.** Mantenga la bobina inmóvil.
- **2.** En la pantalla de detección, pulse (▶) para aumentar el nivel de sensibilidad hasta que se produzcan señales falsas.
- **3.** Pulse  $\left($  () para reducir el nivel de sensibilidad lo suficiente como para que desaparezcan las señales falsas.
- **4.** Pase la bobina por una zona de suelo despejada y reduzca aún más el nivel de sensibilidad si sigue habiendo ruido del suelo.

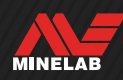

### <span id="page-21-1"></span><span id="page-21-0"></span>**Indicador de profundidad**

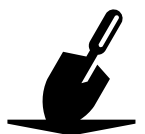

El indicador de profundidad muestra la profundidad aproximada de los objetivos detectados. Después de detectar un objetivo, la lectura del indicador de profundidad permanece en la pantalla durante 5 segundos, o hasta que se detecta el siguiente objetivo.

Si se detecta un objetivo, pero está enmascarado por el modelo de discriminación o los límites ferrosos, no se proporciona ninguna indicación de profundidad.

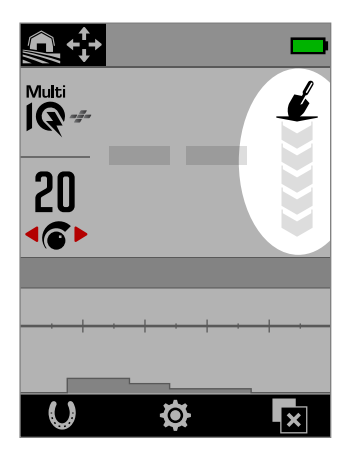

Indicador de profundidad en la pantalla de detección (cuando no se detecta ningún objetivo)

El indicador de profundidad es meramente orientativo. Menos flechas indican un objetivo a menor profundidad y más flechas, un objetivo a mayor profundidad. La precisión puede variar en función del tipo de objetivo y de las condiciones del terreno.

A continuación se muestra un ejemplo de la lectura del indicador de profundidad y la profundidad aproximada del objetivo en el caso de una moneda de veinticinco (quarter) estadounidense detectada en un suelo favorable.

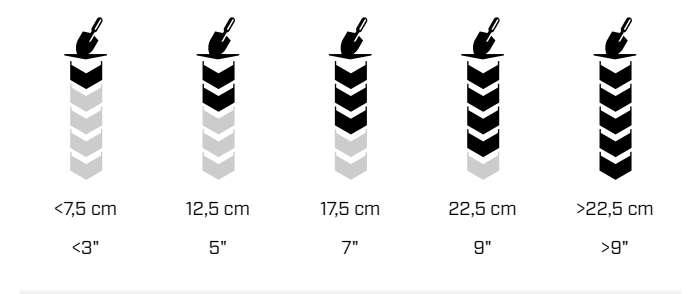

La precisión del indicador de profundidad se G reduce en suelos muy mineralizados.

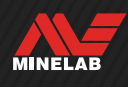

## <span id="page-22-0"></span>**Identificación de objetivos, Pinpoint y recuperación**

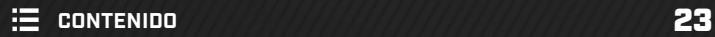

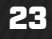

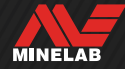

### <span id="page-23-1"></span><span id="page-23-0"></span>**Número de identificación de objetivo**

#### **VISTA GENERAL DEL NÚMERO DE IDENTIFICACIÓN DE OBJETIVO**

Cuando se detecta un objetivo, el detector le asigna un número de identificación de objetivo (ID de objetivo) en función de sus propiedades conductoras y, a continuación, lo clasifica como ferroso o no ferroso en función de sus propiedades ferrosas. El ID del objetivo se muestra en la pantalla de detección durante cinco segundos, o hasta que se detecta otro objetivo.

Los números de identificación de objetivo van de 0 a 99. Estos números se corresponden con el eje horizontal del mapa de ID.

La tecnología de ID de objetivos de MANTICORE proporciona identificaciones de objetivos consistentes y repetibles, lo que le ofrece una alta probabilidad de predecir lo que ha encontrado antes de empezar a excavar. Por ejemplo, una moneda de veinticinco (quarter) estadounidense tiene un ID de objetivo de 88. Eso significa que cada vez que se detecta un objetivo con un ID de 88, hay muchas posibilidades de que se trate de una moneda de veinticinco (quarter) estadounidense.

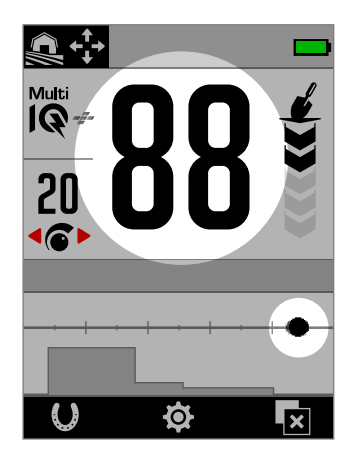

El número de identificación del objetivo en la pantalla de detección, que muestra la detección de una moneda de veinticinco (quarter) estadounidense con un ID de objetivo de 88.

El rastro de objetivo también aparece en la posición «88» a lo largo del eje horizontal del mapa de ID.

Anote los ID de objetivo de los objetos que (i) encuentre. Con el tiempo, puede utilizar esta información para crear su propio modelo de discriminación, haciendo que las sesiones de detección sean más productivas. Véase ["Edición de](#page-51-1)  un modelo de [discriminación" en la página](#page-51-1) 52.

#### **IDENTIFICACIONES DE OBJETIVOS FERROSOS**

Cuando la frecuencia está ajustada en Multi-IQ+, a los objetivos ferrosos se les asigna un ID de conductividad en el mismo escala de 0 a 99 que a los objetivos no ferrosos. A continuación, se les clasifica como ferrosos, lo que se indica mediante un tono de audio bajo y el indicador ferroso rojo que lo acompaña bajo el número de identificación del objetivo. Al

tener una indicación aparte para los objetivos ferrosos, puede lograrse una mayor resolución en El IDentificación de objetivos ferrosos, lo que resulta más útil para la búsqueda de reliquias. También tiene la ventaja de que los objetivos situados en la frontera de los límites ferrosos tienen ID de objetivo más estables, por lo que puede identificarlos fácilmente como un único objetivo con propiedades ferrosas/no ferrosas inciertas, en contraposición a múltiples objetivos ferrosos y no ferrosos separados que se encuentren cerca entre sí.

La excepción a esto es en frecuencia única, donde los objetivos ferrosos reciben un ID de objetivo en una escala de 1 a 19 con indicación ferrosa, basada en las propiedades ferrosas del objetivo. Esto se debe a que las frecuencias únicas no pueden determinar con precisión las propiedades conductoras de un objetivo ferroso.

#### **TIPOS DE ID DE OBJETIVOS**

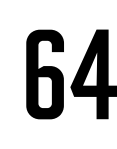

64 **ID de objetivos** indica el grado de conductividad del El número de identificación del objetivo objetivo detectado.

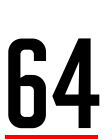

#### 64 **ID de objetivos con indicación ferrosa**

El indicador ferroso aparece cuando el objetivo se ha clasificado como ferroso.

El indicador ferroso solo aparece cuando está activado el modo Todos los metales.

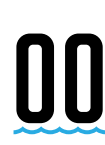

**indicación de sal<br>Aparecerán un ID de<br>Indicador de sal si se** Aparecerán un ID de objetivo de «00» y el indicador de sal si se utilizan los modos Playa en condiciones de salinidad extrema.

> El indicador de sal solo aparece cuando está activado el modo Todos los metales.

### -- **Ningun ID**

El ID del objetivo muestra dos rayas cuando no se ha producido ninguna detección, o cuando se ha producido una detección débil para la que no puede determinarse un número de ID preciso. También aparecen para objetivos dentro de las zonas grises del modelo de discriminación o los límites ferrosos.

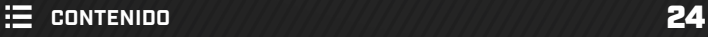

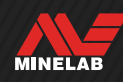

### <span id="page-24-0"></span>**Número de identificación de objetivo** *(continuación)*

#### **EJEMPLOS TÍPICOS DE OBJETIVOS**

Aunque tanto el número de identificación del objetivo como el mapa de ID ofrecen una buena representación de las propiedades ferrosas y no ferrosas de un objetivo, los objetivos valiosos y no valiosos pueden caer en cualquier lugar dentro del rango general de 1 a 99. La tabla ofrece algunos ejemplos comunes de objetivos valiosos y no valiosos, mostrando la zona en la que es probable que aparezcan.

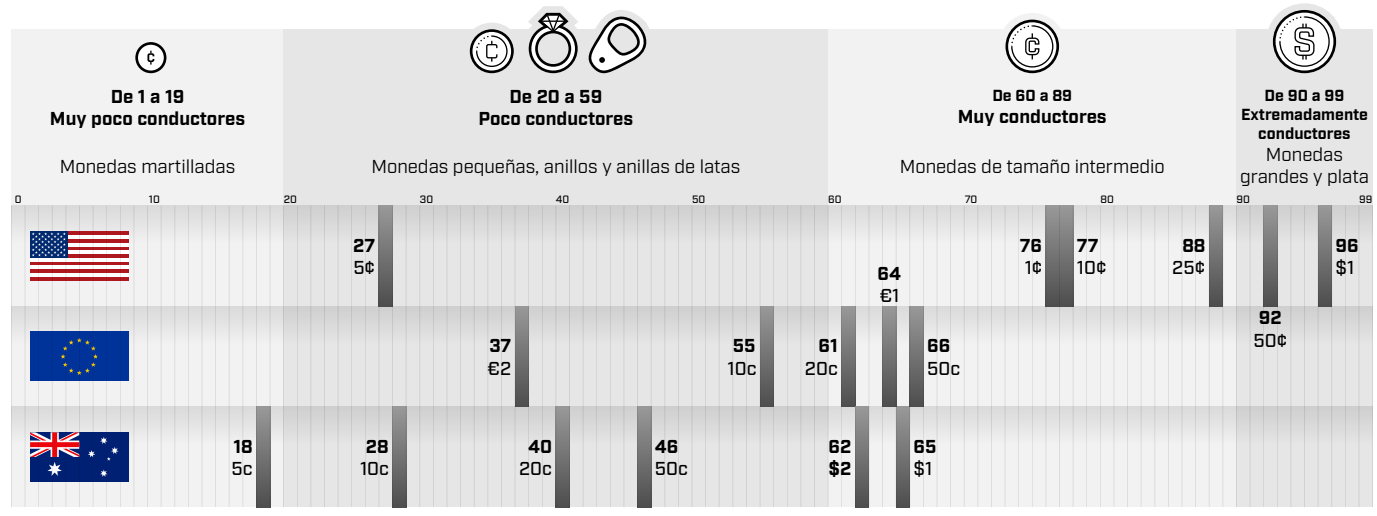

#### **FACTORES DE PRECISIÓN**

Las identificaciones de los objetivos pueden variar en un par de números en función de una serie de factores, como la composición metálica, la orientación, la profundidad, la velocidad de barrido y el ajuste de la frecuencia.

#### **Frecuencia. Beneficio de Multi-IQ+**

Detectar el mismo objetivo con diferentes ajustes de frecuencia puede variar el ID del objetivo en uno o dos números.

La tecnología Multi-IQ+ proporciona una mayor precisión en el ID de objetivos y un mayor rendimiento de detección, especialmente en suelos muy mineralizados. En un suelo favorable, una frecuencia única puede funcionar adecuadamente; sin embargo, la profundidad y la estabilidad de el ID del objetivo se verán limitadas por el ruido del suelo.

La multifrecuencia simultánea Multi-IQ+ logrará la máxima profundidad con una señal de objetivo muy estable. En un suelo mineralizado, las frecuencias únicas no podrán separar de forma eficaz la señal del objetivo de la señal del suelo, lo que dará lugar a una disminución de los resultados. Multi-IQ+ seguirá discriminando eficazmente profundidad, con un pérdida mínima de precisión en la identificación de objetivos.

#### **26 26 26 27 26 23–34 1–99 — Frecuencia única** Reducción de la estabilidad del ID de objetivos y reducción/pérdida de la profundidad de detección Objetivos profundos fácilmente identificables Las identificaciones de objetivos se vuelven imprecisas profundidad Los objetivos profundos son ambiguos **Multi-IQ+** Se mantienen la profundidad de detección y la estabilidad del ID de objetivos.

#### **Objetivos superpuestos o adyacentes**

Los objetivos adyacentes o superpuestos pueden influirse mutuamente y provocar errores de identificación. Un efecto común es que un objetivo más débil será «arrastrado» más cerca del objetivo más fuerte, causando un ID de objetivo diferente que si los objetivos fueran detectados de forma individual. Los objetivos de tipo e intensidad de señal similares pueden acercarse entre sí, «encontrándose a medio camino». Por el contrario, si un objetivo es muy dominante, puede que el objetivo más débil no se detecte en absoluto.

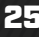

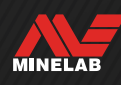

<span id="page-25-0"></span>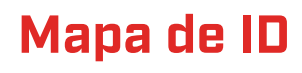

#### **ELEMENTOS DEL MAPA DE ID**

El mapa de ID se compone de múltiples capas de información combinadas en una única visualización. Proporciona una visión simultánea y completa de la configuración de discriminación y de la información sobre el objetivo.

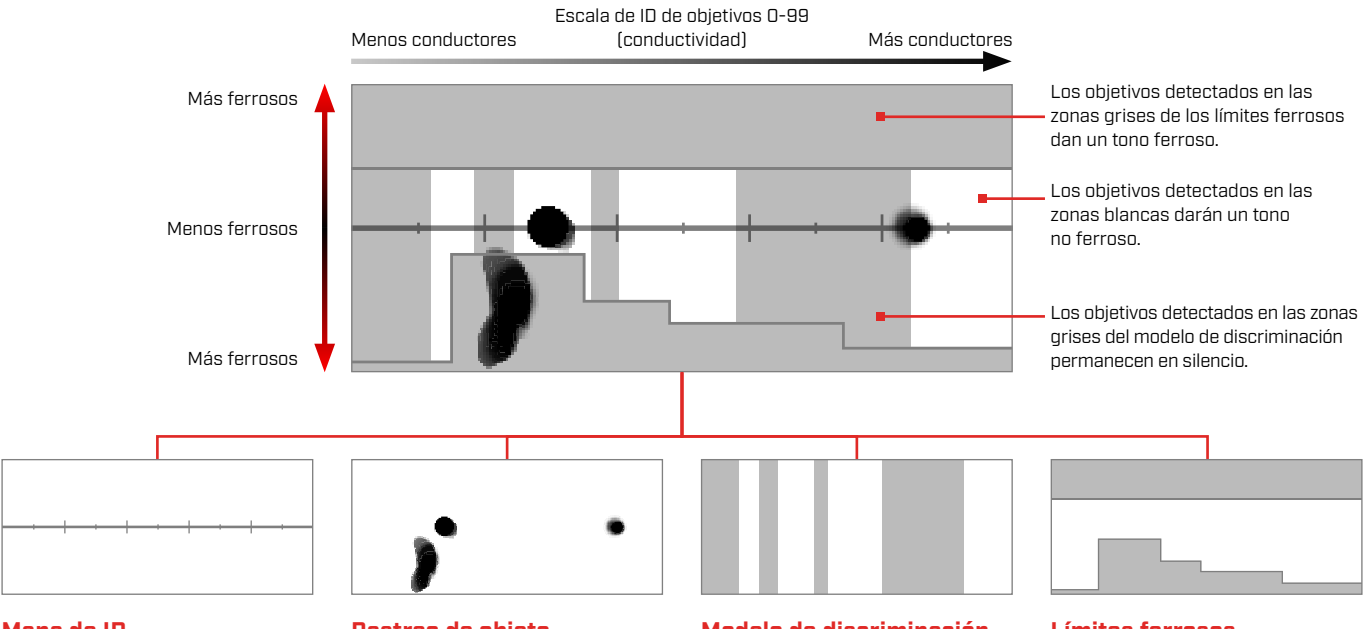

#### <span id="page-25-1"></span>**Mapa de ID**

El mapa de ID tiene un eje horizontal conductor y un eje vertical ferroso.

El eje horizontal se corresponde con los ID de objetivo que van de 1 a 99. Indica el grado de conductividad de un objetivo.

#### **Rastreo de objeto**

Los objetivos detectados generan una mancha o punto negro llamado rastro de objetivo. Su colocación viene determinada por las propiedades conductoras y ferrosas del objetivo, y su opacidad, por la intensidad de la señal.

#### **Modelo de discriminación**

Las columnas verticales grises definen qué ID de objetivo se aceptarán y cuáles se rechazarán.

Para crear o editar: Modelo de discriminación [\(página](#page-51-2) 52)

#### **Límites ferrosos**

Los límites ferrosos son las zonas grises superior e inferior que controlan si el objetivo se clasificará como ferroso o no ferroso.

Para seleccionar o editar: Límites ferrosos [\(página](#page-46-1) 47)

#### **MAPA DE ID DE FRECUENCIA ÚNICA**

Cuando funciona en una frecuencia única, el detector no puede recopilar suficiente información sobre el objetivo para trazar tanto la conductividad como las propiedades ferrosas de cada objetivo, por lo que se simplifica el mapa de ID.

Los objetivos no ferrosos solo aparecerán a lo largo de la línea central, y los ferrosos, a lo largo de la parte inferior izquierda del eje vertical. Para una frecuencia única, el ID del objetivo es de 0 a 99 para los objetivos conductores, y de 1 a 19 con una indicación ferrosa roja para los objetivos ferrosos.

Los límites ferrosos están desactivados cuando se trabaja en una frecuencia única, por lo que no se muestran en el mapa de ID y no pueden editarse mediante el menú Ajustes.

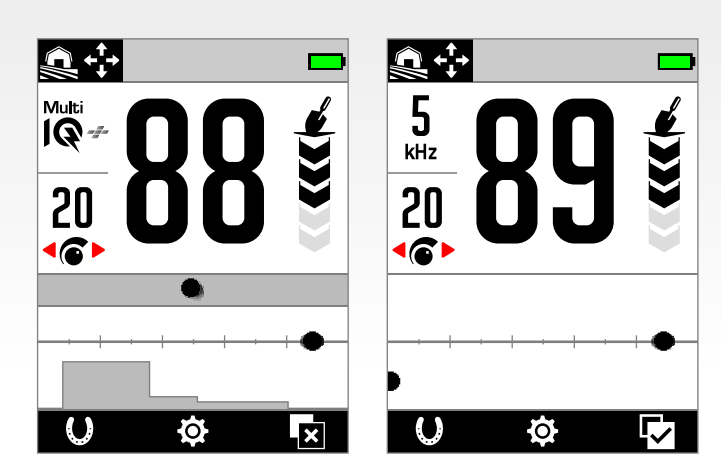

Este ejemplo muestra la detección de una moneda y un clavo en Multi-IQ+, y luego utilizando una frecuencia única. Mientras que el rastro y el ID de la moneda siguen siendo muy similares, el clavo ferroso aparece en el extremo inferior izquierdo cuando se trata de una frecuencia única.

### <span id="page-26-0"></span>**Rastreo de objeto**

#### **INTERPRETACIÓN DEL RASTRO DE OBJETIVO**

La mayoría de los objetivos detectados mostrarán un rastro de objetivo distinta junto a un número de identificación de objetivo sólido y repetible. Al igual que el número de identificación, el rastro se desvanece en 5 segundos.

Aprender a interpretar el rastro de objetivo es una habilidad que vale la pena adquirir, ya que proporciona información adicional sobre el objetivo que no puede ser transmitida únicamente con el número de identificación del objetivo y que puede no resultar obvia al escuchar el audio de detección. Por ejemplo, si detecta un ID de objetivo que no le interesa, pero el mapa de ID muestra un rastro alargado o de forma irregular, puede que haya un objeto adyacente que esté afectando a la precisión del ID del objetivo. Ahora puede elegir si seguir investigando el objetivo.

Entre los factores que afectan a la forma y la posición del rastro de objetivo se encuentran la composición metálica, la complejidad, la orientación y la profundidad, así como la velocidad de barrido y el ajuste de la frecuencia.

La opacidad del rastro de objetivo depende de la intensidad del objetivo. Las señales fuertes generan un rastro más oscuro (son más opacas), mientras que las señales más débiles, uno más claro (son más transparentes).

#### **EJEMPLOS DE RASTREO DE OBJETO**

Los siguientes ejemplos muestran algunos objetivos típicos en el mapa de ID.

#### **Monedas**

La mayoría de las monedas no ferrosas aparecen en la línea central como un punto redondo distinta. Las monedas de baja conductividad (p. ej., las martilladas o cortadas) aparecen a la izquierda, y las de alta conductividad (p. ej., las monedas de plata grandes) aparecen a la derecha.

Tenga en cuenta que algunos países tienen monedas de hierro, que no aparecerán en la línea central.

#### **Anillas de latas (y papel de aluminio grande)**

Las anillas de aluminio de las latas son un objetivo común de la basura que aparecen en la línea central como un punto redondo distinta, similar a las monedas.

Las anillas de aluminio de las latas son conductoras y no tienen contenido ferroso, por lo que no pueden tratarse ajustando el ajuste de los límites ferrosos. En su lugar, ajuste el modelo de discriminación [\(página](#page-51-1) 52) para rechazar este tipo de objetivo no ferroso no deseable. Cada vez que desentierre un nuevo tipo de anilla de lata, utilícelo para editar su modelo de discriminación. Con el tiempo, rechazará la mayoría de las anillas de latas. No obstante, tenga cuidado de no enmascarar monedas y joyas que compartan los mismos ID de objetivo que las anillas de latas.

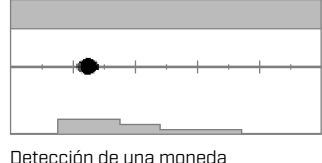

poco conductora.

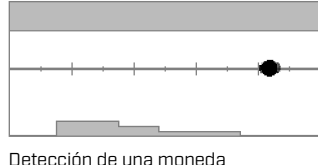

muy conductora.

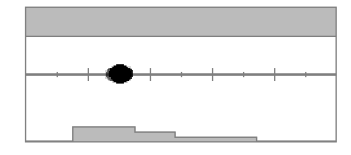

Detección de una anilla de lata de aluminio (ID 30)

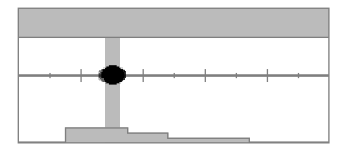

El modelo de discriminación editado para Rechazar ID de 28 a 32 para que la anilla no de un tono de detección.

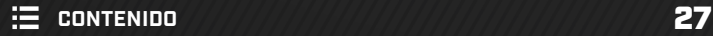

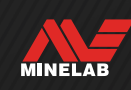

### **Rastreo de objeto** *(continuación)*

#### **Tapas de botella**

Las tapas de botella, los objetivos complejos y los objetivos de basura de gran variabilidad que tengan una combinación de propiedades ferrosas y propiedades conductoras muy similares a las de las monedas aparecen, por lo general, en la mitad inferior del mapa. La configuración de los Límites inferiores predeterminados en Límites ferrosos [\(página](#page-46-1) 47) está diseñada para capturar esta zona del mapa de ID para ayudar a clasificar las tapas de botellas como ferrosos.

Si encuentra repetidas veces el mismo tipo de tapa de botella, elija un ajuste predeterminado de límites ferrosos diferente, o edite los límites ferrosos para cubrir el rastro de objetivo. En general, un ajuste de los límites inferiores predeterminados con un número más alto será más eficaz para clasificar la mayoría de las tapas de botellas como ferrosos.

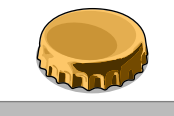

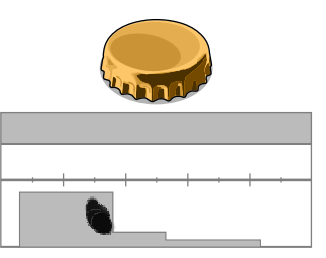

Detección de una tapa de botella de cerveza de una marca común (tapa de botella A), detectado en paralelo a la bobina.

Límites ferrosos inferiores editados para cubrir el rastro y enmascarar la tana de botella.

Estos ejemplos de rastro de objetivo muestran la variación posible para una sola tapa de botella.

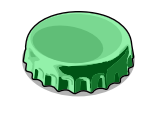

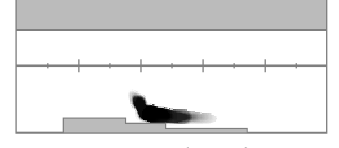

Otra tapa de botella (tapa B), con una forma de rastro diferente a la de la tapa A. La composición de las tapas de botella varía mucho, por lo que es difícil distinguirlas.

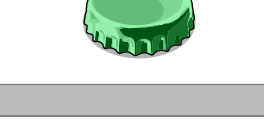

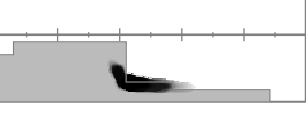

La tapa de botella B es más difícil de rechazar como hierro, y requiere un ajuste predeterminado del límite ferroso inferior más alto.

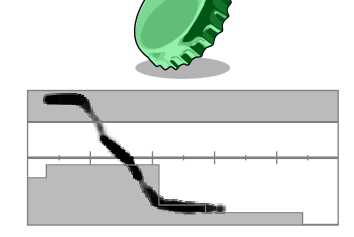

Tapa de botella B posicionada en un ángulo de 45 grados. En este caso, el detector está reconociendo tanto la forma plana del objeto como los lados más estrechos del objeto, que tiende a aparecer en la región ferrosa superior.

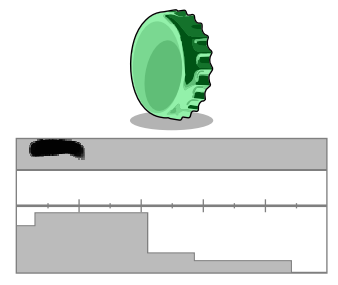

Tapa de botella B colocado de canto (vertical). En este caso, el detector identifica muy poco de la forma plana del objeto, y la respuesta se sitúa en la región ferrosa superior.

#### **Clavos**

Los clavos son objetos muy ferrosos que suelen aparecer en la mitad superior del mapa de ID, y que pueden gestionarse fácilmente ajustando los límites ferrosos superiores.

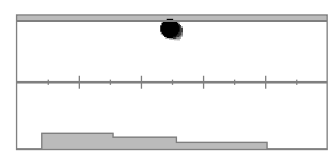

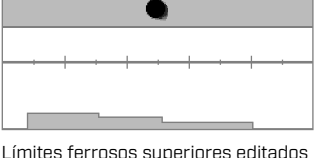

Detección de un clavo. Límites ferrosos superiores editados para capturar el rastro.

#### **Señal de suelo**

La señal de suelo suele aparecer en la parte más superior del mapa de ID, alrededor del ID 35. La forma y posición exactas varían en función de las condiciones del terreno.

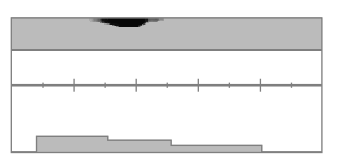

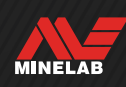

### **Rastreo de objeto** *(continuación)*

#### **Interferencias electromagnéticas (IEM)**

Las IEM suelen aparecer como una mancha concentrada cerca de los ID 0 y 2, similar a una moneda de muy baja conductividad. A menudo hay algunos rastros dispersos aleatorios que las acompañan.

#### **Objetos ferrosos grandes o complejos**

Los objetos ferrosos con formas complejas a menudo pueden crear formas inusuales en el rastro de objetivo y, al igual que las tapas de botella, suelen variar con la orientación.

Con frecuencia, estos objetivos tienen propiedades de materiales ferrosos, pero también grandes formas cilíndricas (p. ej., cabezas de tornillos) con propiedades muy conductoras. En algunas orientaciones, esto puede dar lugar a un rastro de objetivo que se inclina hacia abajo y hacia la derecha, desde la región ferrosa superior hacia la región no ferrosa.

El barrido sobre el objetivo complejo desde diferentes direcciones mientras se comprueba el rastro del objetivo puede proporcionar una mejor indicación de las propiedades ferrosas del objetivo.

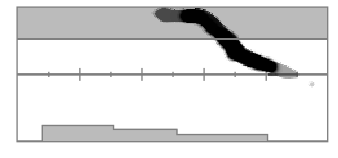

Un perno de hierro oxidado de gran espesor que genera una detección errónea en una orientación.

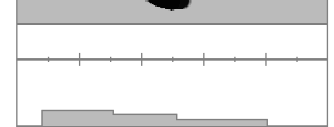

El mismo perno grueso de hierro oxidado comprobado desde una dirección diferente, mostrando con mayor claridad que es ferroso.

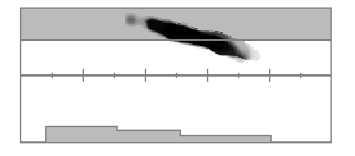

Un clavo de hierro grueso con cabeza cuadrada grande que genera una detección errónea.

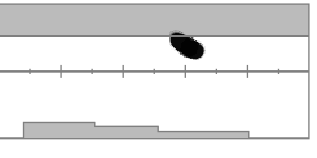

Un tornillo con una gran cabeza hexagonal que genera una detección errónea.

÷

#### **Objetos no ferrosos enmascarados por hierro cercano**

Los objetos no ferrosos con basura de hierro cercana también pueden crear un rastro de objetivo de forma inusual.

A menudo, la basura de hierro es mucho más fuerte y domina la detección, arrastrando el rastro de objetivo hacia la región ferrosa. Sin embargo, con la separación superior de objetivos de MANTICORE, con frecuencia puede observarse que el objetivo no ferroso arrastra el rastro de objetivo justo hacia la región no ferrosa, desenmascarando la detección no ferrosa.

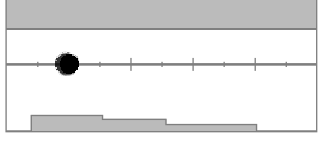

Un cuarto de penique medieval (moneda).

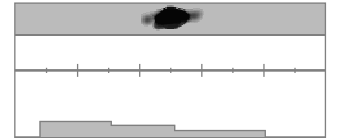

Un clavo de hierro solo.

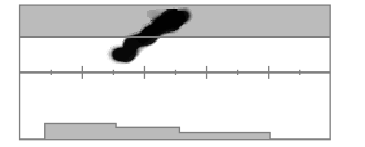

Un cuarto de penique medieval (moneda) al lado de un clavo de hierro. Observe cómo la moneda arrastra el rastro de objetivo hacia abajo y en la dirección del ID correcto para la moneda.

#### **Moneda enterrada a gran profundidad en suelo mineralizado**

El suelo mineralizado plantea retos especiales para la discriminación, porque el detector ve el objetivo como una mezcla de señales procedentes tanto del objetivo como de la respuesta del suelo. Esto puede crear tres rastros oscuros; uno en la región ferrosa superior, otro en la línea central, donde aparecería la moneda si se detectara en el aire, y otro en la región ferrosa inferior. A veces están conectados por una línea vertical.

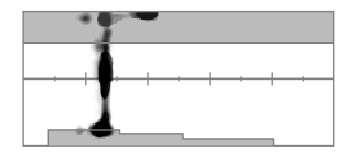

Una moneda martillada (poco conductora) enterrada a gran profundidad en un suelo muy mineralizado, que muestra un ID de objetivo sólido, pero características ferrosas inciertas al estar mezclada con la respuesta de la señal del suelo.

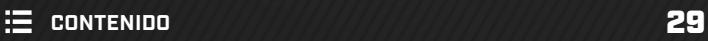

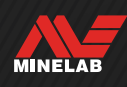

<span id="page-29-0"></span>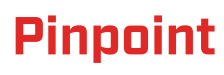

#### **MÉTODOS DE PINPOINT**

La pinpoint le ayuda a acotar rápidamente la ubicación de un objetivo enterrado, lo que le permite determinar su ubicación exacta antes de excavar. Existen dos métodos para localizar un objetivo:

- Con el modo de pinpoint (véase ["Pinpoint de un objetivo utilizando el modo de pinpoint"](#page-29-2)).
- Con una técnica de pinpoint manual (véase ["Pinpoint de un objetivo manualmente" en la página](#page-30-1) 31).

#### <span id="page-29-1"></span>**MODO DE PINPOINT**

Cuando está activado el modo de pinpoint, se detectan todos los objetivos independientemente del modelo de discriminación y de los límites ferrosos. El modo de pinpoint también desactiva la detección de movimiento, por lo que las señales de objetivo se producen incluso cuando la bobina está inmóvil.

El modo de pinpoint enmascara de manera progresiva la respuesta del objetivo reduciendo la sensibilidad con cada barrido hasta que solo quede una respuesta muy limitada del objetivo.

La respuesta del detector indica la intensidad de la señal del objetivo directamente debajo de la bobina. La diferencia de tono y volumen ayuda a localizar la posición y la profundidad del objetivo.

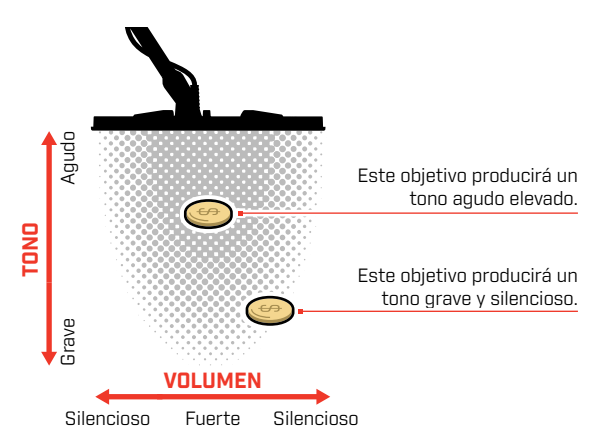

#### **Barra de pinpoint**

Cuando está activado el modo de pinpoint, aparecerá la barra de pinpoint en la parte inferior de la pantalla.

A medida que la línea central de la bobina se acerca al objetivo, la barra de pinpoint se llena desde el exterior hacia el centro. Cuando la barra está llena, el objetivo está directamente debajo de la línea central de la bobina.

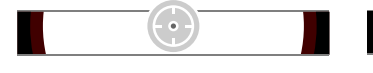

Señal de objetivo débil o descentrada. El objetivo se encuentra más cerca del exterior de la bobina.

Señal de objetivo más fuerte. El objetivo está situado directamente debajo de la línea central de la bobina.

( • )

#### <span id="page-29-2"></span>**PINPOINT DE UN OBJETIVO UTILIZANDO EL MODO DE PINPOINT**

- **1.** Mantenga la bobina alejada de la ubicación aproximada del objetivo.
- **2.** En la pantalla de detección, pulse (▼) para activar el modo de pinpoint. En la parte inferior de la pantalla parecerá la barra de pinpoint.

Manteniendo la bobina paralela al suelo, pásela lentamente sobre el lugar del objetivo dos o tres veces. Esto calibra el detector para obtener respuestas de audio más precisas.

**3.** Localice el centro del objetivo escuchando la señal más fuerte u observando la barra de pinpoint.

El ID de objetivos y el mapa de ID continúan actualizándose en el modo de pinpoint para que pueda confirmar que está localizando el objetivo correcto en lugar de la basura adyacente.

**4.** Cuando la barra de pinpoint se llena hasta el centro y se enciende el icono de pinpoint, el objetivo está por debajo del centro de la bobina.

Si tiene dificultades para localizar el objeto, o si el detector hace demasiado ruido cuando el modo de pinpoint está activado, desactive este modo y vuelva al paso 1 para repetir el procedimiento de pinpoint.

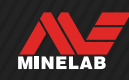

<span id="page-30-0"></span>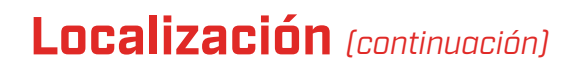

#### <span id="page-30-1"></span>**PINPOINT DE UN OBJETIVO MANUALMENTE**

Puede localizar un objetivo correctamente sin utilizar el modo de pinpoint; sin embargo, este proceso requiere práctica. Este método puede ser necesario cuando un objetivo deseable está rodeado de basura.

- **1.** Pase la bobina lentamente por el lugar del objetivo manteniéndola paralela al suelo.
- **2.** Localice el centro del objetivo escuchando la respuesta de señal más fuerte del objetivo.
- **3.** Anote mentalmente la posición o marque una línea en el suelo con el zapato o una herramienta de excavación.
- **4.** Muévase hacia un lado para poder pasar la bobina sobre el objetivo en ángulo recto con respecto a su dirección inicial.
- **5.** Repita los pasos 1 y 3 desde su nueva posición. El objetivo se encuentra donde se cruzan las dos líneas imaginarias.

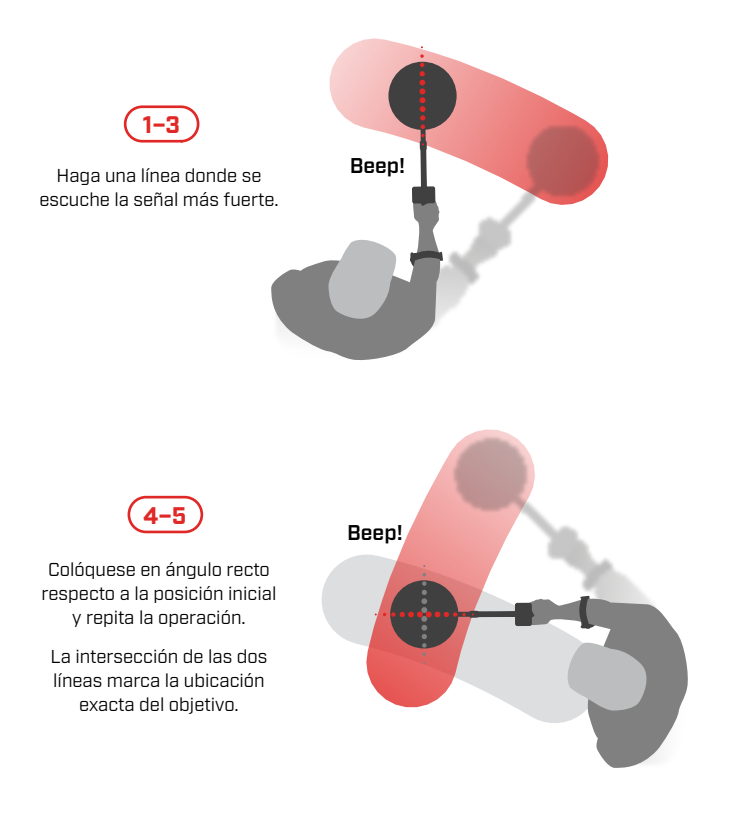

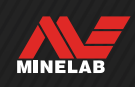

# <span id="page-31-0"></span>**Configuración general**

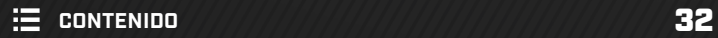

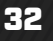

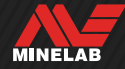

<span id="page-32-0"></span>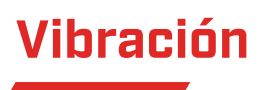

MANTICORE dispone de una función de vibración que proporciona información táctil mediante la empuñadura del detector.

La vibración varía en intensidad de forma proporcional a la intensidad de la señal del objetivo durante la detección y cuando el modo de pinpoint está activado.

El ajuste de vibración se conserva después de apagar el detector.

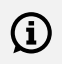

Cuando la vibración está activada, la autonomía de la batería disminuye.

#### **ACTIVACIÓN/DESACTIVACIÓN DE LA VIBRACIÓN**

- 1. Navegue hasta el ajuste Vibración:  $\otimes$  Configuración >  $^{\otimes}$ Configuración general > Vibración
- **2.** Pulse ◀/▶ para activar ()} o desactivar (※) la vibración.

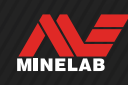

### <span id="page-33-1"></span><span id="page-33-0"></span>**Iluminación**

#### **APERTURA DEL MENÚ ILUMINACIÓN**

El menú Iluminación puede abrirse de dos formas:

- Pulsando Luz de fondo/Iluminación ( $\cdot$ ).
- Mediante el menú de Configuración:  $\hat{\mathbf{\otimes}}$ . Configuración >  $^{\,6}\,$ o Configuración general >  $\times$  Iluminación

#### **LUZ DE FONDO DE LA PANTALLA**

El brillo de la luz de fondo de la pantalla MANTICORE puede ajustarse para adaptarse a todas las condiciones de iluminación, desde la luz del día hasta la oscuridad total.

El rango de los niveles de brillo va del 1 (el más tenue) al 10 (el más brillante), además de un ajuste automático. La luz de fondo de la pantalla no puede apagarse del todo.

El uso de un ajuste más bajo del brillo de la luz G de fondo de la pantalla prolongará la autonomía de la batería.

#### **Ajuste de la luz de fondo de la pantalla**

- **1.** Abra el menú Iluminación pulsando Luz de fondo/ Iluminación ( ) o navegue hasta él: **O Configuración** > <sup>&</sup>⊗ Configuración general > ★ Iluminación > Pantalla
- **2.** Pulse ◀/▶ para seleccionar un brillo que sea cómodo para sus ojos, o elija Automático.

También puede ajustar la luz de fondo de la pantalla pulsando Luz de fondo/Iluminación ( ). Cada pulsación reduce el brillo un nivel antes de volver al ajuste más alto.

#### <span id="page-33-3"></span>**Luz de fondo automática de la pantalla**

MANTICORE dispone de un ajuste automático de la luz de fondo de la pantalla que ajusta de forma automática el brillo de la pantalla en función de los niveles de luz detectados por el sensor de luz, situado en la parte superior derecha de la pantalla.

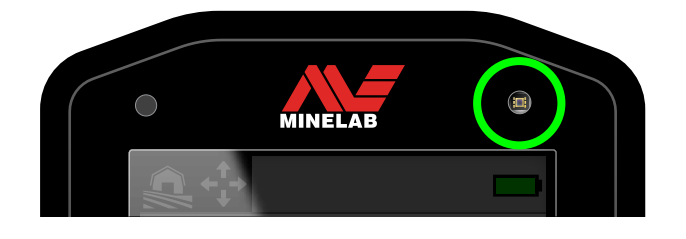

Para que la luz de fondo de la pantalla automática funcione correctamente, asegúrese de que el sensor de luz no esté cubierto y no tenga suciedad ni polvo.

#### <span id="page-33-2"></span>**LUZ DE FONDO DEL TECLADO**

El teclado MANTICORE cuenta con una luz de fondo para ofrecer la máxima visibilidad del teclado incluso en la más absoluta oscuridad.

#### **Encendido/apagado de la luz de fondo del teclado**

- **1.** Abra el menú Iluminación pulsando Luz de fondo/ Iluminación ( ) o navegue hasta él:  $\otimes$  Configuración >  $^{\circledR}$  $\otimes$  Configuración general >  $\times$  Iluminación > Teclado
- **2.** Pulse ◀/▶ para encender/apagar la luz de fondo del teclado.

#### <span id="page-33-4"></span>**LINTERNA**

MANTICORE dispone de una linterna situada en la parte posterior de la unidad de control para detectar en situaciones de poca luz.

La linterna se apaga de forma predeterminada cada vez que se enciende el detector.

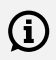

El uso continuo de la linterna reducirá la autonomía de la batería.

#### **Encendido y apagado de la linterna**

- **1.** Abra el menú Iluminación pulsando Luz de fondo/ Iluminación ( ) o navegue hasta él: © Configuración >  $^\text{\textregistered}$ © Configuración general >  $\blacktriangleright$  Iluminación > Linterna
- **2.** Pulse ◀ / ▶ para seleccionar el brillo de la linterna o apagarla.

Cuando la linterna está encendida, el icono de la linterna (T) aparece en la barra de estado.

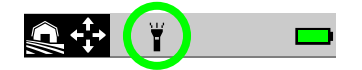

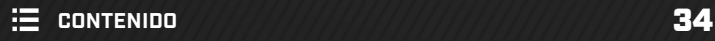

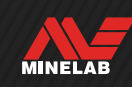

### <span id="page-34-1"></span><span id="page-34-0"></span>**Teclas programables**

A las tres teclas programables se les puede asignar una acción, lo que le permite personalizar la interfaz de usuario. Proporcionan cómodos accesos directos a sus ajustes favoritos.

Las funciones de las teclas programables asignadas por el usuario solo están disponibles en la pantalla de detección.

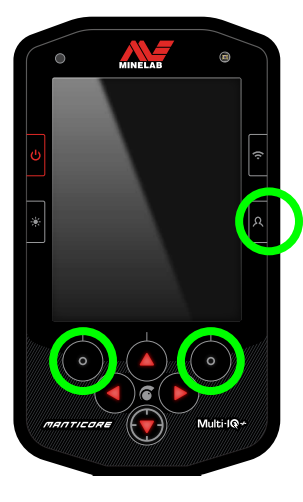

La **tecla programable lateral** es el botón lateral inferior derecho de la unidad de control. Las acciones asignadas a ella no muestran ningún icono hasta que se pulsa la tecla programable.

Las **teclas programables de la barra de acciones** son los botones superiores izquierdo y derecho del teclado, justo debajo de la barra de acciones.

#### **ASIGNACIÓN DE LAS TECLAS PROGRAMABLES**

- **1.** Pulse de forma prolongada la tecla programable lateral  $($  $\Omega$ ) para abrir el selector de teclas programables o navegue hasta él mediante el menú de Configuración:  $\bullet$  Configuración >  $\phi_{\bullet}$  Configuración General > **<sup>■</sup> Teclas programables** y, a continuación, pulse ▶ para abrir el selector de las teclas programables.
- **2.** Pulse  $\triangle/\triangledown$  para seleccionar la tecla programable que desee asignar; la tecla programable seleccionada se resalta en rojo.
- **3.** Pulse  $\triangleleft$  /  $\triangleright$  para recorrer las acciones de las teclas programables asignables. Los cambios se aplican de forma automática.

Cuando vuelva a la pantalla de detección, los iconos de las teclas programables en la barra de acciones mostrarán las acciones recién asignadas para las teclas programables izquierda y derecha.

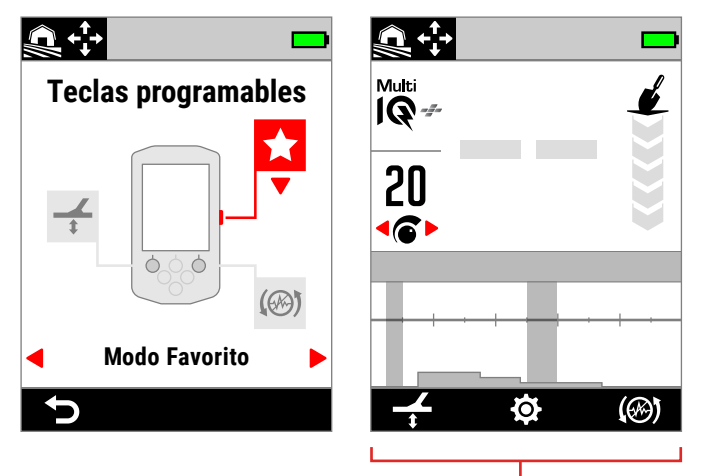

Barra de acciones

El selector de las teclas programables y la barra de acciones resultante en la pantalla de detección.

#### **ACCIONES DE LAS TECLAS PROGRAMABLES**

#### **Modo Favorito**

Alterna entre el modo de búsqueda favorito y el último modo de búsqueda utilizado.

El usuario puede definir el modo de búsqueda favorito; véase ["Ajuste del modo de búsqueda Favorito" en la](#page-58-1)  [página](#page-58-1) 59.

#### **Todos los metales**

Pulse la tecla programable para activar/desactivar la opción Todo metal.

#### **Aceptar/Rechazar**

Cuando Todo metal esté desactivado, pulse la tecla programable (x Rechazar) para rechazar los ID cuando se detecten.

Cuando Todo metal esté activado, pulse la tecla programable (**B** Aceptar) para aceptar los ID cuando se detecten.

#### **Cancelación de ruido**

Pulse la tecla programable para realizar una cancelación automática de ruido.

Manténgala pulsada para realizar una cancelación automática de ruido continua (no disponible para la tecla programable lateral).

#### **Balance de suelo**

Activa/desactiva el balance de suelo con rastreo.

Manténgala pulsada mientras sube y baja la bobina sobre el suelo para realizar un Balance automático de suelo (no disponible para la tecla programable lateral).

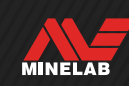

### <span id="page-35-0"></span>**Restablecer**

<span id="page-35-1"></span>Para obtener información sobre la forma de restablecer un único modo de búsqueda, consulte ["Restablecimiento de](#page-59-3)  [un modo de búsqueda" en la página](#page-59-3) 60.

#### **RESTABLECER LOS VALORES DE FÁBRICA**

El restablecimiento de los valores de fábrica puede hacerse de dos maneras: mediante el menú de Configuración o con el botón de encendido.

El restablecimiento de los valores de fábrica devolverá todos los ajustes del detector a su estado predeterminado, incluidos los modos de búsqueda.

#### **Restablecimiento mediante el menú de Configuración**

- **1.** Encienda el detector  $\left(\frac{1}{2}\right)$ .
- **2.** Navegue hasta Restablecimiento:  $\Phi$  Configuración >  $^{\circledR}$ o Configuración general >  $^{\bullet}$  Restablecimiento
- **3.** Pulse ▶ para mostrar la pantalla de confirmación del restablecimiento.
- **4.** Aparecerá un mensaje de advertencia; si está seguro de que desea restablecer el detector, confirme de nuevo pulsando la tecla programable derecha ( $\vee$  Confirmar).

Habrá un tono de confirmación y un mensaje cuando se haya completado el restablecimiento.

#### **Restablecimiento con el botón de encendido**

- **1.** Apaque el detector  $\left(\frac{1}{2}\right)$ .
- **2.** Mantenga pulsado el botón de encendido (**U**) hasta que suene un tono de confirmación y aparezca el mensaje «Factory Reset Complete" en inglés dado que este es el idioma predeterminado del detector».
- **3.** Suelte el botón.

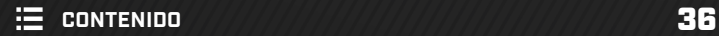

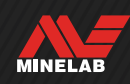
# **Menú de Configuración**

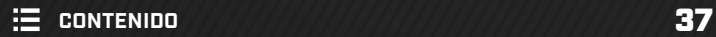

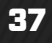

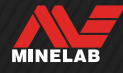

## **Frecuencia**

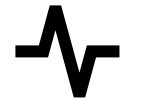

MANTICORE cuenta con una tecnología multifrecuencia simultánea de alta potencia denominada Multi-IQ+, y también dispone de una selección de frecuencias únicas.

El ajuste de frecuencia es local; solo el modo de búsqueda actual se ve afectado por los cambios realizados en este ajuste.

Multi-IQ+ es el ajuste de frecuencia predeterminado y recomendado para todos los modos de búsqueda.

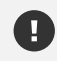

Realice una cancelación de ruido [\(página](#page-56-0) 57) cada vez que se cambie la frecuencia.

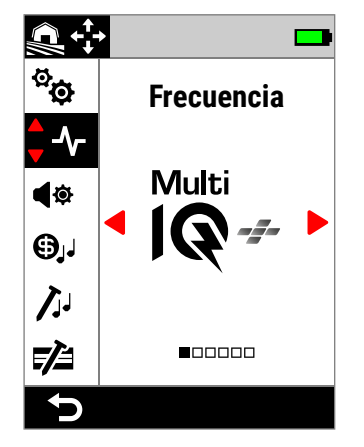

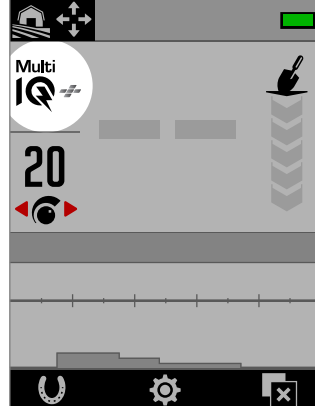

Frecuencia en el menú de Configuración.

Frecuencia en la pantalla de detección.

## <span id="page-37-0"></span>**CAMBIO DE LA FRECUENCIA**

- 1. Navegue hasta:  $\otimes$  Configuración >  $\uparrow$  Frecuencia
- **2.** Pulse ◀/▶ para seleccionar una frecuencia. El nuevo ajuste de frecuencia se mostrará en la pantalla de detección.
- **3.** Realice una cancelación de ruido [\(página](#page-56-0) 57).

### **FRECUENCIAS Y MODOS DE BÚSQUEDA**

Cada modo de búsqueda está limitado a las frecuencias que ofrecen el mejor rendimiento para dicho modo.

Los modos Todo Terreno pueden funcionar correctamente en todos los ajustes de frecuencia disponibles, por lo que las frecuencias únicas están disponibles en Todo Terreno.

Los modos Playa solo pueden funcionar correctamente en condiciones de playa típicas en Multi-IQ+, por lo que las frecuencias únicas no están disponibles.

Del mismo modo, el modo oro está optimizado para detectar pepitas de oro poco conductoras que se detectan más fácilmente a frecuencias más altas. Por lo tanto, las frecuencias únicas más bajas (5, 10 y 15 kHz) no están disponibles en este modo.

MANTICORE no tiene un ajuste de frecuencia única de 4 kHz. En su lugar, el modo «Todo terreno Alta conductividad» proporciona un modo basado en Multi-IQ+ que puede alcanzar una frecuencia de funcionamiento incluso inferior a 4 kHz. Esto proporciona las ventajas de un modo de baja frecuencia/alta potencia para la detección y discriminación de objetos muy conductores, al tiempo que conserva las ventajas sustanciales de Multi-IQ+.

#### **Frecuencias de MANTICORE**

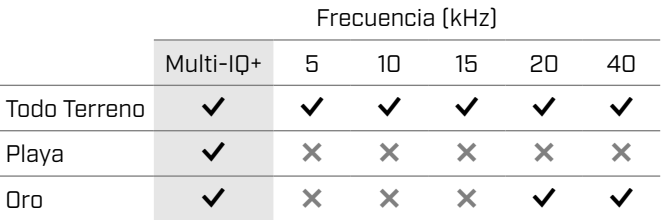

### **FUNCIONAMIENTO DE MULTI-IQ+**

Multi-IQ+ funciona en todo el espectro de frecuencias de forma simultánea, lo que le permite cubrir una gama de objetivos mucho más amplia que el que puede cubrir una frecuencia única.

Multi-IQ+ ofrece un rendimiento superior al funcionamiento con una frecuencia única en casi todas las condiciones.

Se recomienda detectar utilizando Multi-IQ+ en todo momento porque:

- Ofrece las mejores posibilidades de detectar una amplia gama de objetivos.
- Los ID de objetivos Multi-IQ+ son más estables y precisos que los de frecuencias únicas. Consulte ["Factores de](#page-24-0)  [precisión" en la página](#page-24-0) 25 para obtener más información.

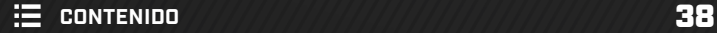

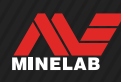

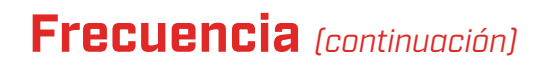

### **FUNCIONAMIENTO CON FRECUENCIA ÚNICA**

La configuración de frecuencia única es de alta potencia y puede suponer una ventaja sobre la multifrecuencia en algunas situaciones de detección limitada. Por ejemplo, si solo busca objetivos de gran tamaño y alta conductividad situados a gran profundidad en suelos muy favorables, el uso de 5 kHz puede suponer una ventaja. Del mismo modo, si solo busca piezas de oro de alta joyería a poca profundidad, 20 kHz o 40 kHz pueden dar mejores resultados en algunos entornos de detección.

En algunos entornos ruidosos (p. ej., lugares con altas IEM donde la cancelación de ruido no es totalmente eficaz), una frecuencia única puede captar menos ruido que Multi-IQ+; sin embargo, se reducirá la sensibilidad máxima del objetivo en una amplia gama de tamaños de objetivo.

 $\bigcap$  El ajuste Límites ferrosos se desactiva cuando se utilizan frecuencias únicas. Para activar los límites ferrosos, cambie la frecuencia a Multi-IQ+.

El mapa de ID cambia a una escala lineal  $\mathbf{G}$ simplificada cuando se utilizan frecuencias únicas. Para obtener más información, consulte ["Mapa de](#page-25-0)  [ID de frecuencia única" en la página](#page-25-0) 26.

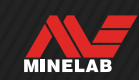

## **Tipos de audio**

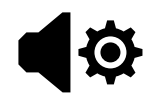

Los tipos de audio están configurados para situaciones de detección específicas y permiten al usuario personalizar el sonido para adaptarlo a su estilo concreto de detección.

El ajuste del tipo de audio es local; solo el modo de búsqueda actual se ve afectado por los cambios realizados en este ajuste.

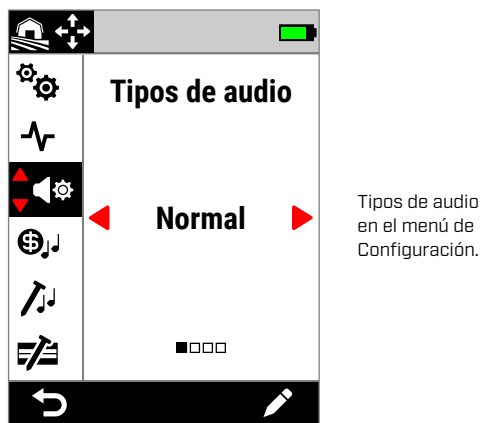

Configuración.

## **ELECCIÓN DE UN TIPO DE AUDIO**

Elija el tipo de audio que mejor se adapte a su ubicación e intención de detección. Aunque la elección del tipo es, en parte, una preferencia personal, merece la pena entender cada tipo de audio y los beneficios individuales que aportan a situaciones de detección específicas.

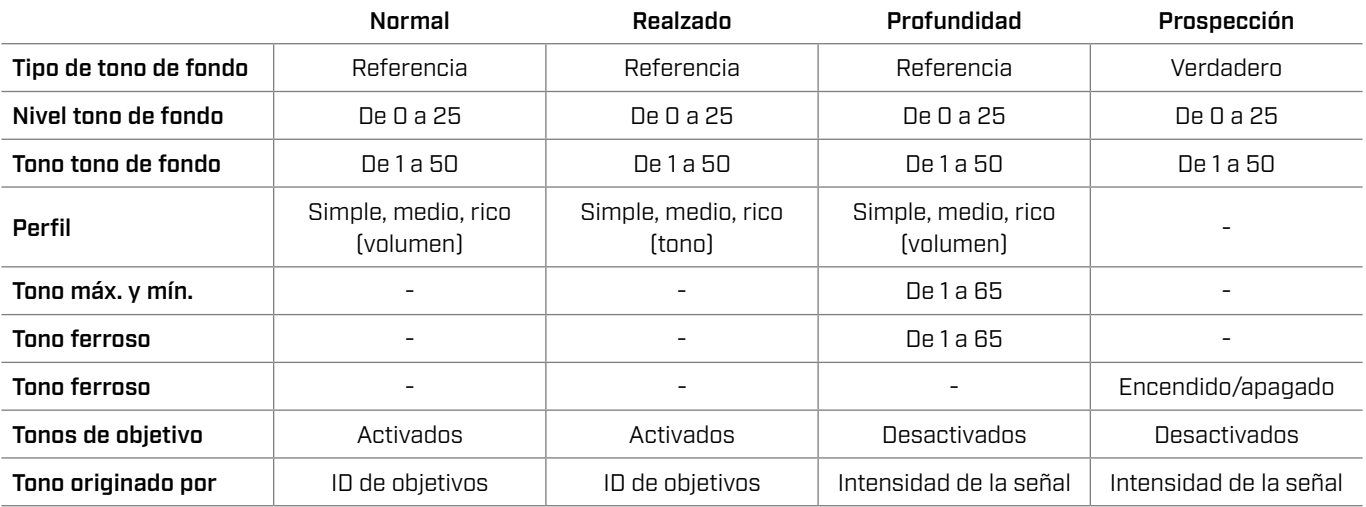

#### **NORMAL**

El tipo de audio normal es una buena opción para la detección diaria. Ofrece respuestas de audio con sonido total que varían tanto en tono como en volumen.

El tono de las respuestas de audio viene determinado por el ID de objetivo definido por el ajuste Tonos de objetivo [\(página](#page-43-0) 44).

El volumen de las respuestas de audio se modula en función de la intensidad de la señal/profundidad del objetivo: los objetivos fuertes/poco profundos dan respuestas más altas que los débiles/profundos. Elija la cantidad de modulación de volumen cambiando el perfil.

Este tipo de audio utiliza un tono de fondo «de referencia» que se silencia para los objetivos rechazados (véase ["Tono de «de](#page-42-0)  [referencia»" en la página](#page-42-0) 43). Puede ajustar el Nivel tono de fondo (desactivado de forma predeterminada) y el Tono tono de fondo.

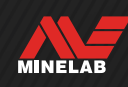

### **REALZADO**

#### El Tipo de audio realzado es similar al Normal, pero está optimizado para detectar en situaciones de altas IEM.

Las detecciones débiles, como el «ruido» de las IEM, seguirán siendo audibles, pero tendrán una tonalidad de audio modulado que sonará más «fino» o «metálico» que las detecciones más fuertes. Esto tiene el efecto de suprimir el «ruido» de las IEM, lo que facilita la escucha «a través», para oír señales no aleatorias que se repiten de forma sistemática con cada oscilación. Las señales más grandes procedentes de objetivos fuertes/poco profundos sonarán más «robustas», de forma similar al tipo de audio Normal. Este tipo de audio también puede permitir a los usuarios aumentar la sensibilidad (en ubicaciones limitadas por las IEM) más de lo que sería posible utilizando el tipo de audio Normal.

El tono de las respuestas de audio viene determinado por el ID de objetivo definido por el ajuste Tonos de objetivo [\(página](#page-43-0) 44).

Elija la cantidad de modulación de frecuencia cambiando el Perfil.

Este tipo de audio utiliza un tono de fondo «de referencia» que se silencia para los objetivos rechazados (véase ["Tono de fondo](#page-42-0)  [«de referencia»" en la página](#page-42-0) 43). Puede ajustar el Nivel tono de fondo (desactivado de forma predeterminada) y el Tono tono de fondo.

### **PROFUNDIDAD**

 $\big($ 

El tipo de audio profundidad es útil para una separación de objetivos mejorada en lugares en el exterior con grandes cantidades de basura ferrosa.

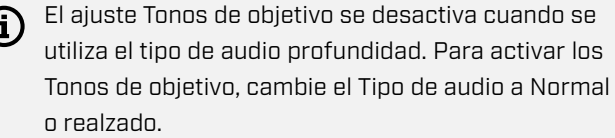

El tono de los objetivos no ferrosos varía de forma continua según la intensidad de la señal o la profundidad del objetivo. Las señales no ferrosas más débiles tendrán una tonalidad más grave, y las señales más fuertes, uno más agudo. Los objetivos ferrosos tendrán una respuesta de tono grave.

El tono ferroso, el tono mínimo (no ferroso) y el tono máximo (no ferroso) son ajustables. La cantidad de modulación del volumen puede modificarse mediante el ajuste Perfil.

Este tipo utiliza un tono de fondo «de referencia» que se silencia para los objetivos rechazados (véase ["Tono de fondo](#page-71-0)  [«dereferencia»" en la pagina 43\)](#page-71-0). Puede ajustar el Nivel tono de fondo (desactivado de forma predeterminada) y el Tono tono de fondo.

#### **Configuración del tono del tipo de audio Profundidad**

El tipo de audio profundidad tiene una configuración adicional exclusiva que le permite controlar el tono de los tonos ferrosos y establecer el tono mínimo/máximo de los tonos conductores.

La configuración del tono profundidad tiene un rango de 1 a 64.

**NOTA:** El tono ferroso no puede ajustarse por encima del tono mínimo. Si no puede ajustar el tono ferroso (las flechas aparecen atenuadas y se oye un tono de pulsación de botón no válido), aumente el ajuste del tono mínimo.

### **PROSPECCIÓN**

El tipo de audio prospección es útil cuando es beneficiosa la máxima sensibilidad a objetivos débiles, como en la prospección de oro o la búsqueda de piezas de alta joyería en la playa. Este tipo se utiliza mejor en sitios con poca basura.

 $\bigodot$  El ajuste Tonos de objetivo se desactiva cuando se utiliza el tipo de audio Prospección. Para activar los Tonos de objetivo, cambie el Tipo de audio a Normal o realzado.

El tono de las respuestas sonoras varía de forma continua según la intensidad de la señal (o profundidad) del objetivo y de si este es ferroso.

El ajuste Tono ferroso permite desactivar los tonos ferrosos. Esto significa que al detectar en Todo metal, los objetivos ferrosos no darán un tono ferroso, sino un tono de detección normal en su lugar. Se trata de una característica útil en la búsqueda de oro, ya que los objetivos auríferos muy débiles pueden ser arrastrados a la región ferrosa por objetivos ferrosos cercanos o por la señal del suelo procedente de suelos muy mineralizados. Si se desactivan los tonos ferrosos, las señales de oro se oirán con mayor claridad.

Este tipo utiliza un tono de fondo «Verdadero» que proporciona la máxima sensibilidad a los objetivos débiles (véase ["Tono de fondo «verdadero»" en la página](#page-42-1) 43). Puede ajustar el Nivel tono de fondo (desactivado de forma predeterminada) y el Tono tono de fondo.

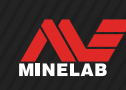

#### **PERFIL**

Solo disponible para los tipos de audio Normal, Realzado y profundidad.

La configuración del Perfil para un tipo de audio controla cuánto se modula la señal de audio para la intensidad de la señal (o profundidad del objetivo).

En los tipos de audio Normal y profundidad, se modula el volumen del audio (los objetivos más débiles tienen un volumen más bajo).

En el tipo de audio Realzado, se modula el contenido de la frecuencia del audio (los objetivos más débiles suenan «más finos/metálicos»).

#### **Simple**

Cuando el Perfil está ajustado en Simple, la modulación de los objetivos débiles/profundos es mínima. Todos los objetivos, salvo los más débiles/profundos, sonarán de forma similar a los poco profundos/fuertes.

#### **Medio**

Cuando el perfil está ajustado en Medio, se aplica una cantidad moderada de modulación. Los objetivos de profundidad media a los más débiles/profundos sonarán de forma diferente a los objetivos muy poco profundos/fuertes.

#### **Rico**

Cuando el Perfil está ajustado en Rico, se aplica una gran cantidad de modulación. Los objetivos más débiles/ profundos sonarán de forma diferente a los objetivos de profundidad media, y ambos también sonarán diferente a los objetivos muy poco profundos/fuertes.

#### **Cambio del perfil**

- 1. Navegue hasta:  $\otimes$  Configuración > <® Tipo de audio
- **2.** Pulse ◀/▶ para seleccionar el tipo de audio que desee ajustar y, a continuación, pulse la tecla programable derecha ( Editar).
- **3.** Pulse ▲/▼ para seleccionar Perfil y, a continuación, pulse  $\triangleleft / \triangleright$  para cambiar el ajuste Perfil. Los cambios se aplican de inmediato, así que debe escuchar el audio para seleccionar el ajuste que prefiera.

### **NIVEL DE TONO DE FONDO Y TONO**

Un tono de fondo es el sonido de fondo constante que resulta útil para distinguir entre objetivos deseables y no deseables, así como para oír respuestas de señales débiles.

Puede establecerse un nivel de tono de fondo para todas las configuraciones de tipos de audio, aunque pueden sonar ligeramente distintas entre sí debido a la diferencia subyacente en la forma en que cada tipo genera audio.

El ajuste del nivel de tono de fondo tiene un rango de 0 a 25.

El ajuste Tono de tono de fondo tiene un rango de 1 a 50.

**NOTA:** los tipos de audio Normal, Realzado y profundidad utilizan un ttono de fondo «de referencia», mientras que el tipo Prospección utiliza un tono de fondo «verdadero».

#### <span id="page-41-0"></span>**Ajuste del tono/nivel tono de fondo**

- 1. Navegue hasta:  $\otimes$  Configuración >  $\otimes$  Tipo de audio
- **2.** Pulse ◀/▶ para seleccionar el tipo de audio que desee ajustar y, a continuación, pulse la tecla programable derecha (*/* Editar).
- **3.** Pulse  $\blacktriangle/\blacktriangledown$  para seleccionar Nivel tono de fondo o Tono tono de fondo y, a continuación, pulse  $\langle \rangle$  para ajustar. Los cambios se aplican de inmediato, así que debe escuchar el audio para seleccionar el ajuste que prefiera.

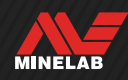

## **Tipos de audio** *(continuación)*

### <span id="page-42-0"></span>**TONO DE FONDO «DE REFERENCIA»**

Los tipos de audio Normal, Realzado y profundidad utilizan un tono de fondo «de referencia» simplificado. Se trata de un simple tono de fondo continuo que se silencia cuando se detecta un ID rechazado.

Sin un tono de referencia, la detección de un objetivo rechazado sería silenciosa, y la existencia del objetivo pasaría desapercibida.

Para ubicaciones típicas de detección de tesoros donde a menudo hay una gran cantidad de basura en el suelo, la supresión constante del audio puede resultar perjudicial; por lo tanto, se recomienda utilizar un ajuste de Nivel tono de fondo de 0 (apagado), a menos que desee oír la supresión del audio.

#### **Supresión del tono de fondo de referencia**

Cuando se detecta un ID rechazado, el tono de fondo se pone «en blanco» (se silencia) para indicar que hay un objetivo rechazado debajo de la bobina.

Si el Nivel tono de fondo está ajustado en 0 (cero), no oirá el silenciamiento de los ID rechazados.

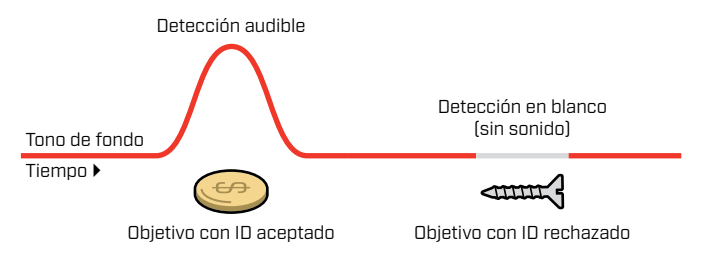

#### <span id="page-42-1"></span>**TONO DE FONDO «VERDADERO»**

El tipo de audio Prospección utiliza un tono de fondo «verdadero» más matizado, el cual se recomienda para la detección de oro. Puede ajustarse un tono de fondo «verdadero» para mejorar la audibilidad de las señales débiles de pequeñas pepitas de oro. A diferencia de un tono «de referencia», el tono «verdadero» permite resaltar las señales de pepitas de oro en suelos de yacimientos de oro típicamente mineralizados (ruidosos).

Puede lograrse un mayor control de la respuesta de audio del objetivo ajustando conjuntamente las opciones Nivel tono de fondo y Volumen.

#### **Demasiado bajo Adecuado Demasiado alto**

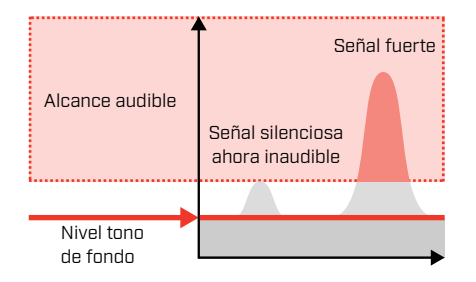

Si el nivel tono de fondo es demasiado bajo, la variación causada por un objetivo pequeño o profundo puede ser inaudible.

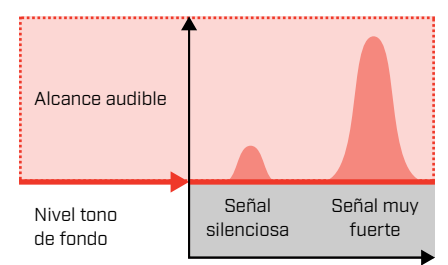

Si el nivel tono de fondo es adecuado, debería sonar como un leve zumbido audible, lo que acentúa las variaciones en la respuesta de la señal y hace que los objetivos sean más fáciles de oír.

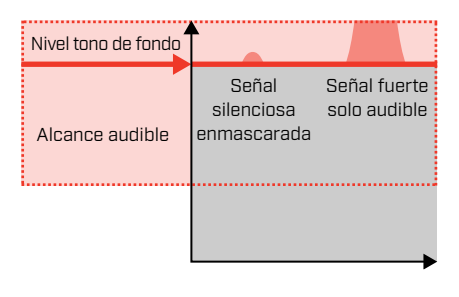

Si el nivel tono de fondo es demasiado agudo, puede hacer que los objetivos débiles sean más difíciles de oír por encima del zumbido del tono de fondo.

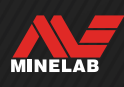

## <span id="page-43-0"></span>**Tonos de objetivo**

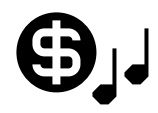

El ajuste Tonos de objetivo divide el rango de ID de objetivo en Regiones tonales ajustables por

separado. Los puntos inicial y final de cada región tonal pueden moverse para crear regiones tonales estrechas o anchas que agrupen ID de objetivo adyacentes.

A continuación, puede controlar la tonalidad y el volumen de cada región tonal para ampliar los grupos de objetivos valiosos o hacer que los objetivos no deseables pasen a un segundo plano.

La tonalidad de la región tonal tiene un rango de 1 a 50 (de grave a agudo).

El volumen de la región tonal tiene un rango de 0 (apagado) a 25.

El ajuste de Tonos de objetivo es local; solo el modo de búsqueda actual se ve afectado por los cambios realizados en este ajuste.

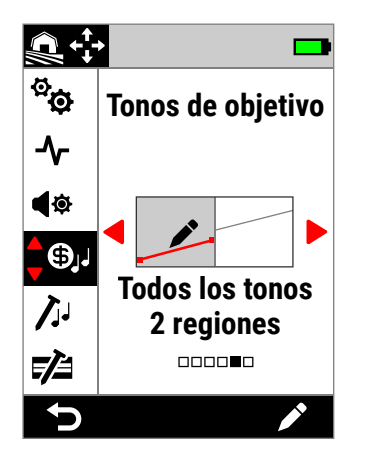

Tonos de objetivo en el menú de Configuración.

El ajuste Tonos de objetivo se (i) desactiva cuando se ajusta el tipo de audio en Prospección o Profundidad. Cambie el Tipo de audio a Normal o Realzado para activar los Tonos de objetivo.

## **ELECCIÓN DE UNA CONFIGURACIÓN DE TONOS DE OBJETIVO**

Los tonos de objetivo comparten el mismo eje horizontal que el mapa de ID, con las regiones tonales correspondientes al ID de objetivo. Cada una de las opciones siguientes puede editarse; véase ["Editor de tonos de](#page-44-0)  [objetivo" en la página](#page-44-0) 45.

#### **Configuración de Tonalidad única**

Puede asignarse una única tonalidad a cada región tonal, indicado por una línea plana.

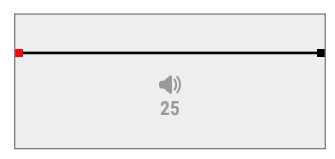

#### **1 tono**

Hay una Región tonal. Los ID conductores tienen el mismo tonalidad.

Hay dos regiones tonales. Los ID conductore dentro de cada región tonal tienen el mismo tonalidad.

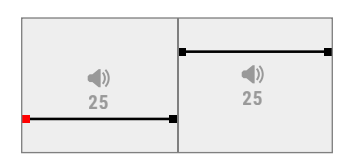

 $25$  **25 25** 

 $25 \begin{array}{|c|c|c|} \hline \text{25} & \text{25} \end{array}$  | 25

 $(|)$ 

 $(|)$ 

#### **5 tonos**

**2 tonos**

Hay cinco regiones tonales. Los ID conductore dentro de cada región tonal tienen el mismo tonalidad.

### **Configuración de tonalidad variable**

 $\langle | \rangle$ 

A los puntos inicial y final puede asignárseles un tono diferente, distribuyendo la variación tonal con uniformidad entre ellos. El resultado es un gradiente tonal, indicado por una línea inclinada. Cuanto más pronunciada sea la línea, mayor será la diferencia de tono en esa región.

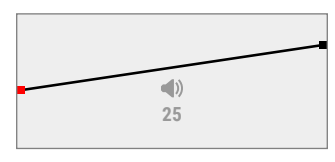

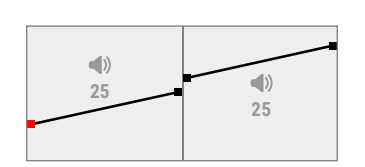

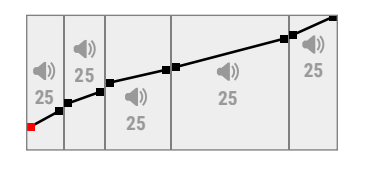

#### **Todos los tonos 1 región**

Hay una Región tonal. Los ID conductores dentro de la región tonal tienen una tonalidad ligeramente distinta.

#### **Todos los tonos 2 regiones**

Hay dos regiones tonales. Los ID conductores dentro de cada región tonal tienen una tonalidad ligeramente distinta.

#### **Todos los tonos 5 regiones**

Hay cinco regiones tonales. Los ID conductores dentro de cada región tonal tienen una tonalidad ligeramente distinta.

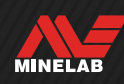

### <span id="page-44-0"></span>**EDITOR DE TONOS DE OBJETIVO**

El editor de tonos de objetivo le ofrece un control total sobre las propiedades de audio de los objetivos detectados dentro de cada región tonal.

El editor de tonos de objetivo comparte el mismo eje horizontal que el mapa de ID, con las regiones tonales correspondientes al ID de objetivo. Los puntos inicial y final de las regiones tonales son ajustables, lo que permite cambiar la anchura de cada región.

El volumen de cada región tonal puede ajustarse de forma independiente al ajuste global de volumen.

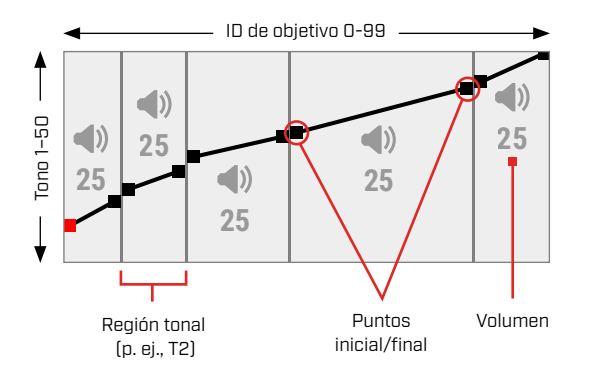

## <span id="page-44-1"></span>**AJUSTE DEL VOLUMEN DE LAS REGIONES TONALES**

- 1. Naveque hasta:  $\ddot{\Phi}$  Configuración >  $\Theta$ , Tonos de objetivo
- **2.** Pulse ◀/▶ para seleccionar la configuración de Tonos de objetivo que desee ajustar y, a continuación, pulse la tecla programable derecha (**/ Editar**).
- **3.** Pulse ◀/▶ para navegar hasta el Volumen de región que desee ajustar.

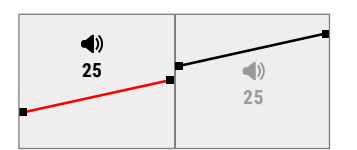

4. Pulse la tecla programable derecha [  $\triangleright$  Editar]. El volumen de la región se resaltará en rojo.

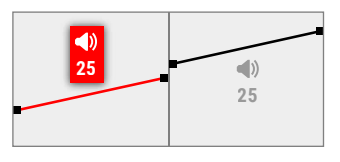

- **5.** Pulse  $\blacktriangleleft$  /  $\blacktriangleright$  para ajustar el volumen  $\blacktriangleleft$ ).
- **6.** Pulse ( $\triangleright$  Atrás) para volver al nivel superior del editor.

### **AJUSTE DE LA ANCHURA DE LAS REGIONES TONALES**

- 1. Navegue hasta:  $\bullet$  Configuración >  $\bullet$ , Tonos de objetivo
- **2.** Pulse ◀/▶ para seleccionar el ajuste Tonos de objetivo que desee ajustar y, a continuación, pulse la tecla programable derecha ( Editar).
- **3.** Pulse  $\triangleleft$  **p** para navegar hasta el punto inicial/final que desee ajustar.

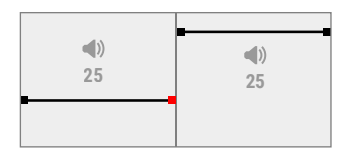

4. Pulse la tecla programable derecha ( $\triangle$  **Editar**). El punto inicial/final se resaltará en rojo.

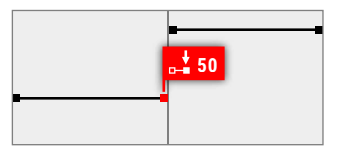

**5.** Pulse  $\blacktriangleleft / \blacktriangleright$  para mover el punto inicial  $\left( \frac{1}{n-1} \right)$  o el punto final  $\left( \frac{1}{n-1} \right)$ .

Pulse  $\blacktriangle/\blacktriangledown$  para ajustar el tono del punto inicial/final  $[ J \blacktriangle]$ .

En 1/2/5 tonos, solo puede asignarse una tonalidad por región tonal. Por lo tanto, los puntos inicial y final se mueven juntos a medida que se ajusta el tono.

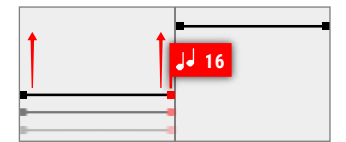

En la configuración Todos los tonos 1/2/5 regiones, los puntos inicial y final pueden tener una tonalidad diferente dentro de una región tonal. Cada punto puede moverse con independencia a medida que se ajusta el tono.

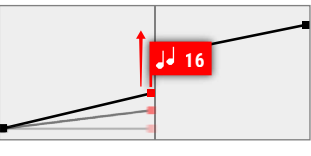

**6.** Pulse (**C** Atrás) para volver al nivel superior del editor.

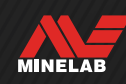

## <span id="page-45-0"></span>**Tonos ferrosos**

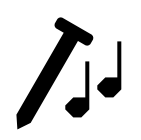

El ajuste Tonos ferrosos le permite ajustar el volumen y el tono de los objetivos ferrosos.

Eso significa que puede hacerse que los objetivos ferrosos suenen más alto o más

bajo, y con una tonalidad más agudo o más grave para disfrutar de una experiencia de audio llena de matices.

Los valores predeterminados son muy bajos para que los objetivos ferrosos sean silenciosos y de tono grave y, por lo tanto, se diferencien claramente de los objetivos conductores ruidosos y de tono agudo.

El tono ferroso tiene un rango de 1 a 50 (de grave a agudo).

El volumen ferroso tiene un rango de 0 (apagado) a 25.

El ajuste de los tonos ferrosos es local; solo el modo de búsqueda actual se ve afectado por los cambios realizados en este ajuste.

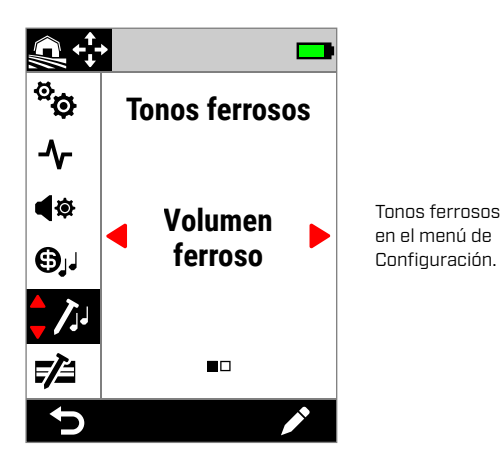

#### <span id="page-45-1"></span>**VOLUMEN FERROSO**

El ajuste Volumen ferroso controla el volumen acústico de las detecciones ferrosas. Esto puede ser útil para hacer más silenciosas las detecciones ferrosas no deseadas.

#### **Ajuste del volumen ferroso**

- **1.** Navegue hasta Tonos ferrosos:  $\ddot{\otimes}$  Configuración >  $\ddot{\wedge}$  Tonos ferrosos
- **2.** Pulse ◀/▶ para seleccionar Volumen ferroso y, a continuación, pulse la tecla programable derecha (*r* Editar).
- **3.** Pulse ◀ /▶ para aiustar el volumen.

 $\bigoplus$  En lugares sucios o plagados de hierro, ajuste el volumen ferroso a apenas audible. A continuación, ajuste la configuración de Tono del objetivo [\(página](#page-43-0) 44) para aumentar el volumen de las regiones tonales donde aparecerán sus objetivos preferidos. Así se hará hincapié en ellos.

De esta forma, puede oír cuánta basura ferrosa está detectándose. Si oye mucha basura ferrosa, realice la detección más lentamente para que no se le escapen objetivos valiosos. Si oye muy poca basura ferrosa, puede llevar a cabo la detección con mayor rapidez.

### **TONO FERROSO**

El ajuste Tono ferroso controla el tono de las detecciones ferrosas. Esto puede ser útil para diferenciar los objetivos valiosos de los no valiosos utilizando solo el audio.

#### **Ajuste del tono ferroso**

- 1. Navegue hasta Tonos ferrosos:  $\otimes$  Configuración >  $\bigwedge$ Límites ferrosos
- **2.** Pulse ◀/▶ para seleccionar **Tono ferroso** y, a continuación, pulse la tecla programable derecha (**/** Editar).
- **3.** Pulse  $\blacktriangleleft$  /  $\blacktriangleright$  para ajustar el tono.

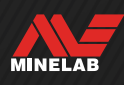

## **Límites ferrosos**

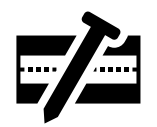

El ajuste Límites ferrosos le permite controlar si el detector clasifica los objetivos como ferrosos o no ferrosos en función de sus propiedades ferrosas y conductoras.

Este ajuste es muy similar al ajuste de sesgo de hierro en otros detectores Minelab Multi-IQ, pero proporciona mucho más control sobre la forma en que se aplica a los objetivos.

Tiene a su disposición una serie de ajustes predeterminados que son adecuados para la mayoría de las condiciones de detección, o bien puede crear sus propios límites ferrosos personalizados. Un modelo de límites ferrosos personalizados puede rechazar objetos ferrosos difíciles sin valor o aceptar objetos ferrosos deseables, como monedas de hierro.

El ajuste de los límites ferrosos es local; sin embargo, los cambios realizados en la configuración de los límites ferrosos personalizados son globales y están disponibles en todos los modos de búsqueda.

El ajuste Límites ferrosos se desactiva cuando se G) utilizan frecuencias únicas. Para activar los límites ferrosos, cambie la frecuencia a Multi-IQ+. Véase ["Cambio de la frecuencia" en la página](#page-37-0) 38.

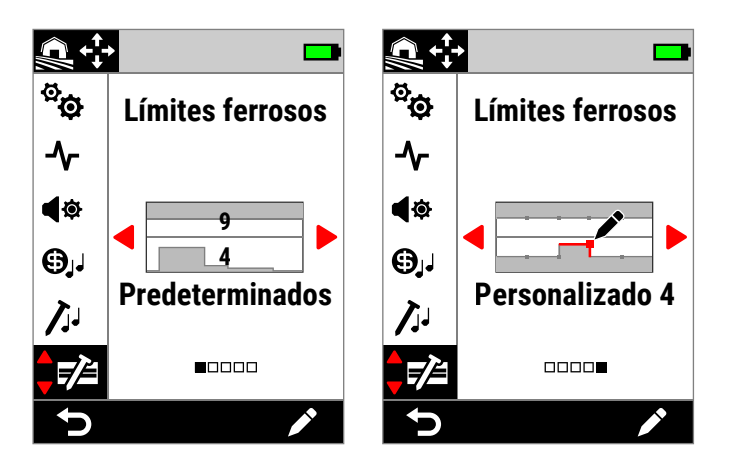

Límites ferrosos en el menú de Configuración. Existen dos opciones principales de límites ferrosos: predeterminado y personalizado.

Para el ajuste predeterminado, los límites predeterminados seleccionados actualmente se indican mediante los números superpuestos.

### **LÍMITES SUPERIORES E INFERIORES**

El mapa de ID está dividido por la mitad horizontalmente, creando los límites superiores e inferiores.

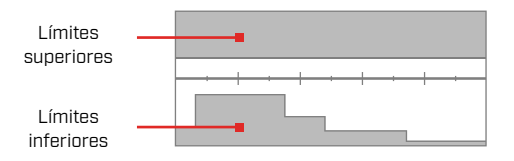

#### **Límites superiores**

Los límites superiores controlan la clasificación ferrosa de la mayoría de los objetos de hierro. Esto incluye los pequeños objetos de hierro más comunes, como tornillos y clavos, que suelen aparecer en la mitad superior del mapa de ID.

Al aumentar o cerrar los límites superiores (acercándolos a la línea central en el mapa de ID) clasificará más objetivos como hierro y reducirá la detección errónea de hierro. Sin embargo, esto también reducirá el rendimiento de la separación de objetivos (la capacidad del detector para separar los objetivos valiosos del hierro cercano).

Por el contrario, la disminución o la apertura de los límites superiores (alejándolos de la línea central) clasificará menos objetivos como hierro y aumentará la detección errónea de hierro, pero también aumentará el rendimiento de la separación de objetivos.

#### **Límites inferiores**

Los límites inferiores controlan la clasificación ferrosa de algunos tipos de objetos planos de hierro, como tapones de botellas y trozos de chapa, que suelen aparecer en la mitad inferior del mapa de ID.

Aumentando o cerrando los límites inferiores (acercándolos a la línea central en el mapa de ID) se clasificarán más objetos planos de hierro completamente como hierro. Sin embargo, esto también puede reducir la profundidad en algunos objetivos profundos en suelo mineralizado, en particular los objetos con una conductividad entre baja y media.

Disminuir o abrir los límites inferiores (alejándolos más de la línea central) clasificará menos objetos planos de hierro como hierro, pero también puede mejorar la profundidad en algunos objetivos profundos en suelo mineralizado.

Las tapas de botella suelen tener un ID dentro del rango 0-40, razón por la cual los límites inferiores predeterminados tienen una región elevada en esta zona del mapa de ID.

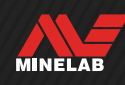

## **AUDIO DE LÍMITES FERROSOS**

Los objetivos detectados dentro de la zona gris de los límites ferrosos no darán ninguna respuesta de objetivo ni indicación ferrosa. En Todo metal, los objetivos darán un tono ferroso definido por el ajuste Tonos ferrosos [\(página](#page-45-0) 46) y se mostrará el indicador ferroso.

Los objetivos detectados fuera de los límites ferrosos en la zona blanca darán una respuesta de objetivo normal definida por el ajuste Tonos de objetivo [\(página](#page-43-0) 44).

### **LÍMITES FERROSOS PREDETERMINADOS**

Los límites ferrosos predeterminados son ajustes predefinidos que maximizan el rechazo de objetivos ferrosos comunes que aparecen en zonas específicas del mapa de ID. Los ajustes predeterminados están diseñados para cubrir la mayoría de las situaciones de detección de manera que el usuario pueda detectar con confianza utilizando los ajustes predeterminados, en lugar de tener que crear sus propios límites ferrosos personalizados.

Los límites ferrosos predeterminados ofrecen una gama de ajustes adecuados para casi todas las situaciones, y la mayoría de los usuarios utilizarán los límites ferrosos predeterminados en lugar de los personalizados.

Los ajustes predeterminados pueden copiarse en cualquiera de los límites ferrosos personalizados para que sirvan de punto de partida para una posterior edición; véase ["Copia de los límites predeterminados a](#page-48-0)  [personalizados"](#page-48-0) (página 49). El uso de límites ferrosos personalizados permite ajustar situaciones de detección muy específicas, como la capacidad de aceptar monedas ferrosas específicas o la de rechazar basura ferrosa.

## **SELECCIÓN DE LOS LÍMITES FERROSOS PREDETERMINADOS**

- 1. Naveque hasta:  $\otimes$  Configuración >  $\nabla$  Límites ferrosos
- **2.** Pulse ◀/▶ para seleccionar Predeterminados y, a continuación, pulse la tecla programable derecha (**/ Editar**) para abrir el selector de los límites ferrosos predeterminados.
- **3.** Pulse ▲ para seleccionar los límites superiores y, a continuación, pulse  $\triangleleft / \triangleright$  para seleccionar el ajuste de los límites superiores.

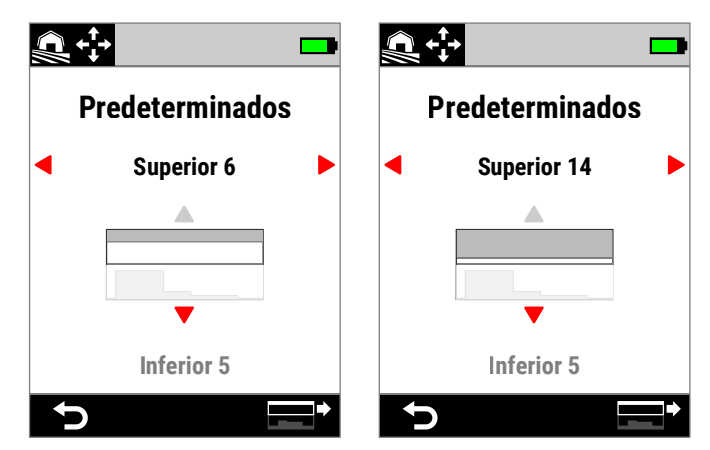

Los límites superiores predeterminados se han incrementado de 6 a 14 pulsando  $\blacktriangleright$ .

4. Pulse v para seleccionar los límites inferiores y, a continuación, pulse  $\triangleleft / \triangleright$  para seleccionar el ajuste de los límites inferiores.

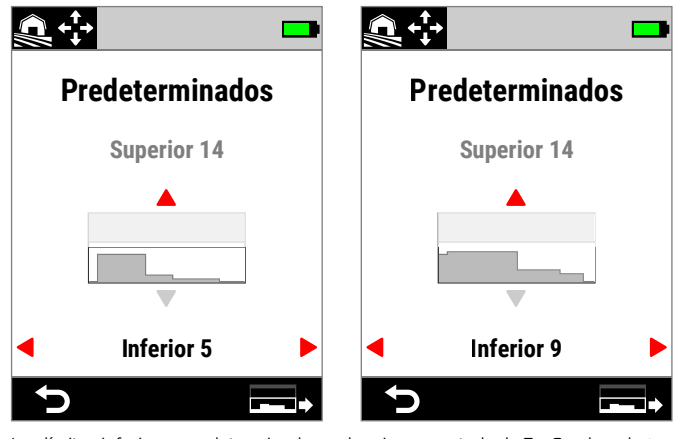

Los límites inferiores predeterminados se han incrementado de 5 a 9 pulsando  $\blacktriangleright$ .

**5.** Pulse ( Atrás) para volver al menú de Configuración.

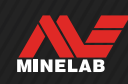

## **Límites ferrosos** *(continuación)*

## <span id="page-48-0"></span>**COPIA DE LOS LÍMITES PREDETERMINADOS A PERSONALIZADOS**

Los límites ferrosos superiores e inferiores predeterminados pueden copiarse en los límites personalizados, sustituyendo a los límites existentes. Una vez copiados los límites ferrosos predeterminados en los límites personalizados, puede editarlos.

- 1. Navegue hasta: **@ Configuración > 2** Límites ferrosos
- **2.** Pulse ◀/▶ para seleccionar Predeterminados y, a continuación, pulse la tecla programable derecha (**/ Editar**) para abrir el selector de los límites ferrosos predeterminados.
- **3.** Pulse  $\blacktriangle/\blacktriangledown$  para seleccionar los límites superiores o inferiores.
- **4.** Pulse ◀/▶ para seleccionar el ajuste predeterminado de límites superiores/inferiores que desee copiar y, a continuación, pulse la tecla programable derecha  $\equiv$  /  $\equiv$  Copiar límites).
- **5.** En la lista que se muestra, seleccione los límites personalizados en los que desea copiar el ajuste predeterminado (elija entre Personalizado 1 y 4) y, a continuación, pulse la tecla programable derecha ( Confirmar) para confirmar.

Si está seguro de que desea sustituir los límites personalizados existentes (esta acción no puede deshacerse), pulse la tecla programable derecha ( Confirmar) para confirmar.

**6.** Aparecerá un mensaje y se abrirá el editor de límites ferrosos personalizados con los nuevos límites aplicados, listos para ser editados.

### **EDITOR DE LÍMITES FERROSOS PERSONALIZADOS**

Para las contadas ocasiones en las que los límites ferrosos predeterminados no consigan el rechazo ferroso que necesita, puede crear sus propios límites ferrosos personalizados de mayor precisión.

En el editor de límites ferrosos personalizados, los límites superiores e inferiores están subdivididos, cada uno, en 5 regiones ajustables. Esto le permite afinar la clasificación de los objetivos directamente adyacentes entre sí.

El rastro de objetivo permanece activo en el editor de límites ferrosos para que pueda ver los objetivos detectados en tiempo real. Puede consultarlo cuando ajuste los límites para incluir/excluir objetivos específicos.

Puede crear hasta 4 límites ferrosos personalizados.

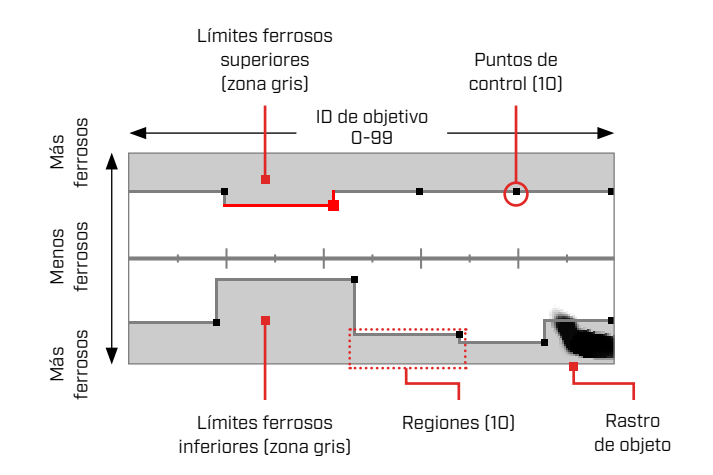

## **EDICIÓN DE LÍMITES FERROSOS PERSONALIZADOS**

- **1.** Naveque hasta: **♦ Configuración > 2** Límite ferrosos
- **2.** Pulse ◀ / ▶ para seleccionar los límites ferrosos personalizados que desee ajustar y, a continuación, pulse la tecla programable derecha (**A** Editar) para abrir el editor.
- **3.** Pulse ▲/v/◀/▶ para navegar hasta la región que desee ajustar y, a continuación, pulse la tecla programable derecha [ staitar].
- **4.** Pulse ◀/▶ para ajustar el rango de ID de objetivos. Pulse  $\triangle/\triangledown$  para ajustar el rango ferroso.

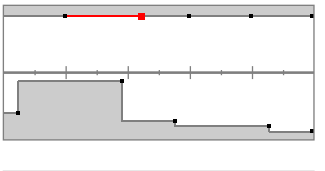

Seleccione la región que va a ajustarse.

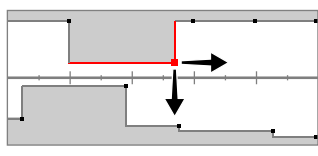

Mueva el punto de control a lo largo de ambos ejes para fijar los nuevos límites.

**5.** Pulse (**b** Atrás) para volver al nivel superior del editor.

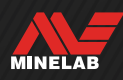

### **EDICIÓN DE LOS LÍMITES FERROSOS PARA OBJETIVOS ESPECÍFICOS**

Los límites ferrosos pueden editarse para incluir o excluir objetivos específicos, lo que le permite:

- Oír objetivos ferrosos «valiosos», como reliquias o monedas ferrosas que producen algunos países, mientras se rechaza la basura ferrosa directamente adyacente.
- Rechazar los objetivos ferrosos difíciles que se detectan erróneamente como no ferrosos.

#### **Edición de los límites ferrosos para buscar objetivos ferrosos «valiosos»**

- **1.** Coloque el objetivo de prueba en el suelo en un lugar sin metales.
- **2.** Navegue hasta: ✿ Configuración > Z Límites ferrosos
- **3.** Pulse  $\blacktriangleleft$  /  $\blacktriangleright$  para seleccionar los límites ferrosos personalizados que desee ajustar y, a continuación, pulse la tecla programable derecha [  $\rightarrow$  Editar] para abrir el editor.
- **4.** Haga oscilar la bobina sobre el objetivo de prueba; en este ejemplo se ha usado una moneda canadiense de 10 centavos. El rastro de objetivo aparecerá en el mapa de ID.

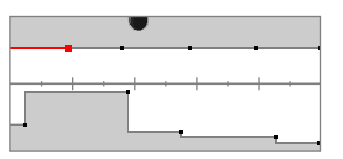

El rastro de objetivo de una moneda canadiense de 10 centavos de 1998.

**5.** Pulse ▲/v/◀/▶ para navegar hasta la región más cercana al rastro de la moneda y, a continuación, pulse la tecla programable derecha (reditar).

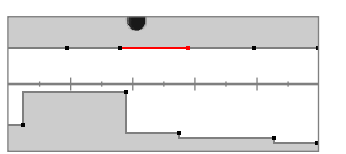

La región más cercana al rastro de la moneda seleccionada para la edición.

**6.** Pase la bobina por encima de la moneda a distintas alturas, ajustando los límites ferrosos hasta que todo el rastro de objetivo quede dentro de la zona blanca.

Para ser minucioso, también puede cambiar la orientación del objetivo de prueba unas cuantas veces entre oscilaciones para capturar cualquier variación de rastro para dicho objetivo.

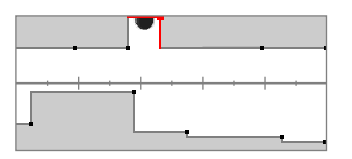

El rastro de la moneda se sale de los límites ferrosos circundantes.

**7.** Pulse ( Atrás) para volver al nivel superior del editor.

**8.** Repita el proceso con diferentes denominaciones de monedas hasta que tenga su modelo final de límites ferrosos.

Ahora detectará monedas ferrosas directamente adyacentes a basura ferrosa, con el audio sonando igual que en el caso de las monedas no ferrosas con el mismo ID.

Los objetivos con características ferrosas similares a las de la moneda, pero con características de conductividad diferentes, seguirán siendo rechazados.

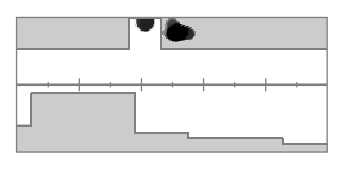

El rastro de objetivo de una moneda canadiense de 10 centavos de 1998 (Aceptado) y un clavo directamente adyacente (rechazado).

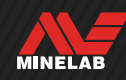

## **Límites ferrosos** *(continuación)*

#### **Edición de los límites ferrosos para rechazar objetivos ferrosos difíciles**

- **1.** Coloque el objetivo de prueba en el suelo en un lugar sin metales.
- **2.** Navegue hasta:  $\circledast$  Configuración >  $\circledast$  Límites ferrosos
- **3.** Pulse  $\blacktriangleleft$  /  $\blacktriangleright$  para seleccionar los límites ferrosos personalizados que desee ajustar y, a continuación, pulse la tecla programable derecha (**A Editar**) para abrir el editor.
- **4.** Haga oscilar la bobina sobre el objetivo de prueba; en este ejemplo se ha usado un tornillo de cabeza hexagonal. El rastro de objetivo aparecerá en el mapa de ID. El ejemplo muestra la detección errónea del tornillo de cabeza hexagonal, es decir, su clasificación incorrecta como no ferroso.

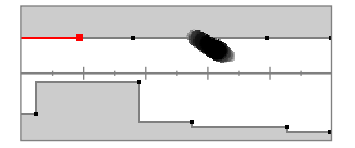

Rastro de objetivo de un tornillo de cabeza hexagonal detectado erróneamente.

**5.** Pulse ▲/v/◀/▶ para navegar hasta la región más cercana al rastro del tornillo y, a continuación, pulse la tecla programable derecha  $\triangleright$  Editar).

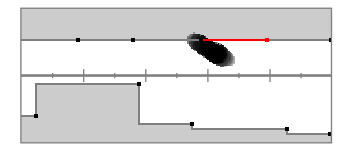

La región más cercana al tornillo seleccionado para la edición.

**6.** Pase la bobina por encima del tornillo a distintas alturas, ajustando los límites ferrosos hasta que todo el rastro de objetivo quede dentro de la zona gris.

Para ser minucioso, también puede cambiar la orientación del objetivo de prueba unas cuantas veces entre oscilaciones para capturar la variación de cualquier rastro para dicho objetivo.

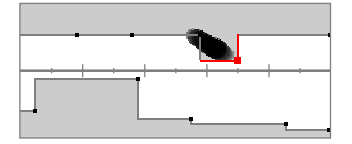

El rastro del tornillo incluido en la zona gris de los límites ferrosos.

**7.** Puede que tenga que ajustar las regiones adyacentes para capturar las últimas partes del rastro.

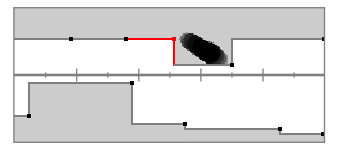

La región adyacente izquierda ajustada para capturar todo el rastro.

**8.** Pulse ( $\triangleright$  Atrás) para volver al nivel superior del editor.

Ahora rechazará el objetivo ferroso difícil.

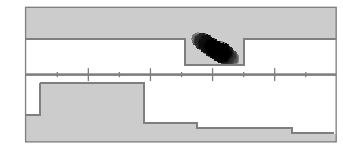

Rastro de objetivo de un tornillo hexagonal (rechazado).

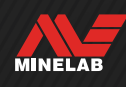

## **Modelo de discriminación**

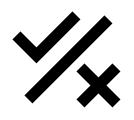

El ajuste Modelo de discriminación le permite decidir qué ID de objetivo detectar o ignorar, para que pueda excavar más tesoros y menos basura.

Los ID de objetivo individuales pueden aceptarse o rechazarse para crear un modelo de discriminación. Tras su detección, los ID rechazados permanecen en silencio, mientras que los aceptados dan una respuesta de objetivo.

Los modelos de discriminación son locales; cada modo de búsqueda tiene su propio modelo de discriminación personalizado editable.

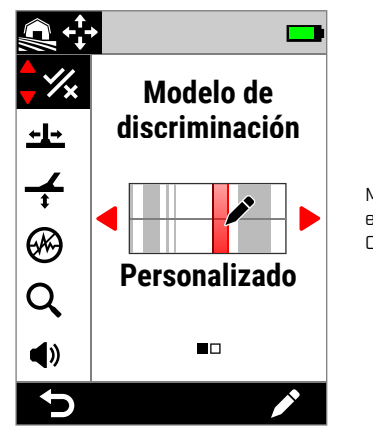

Modelo de discriminación en el menú de Configuración.

### **EDITOR DE MODELOS DE DISCRIMINACIÓN**

El editor de modelos de discriminación le permite aceptar o rechazar ID de objetivo. El rastro de objetivo permanece activo en el editor para que pueda ver los objetivos detectados en tiempo real. Puede consultarlo cuando ajuste el modelo para incluir/excluir objetivos específicos.

La frontera de los límites ferrosos se muestra como referencia.

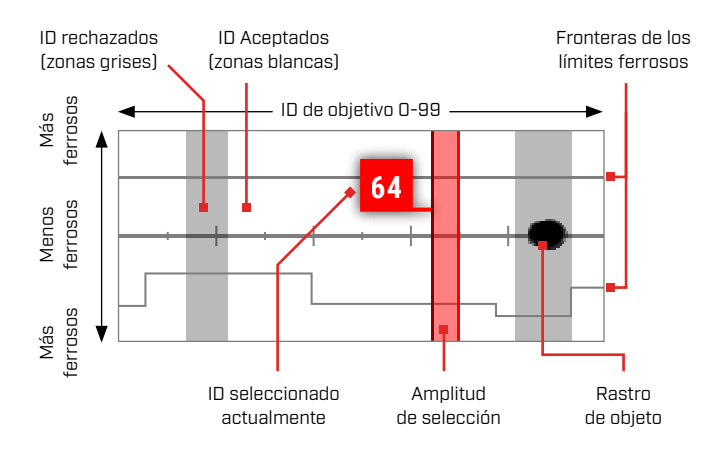

## **EDICIÓN DE UN MODELO DE DISCRIMINACIÓN**

- **1.** Navegue hasta el editor de modelos personalizados:  $\boldsymbol{\hat{\Phi}}$  Configuración > $\boldsymbol{\mathscr{G}}$  Modelo de discriminación
- **2.** Pulse ◀/▶ para seleccionar Personalizados y, a continuación, pulse la tecla programable derecha (**/ Editar**) para abrir el editor de modelos personalizados.

Las opciones de la barra de acciones cambiarán para mostrar las funciones de edición, [**] Aceptar**] o (**R**x Rechazar).

**3. Para rechazar un grupo de ID**, pulse  $\triangleleft$  **para** seleccionar el ID de inicio. Pulse  $\triangle/\triangledown$  para elegir la anchura de selección (1, 3, 5, 10 o 20): este es el número de los ID de objetivo seleccionadas al mismo tiempo.

Pulse la tecla programable derecha (x Rechazar). El grupo de ID rechazados cambiará a gris.

**Para aceptar un grupo de ID**, pulse  $\triangleleft$  **para** seleccionar los ID rechazados. Pulse la tecla programable derecha (**Banceptar**). El grupo de ID aceptados ahora será blanco.

Si su selección incluye una combinación de ID aceptados y rechazados, la tecla programable derecha seleccionará de forma predeterminada (**R**<sub>d</sub> Rechazar). Pulse dos veces la tecla programable para aceptar la selección.

**4.** Continúe aceptando o rechazando ID de objetivo utilizando la tecla programable derecha **( Aceptar/ x** rechazar) hasta que haya creado su modelo de discriminación final.

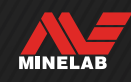

## **ACEPTACIÓN/RECHAZO DE UN ID TRAS SU DETECCIÓN**

Antes de poder aceptar/rechazar un ID tras su detección:

- debe estar abierta la pantalla de detección, y
- la opción Aceptar/Rechazar debe estar asignada a una tecla programable.
	- Puede asignar Aceptar/Rechazar como acción  $\overline{\mathbf{x}}$ de tecla programable; véase [página](#page-34-0) 35. La opción Aceptar/Rechazar está asignada de forma predeterminada a la tecla programable derecha.

#### **Rechazo de un objetivo tras su detección**

Cuando se detecta un ID de objetivo aceptado, pulse inmediatamente la tecla programable (x Rechazar). El ID del objetivo en el mapa de ID se volverá gris. Ese ID de objetivo ya no dará una respuesta de objetivo.

Si se detecta el mismo ID de objetivo y vuelve a pulsarse la tecla programable (x Rechazar), el ID de objetivo seguirá siendo rechazado. Eso significa que puede seguir pasando el detector sobre el objetivo mientras pulsa repetidamente la tecla programable  $[\overline{x}]$  Rechazar) para asegurarse de que el objetivo sea rechazado por completo. Esto es útil para objetivos con un rastro de objetivo disperso o un ID de objetivos ligeramente variable.

#### **Aceptación de un objetivo tras su detección**

Active el modo Todo metal. Cuando se detecta un ID de objetivo rechazado, pulse inmediatamente la tecla programable (**Aceptar**). El ID del objetivo en el mapa de ID se volverá blanca. Ese ID de objetivo dará ahora una respuesta de objetivo.

Si se detecta el mismo ID de objetivo y vuelve a pulsarse la tecla programable (**Aceptar**), el ID de objetivo seguirá Aceptado. Eso significa que puede seguir pasando el detector sobre el objetivo mientras pulsa repetidamente la tecla programable para asegurarse de que el objetivo sea aceptado por completo. Esto es útil para objetivos con un rastro de objetivo disperso o un ID de objetivos ligeramente variable.

#### **TODOS LOS METALES**

El modo Todo metal desactiva el modelo de discriminación para que se detecten todos los objetos metálicos (ferrosos y conductores).

La opción Todo metal es global y está desactivada de forma predeterminada.

**NOTA:** Cuando está activado Todo Metal, los objetivos ferrosos muestran un ID de objetivo con indicación ferrosa, y emiten tonos de detección ferrosa (en lugar de permanecer en silencio). La forma en que sonarán se define mediante los ajustes Tonos ferrosos y Tipo de audio.

Puede asignar Todo metal como una acción de tecla programable; véase [página](#page-34-0) 35. La opción Todo Metal está asignada de forma predeterminada a la tecla de función izquierda.

#### **Activación de Todo metal**

La opción Todos metal puede activarse de dos formas: con una tecla programable asignada de la pantalla de detección o mediante el menú de Configuración:

- **1.** Navegue hasta el modelo de discriminación:  $\otimes$  Configuración >  $\frac{1}{2}$  Modelo de discriminación
- **2.** Pulse ◀ /▶ para seleccionar **Todo metal.**

Cuando se activa Todo Metal, el modelo de discriminación se desactiva y no se muestra en el mapa de ID, y los límites ferrosos cambian a un tono de gris más claro.

**3.** Pulse ( Atrás) para volver a la pantalla de detección.

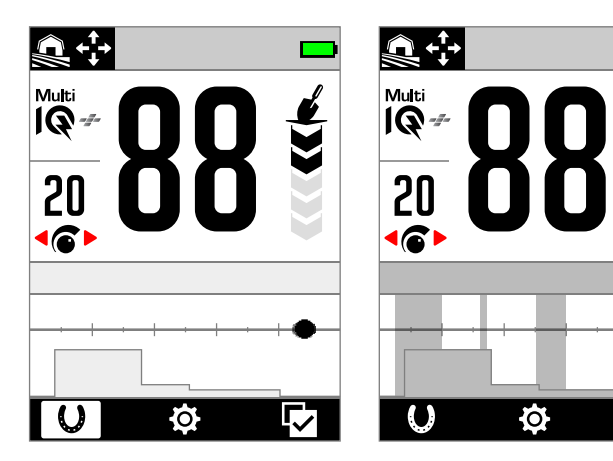

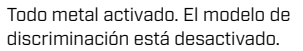

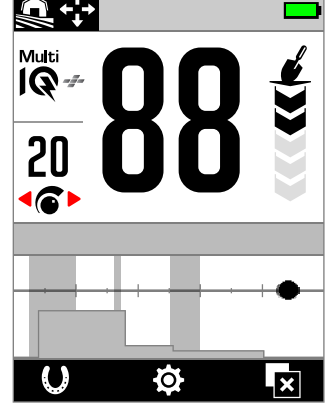

Todo metal desactivado. El modelo de discriminación está activado.

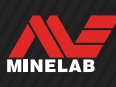

## **Velocidad de recuperación**

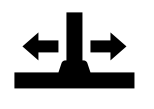

El ajuste Velocidad de recuperación altera la rapidez con la que el detector reacciona desde la detección de un objetivo hasta la detección de otro.

Al aumentar la velocidad de recuperación,

el detector es capaz de diferenciar mejor entre varios objetivos próximos entre sí. Esto ayuda en las zonas con mucha basura a la hora de buscar objetivos valiosos más pequeños entre la basura de hierro más grande.

El ajuste Velocidad de recuperación tiene un rango de 0 a 8.

El ajuste Velocidad de recuperación es local; solo el modo de búsqueda actual se ve afectado por los cambios realizados en este ajuste.

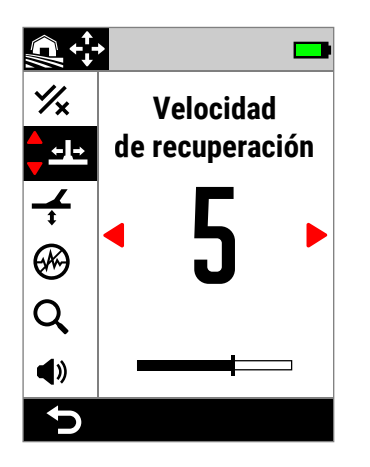

Velocidad de recuperación en el menú Configuración

de discriminación, complicando la detección de los objetivos difíciles.

#### **Velocidad de recuperación y objetivos adyacentes**

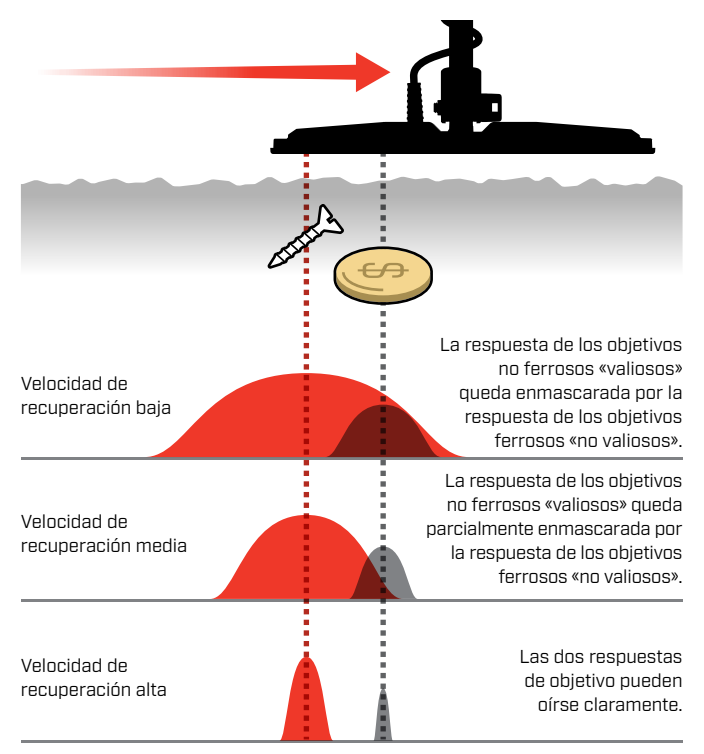

### **VELOCIDAD DE BARRIDO**

Una buena velocidad de barrido general es de entre 2 y 3 segundos aprox. de derecha a izquierda y de izquierda a derecha. Una mayor velocidad de recuperación generalmente le permite una mayor velocidad de barrido sin que se le escapen muchos objetivos.

**Una velocidad de recuperación mayor a el mismo velocidad de barrido** contribuirá a rechazar el ruido del suelo, sin embargo, también disminuirá la profundidad de detección. Si experimenta altos niveles de ruido del suelo en la playa o al detectar bajo el agua, intente aumentar la velocidad de recuperación para reducir el ruido.

**Una velocidad de recuperación menor a el mismo velocidad de barrido** aumentará la profundidad de detección; sin embargo, es posible que se mezcle más ruido del suelo con la respuesta del objetivo.

**La variación tanto de la velocidad de recuperación como de la velocidad de barrido** puede ayudar a minimizar el ruido del suelo.

### **AJUSTE DE LA VELOCIDAD DE RECUPERACIÓN**

- **1.** Navegue hasta Velocidad de recuperación: Configuración > Velocidad de recuperación
- **2.** Pulse ◀/▶ para ajustar la velocidad de recuperación. Los cambios se guardan de forma automática.
- **3.** Pulse ( Atrás) para volver a la pantalla de detección.

### **ELECCIÓN DE UNA VELOCIDAD DE RECUPERACIÓN**

Una mayor velocidad de recuperación del objetivo puede aumentar la capacidad del detector para buscar objetivos difíciles; sin embargo, también reduce la precisión de ID del objetivo y la profundidad de detección.

El uso de una velocidad de recuperación menor puede mejorar la profundidad de detección en suelos con baja mineralización y puede reducir la susceptibilidad a las IEM.

El uso de una velocidad de recuperación menor en suelos con alta mineralización puede reducir el rendimiento

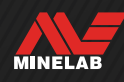

## <span id="page-54-0"></span>**Balance de suelo**

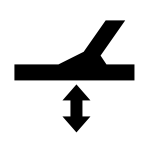

El ajuste de balance de suelo calibra el detector con el suelo local para eliminar las señales falsas causadas por la mineralización.

El ajuste de balance de suelo tiene un rango de −9 a 99, con un valor predeterminado de 0 (cero) para todos los modos de búsqueda.

El balance de suelo con rastreo es el método de balance de suelo recomendado y predeterminado para el modo playa costas y bajo el agua y el modo Oro general.

El ajuste del balance de suelo es local; solo el modo de búsqueda actual se ve afectado por los cambios realizados en este ajuste.

Puede asignar Balance de suelo con rastreo/ automático como una acción de tecla programable; véase [página](#page-34-0) 35.

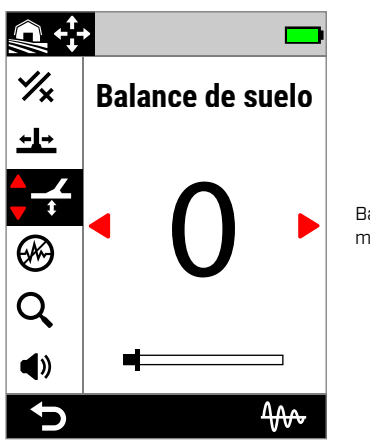

Balance de suelo en el menú Configuración.

 $\bigoplus$  Se recomienda el ajuste predeterminado de balance de suelo de 0 (cero) para los modos Todo Terreno porque estas ubicaciones suelen tener menos mineralización que las ubicaciones de prospección de oro.

Sin embargo, si el suelo genera muchas señales de ruido (o el nivel de sensibilidad está ajustado muy bajo), se recomienda utilizar el balance automático de suelo.

Si el proceso de balance automático de suelo no reduce en gran medida el ruido del suelo (debido a un suelo muy mineralizado o a niveles elevados de sal), repita el proceso de Balance automático de suelo pasando la bobina de un lado al otro, en lugar del movimiento estándar de arriba abajo.

## **BALANCE AUTOMÁTICO DE SUELO**

Con el balance automático de suelo, el detector determina de forma automática el mejor ajuste del balance de suelo después de que el operador inicie el proceso de balance.

El balance automático de suelo es el método recomendado.

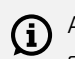

Al utilizar los modos Playa, se recomienda encarecidamente el balance automático de suelo para obtener el mejor rendimiento.

#### **Procedimiento de balance automático de suelo**

- 1. Naveque hasta Balance de suelo:  $\otimes$  Configuración >  $\neq$  Balance de suelo
- **2.** Mantenga pulsada la tecla programable derecha ( Balance automático de suelo) y **continúe pulsándola**  con el procedimiento Balance automático de suelo.

El icono de Rastreo  $[44]$  parpadeará en la barra de estado y aparecerá la animación de Balance automático de suelo; comience inmediatamente a subir y bajar la bobina sobre una zona despejada del suelo que no contenga ningún objetivo.

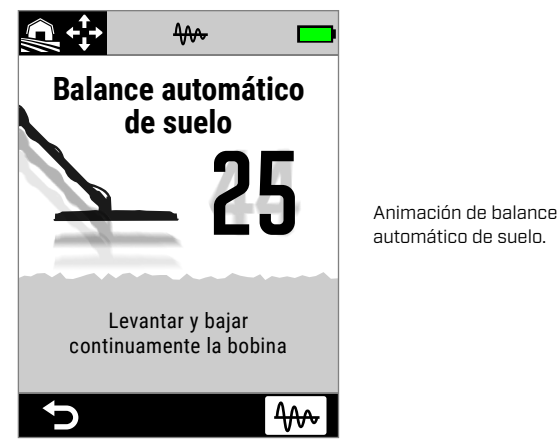

automático de suelo.

**3.** Siga subiendo y bajando la bobina mientras observa cómo se actualiza dinámicamente en la pantalla el valor del balance de suelo. Una vez que se asiente el número en un único valor y se haya estabilizado la respuesta de audio, suelte la tecla programable.

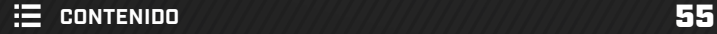

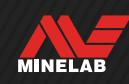

## **Balance de suelo** *(continuación)*

#### **BALANCE DE SUELO MANUAL**

El balance de suelo puede ajustarse de forma manual hasta que haya la cantidad mínima de señal de suelo.

#### **Procedimiento de balance de suelo manual**

- 1. Navegue hasta Balance de suelo:  $\phi$  Configuración >  $\frac{1}{1}$ Balance de suelo
- **2.** Suba y baje la bobina repetidamente sobre una zona despejada del suelo que no contenga objetivos.

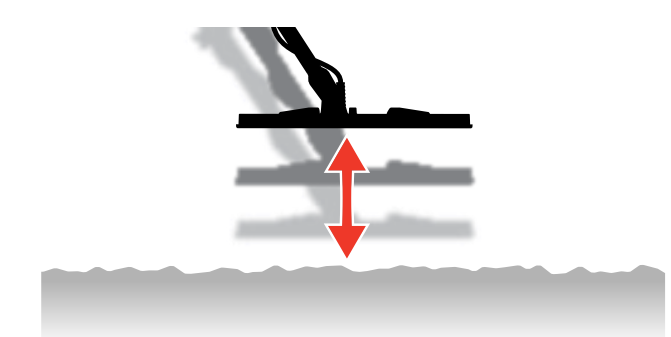

- **3.** Escuche la respuesta de audio para interpretar el resultado del balance de suelo; un tono grave indica que debe aumentar el valor del balance de suelo, y un tono agudo, que debe disminuirlo.
- **4.** Pulse ◀/▶ para cambiar manualmente el valor de Balance de suelo hasta que se oiga la cantidad mínima de señal de suelo.

**NOTA:** El balance de suelo con rastreo se desactivará de forma automática si el balance de suelo se ajusta manualmente.

## **BALANCE DE SUELO CON RASTREO**

El balance de suelo con rastreo supervisa de manera continua la señal de suelo y realiza el ajuste del balance de suelo para garantizar que siempre sea correcto. Esto resulta útil en lugares donde las señales del terreno cambian constantemente, para no tener que realizar continuamente un balance de suelo.

El balance de suelo con rastreo es el método de balance de suelo predeterminado y recomendado para el modo playa costas y bajo el agua y el modo Oro general. Gestiona con eficacia las condiciones en constante cambio de los suelos salinos y mineralizados de los yacimientos de oro.

#### **Activación/desactivación del balance de suelo con rastreo**

- 1. Navegue hasta Balance de suelo:  $\Phi$  Configuración >  $\neq$  Balance de suelo
- **2.** Pulse la tecla programable derecha  $\left[\frac{4}{4} \times \text{Rastred}\right]$  para activar/desactivar el balance de suelo con rastreo.

Cuando el rastreo está activado, el icono de rastreo ( $\theta$ aparece en la barra de estado.

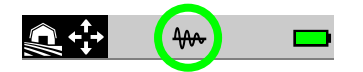

**NOTA:** El balance de suelo con rastreo se desactivará de forma automática si el balance de suelo se ajusta manualmente.

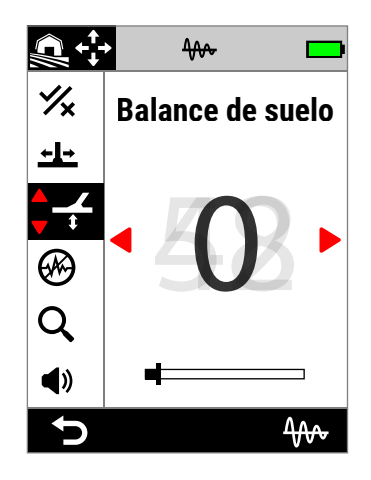

El valor del Balance de suelo se actualizará de forma automática a medida que siga las condiciones cambiantes del terreno.

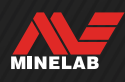

## <span id="page-56-0"></span>**Cancelación de ruido**

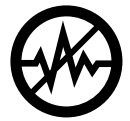

Los detectores pueden volverse ruidosos debido a interferencias eléctricas procedentes de líneas eléctricas, equipos eléctricos u otros detectores que estén funcionando cerca. El detector interpreta estas interferencias como detecciones incoherentes y erráticas o «ruido».

El ajuste de cancelación de ruido permite cambiar el canal de cancelación de ruido. Esto desplaza ligeramente la frecuencia de transmisión del detector para que responda menos a las fuentes de ruido.

La cancelación de ruido afecta tanto al nivel de ruido de detección audible como al rendimiento del pinpoint.

El ajuste de cancelación de ruido tiene 19 canales con un rango de −9 a 9. Tiene un valor predeterminado de 0 (cero) para todos los modos de búsqueda.

El ajuste de cancelación de ruido es local; solo el modo de búsqueda actual se ve afectado por los cambios realizados en este ajuste.

Automático es el método de cancelación de  $(i)$ ruido recomendado.

> Realice una cancelación de ruido cada vez que cambie el ajuste de frecuencia o el modo de búsqueda.

AA Puede asignar Cancelación de ruido como una acción de tecla programable; véase [página](#page-34-0) 35.

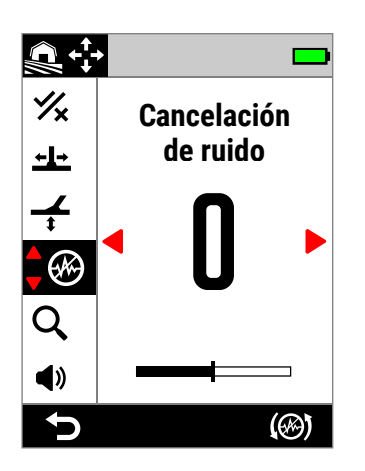

Cancelación de ruido en el menú Configuración.

## **CANCELACIÓN AUTOMÁTICA DE RUIDO**

La cancelación automática de ruido escanea y escucha de forma automática todos los canales de frecuencia y selecciona el que tiene menos interferencias.

#### **Procedimiento de cancelación automática de ruido**

**1.** Mantenga la bobina inmóvil y alejada de metales.

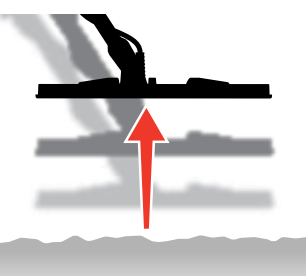

- **2.** Navegue hasta Cancelación de ruido:  $\otimes$  Configuración > Cancelación de ruido
- **3.** Pulse la tecla programable derecha ((%) Cancelación automática de ruido) para iniciar el proceso de cancelación automática del ruido.

Aparecerá una animación en la pantalla y se oirá una serie de tonos ascendentes.

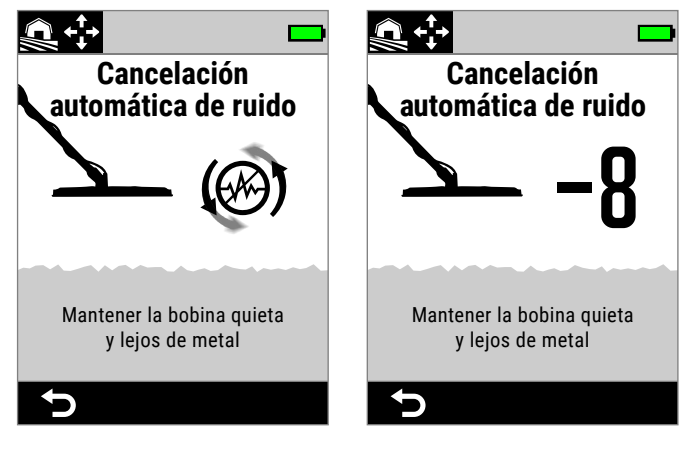

Cancelación automática de ruido en curso.

Cancelación automática de ruido finalizada.

MINELAB

- **4.** Transcurridos unos 3 segundos, se mostrará el canal seleccionado antes de volver al menú de Configuración.
	- **NOTA:** Aunque la cancelación automática de ruido selecciona el canal más silencioso en función de varios criterios, el canal seleccionado puede seguir teniendo algún ruido audible.

Repita la cancelación automática de ruido o pruebe la cancelación automática de ruido continua para ver si se reduce aún más el ruido.

## **CANCELACIÓN AUTOMÁTICA DE RUIDO CONTINUA**

En algunos casos, podría haber más de un canal «silencioso» adecuado para la detección, todos ellos con niveles similares de ruido IEM; es posible que observe esto después de repetir el procedimiento de cancelación automática de ruido varias veces, resultando cada una de ellas en la selección de un canal diferente.

La cancelación automática de ruido continua repite de forma continua el proceso de cancelación automática de ruido durante un periodo de tiempo más largo para encontrar el canal más silencioso.

#### **Procedimiento de cancelación automática de ruido continua**

**1.** Mantenga la bobina inmóvil y alejada de metales.

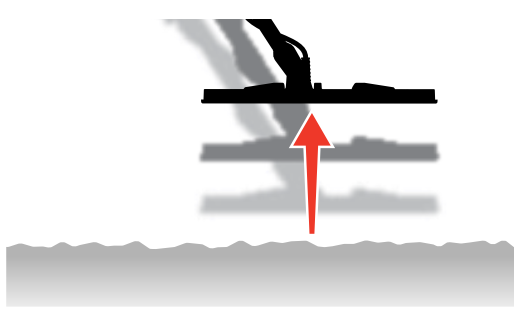

- **2.** Navegue hasta Cancelación de ruido:  $\Phi$  Configuración > Cancelación de ruido
- **3. Mantenga pulsada** la tecla programable derecha ( Cancelación automática de ruido) para iniciar la cancelación automática de ruido continua.

Aparecerá una animación en la pantalla y se oirá una serie de tonos ascendentes.

- **4.** Cuando finalice el primer ciclo (unos 3 segundos), se mostrará el canal seleccionado.
- **5.** Siga manteniendo pulsada la tecla programable para repetir tantos ciclos como desee; el canal cambiará si el detector identifica un canal más silencioso.

Cuando el canal se estabilice en un único valor y los niveles de ruido se hayan reducido, suelte la tecla programable.

## **CANCELACIÓN MANUAL DE RUIDO**

Si ajusta la cancelación de ruido de manera manual, podrá escuchar cada canal para seleccionar el que tenga menos interferencias. Esto puede ser útil cuando se realiza la detección muy cerca de otros detectores o en lugares con muchas interferencias eléctricas.

#### **Procedimiento de cancelación manual de ruido**

**1.** Mantenga la bobina inmóvil y alejada de metales.

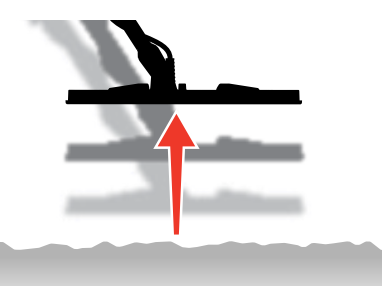

- **2.** Navegue hasta Cancelación de ruido:  $\Phi$  Configuración > Cancelación de ruido
- **3.** Pulse  $\blacktriangleleft$  /  $\blacktriangleright$  para cambiar el canal que aparece en pantalla. Haga una pausa y escuche las interferencias que se reciben; mantenga el detector quieto durante este proceso.
- **4.** Continúe hasta que haya elegido el canal con menos interferencias.

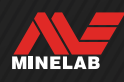

## **Modo de búsqueda**

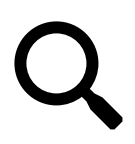

El ajuste Modo de búsqueda le permite elegir entre una selección de modos de búsqueda predeterminados. Cada uno de ellos está diseñado para ofrecerle la mejor configuración

general para la ubicación en la que está detectando y los tipos de objetivos que desee encontrar o evitar.

Para obtener información detallada sobre los modos de búsqueda individuales, véase el apartado ["Modos de](#page-14-0)  [búsqueda",](#page-14-0) que comienza en la [página](#page-14-0) 15.

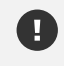

Realice una cancelación de ruido [\(página](#page-56-0) 57) cada vez que se cambie el modo de búsqueda.

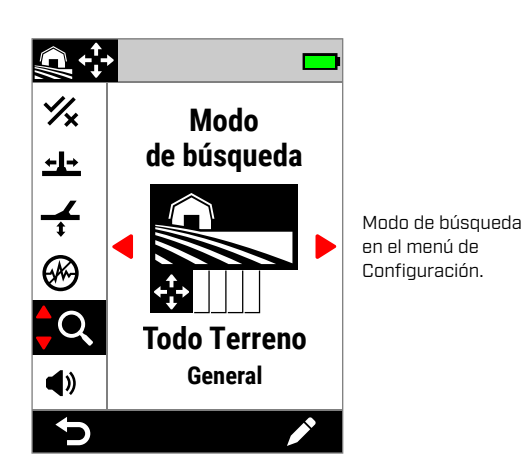

## **CAMBIO DEL MODO DE BÚSQUEDA**

- 1. Navegue hasta:  $\otimes$  Configuración > **Q** Modo de búsqueda
- **2.** Pulse ◀/▶ para recorrer los modos de búsqueda. Elija el modo que mejor se adapte a su ubicación e intención de detección. Si no está seguro de cuál elegir, utilice el modo General para su lugar de detección.

Los cambios en el modo de búsqueda surten efecto inmediatamente, por lo que puede que oiga alguna variación de audio al pasar de un modo de búsqueda a otro.

- **3.** Pulse la tecla programable izquierda ( Atrás) para volver a la pantalla de detección. El nuevo icono del modo de búsqueda aparecerá en la barra de estado.
- **4.** Realice una cancelación de ruido [\(página](#page-56-0) 57).

#### **MODO FAVORITO**

Puede establecerse un modo de búsqueda como modo Favorito. A continuación, puede alternar entre el modo Favorito y el último modo utilizado pulsando cualquier tecla programable que tenga asignado el modo de búsqueda favorito, o navegando hasta él a través del menú de Configuración.

Playa general es el modo de búsqueda favorito de forma predeterminada.

El modo Favorito se indica mediante un icono de estrella que aparece en la barra de estado y en el menú de Configuración.

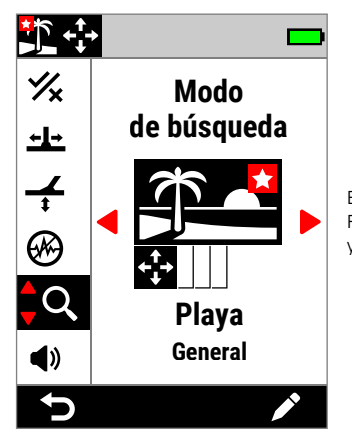

El icono de la estrella del modo Favorito en el menú de Configuración y en la barra de estado.

Puede asignar Modo Favorito como una acción de tecla programable; véase [página](#page-34-0) 35. El modo Favorito está asignado de forma predeterminada a la tecla programable lateral.

#### **Ajuste del modo de búsqueda Favorito**

- 1. Navegue hasta:  $\otimes$  Configuración > **Q** Modo de búsqueda
- **2.** Pulse ◀/▶ para seleccionar el modo de búsqueda que desea establecer como favorito y, a continuación, pulse la tecla programable derecha (**/ Editar**) para abrir el editor del modo de búsqueda.
- **3.** Pulse  $\blacktriangle$  para navegar hasta **Favorito**  $\mathcal{K}$ y, a continuación, pulse ▶ para establecer el modo de búsqueda en Favorito  $\left( \bigstar \right)$ .

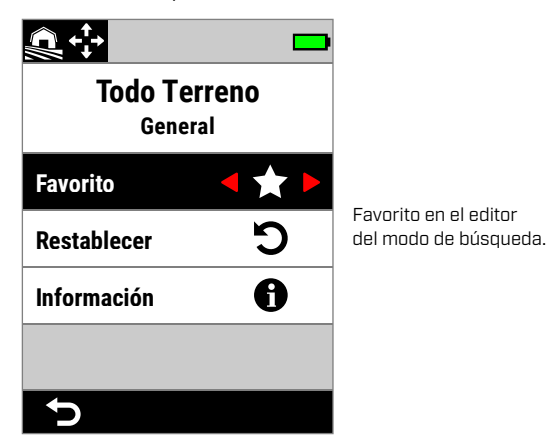

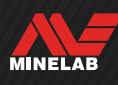

### **RESTABLECIMIENTO DE UN MODO DE BÚSQUEDA**

Los modos de búsqueda individuales pueden devolverse fácilmente a su configuración predeterminada de fábrica:

- Solo se restablecerán los ajustes locales.
- Los ajustes globales permanecerán en su último estado utilizado.

#### **Restablecimiento de un modo de búsqueda**

- 1. Navegue hasta Modo de búsqueda:  $\ddot{\otimes}$  Configuración > Modo de búsqueda
- **2.** Pulse ◀ / ▶ para seleccionar el modo de búsqueda que desee restablecer.
- **3.** Pulse la tecla programable derecha **[** $\angle$  Editar] para abrir el editor del modo de búsqueda.
- 4. Pulse  $\blacktriangle/\blacktriangledown$  para navegar hasta  $\bigcirc$  Restablecer y, a continuación, pulse ▶. Aparecerá un mensaje.

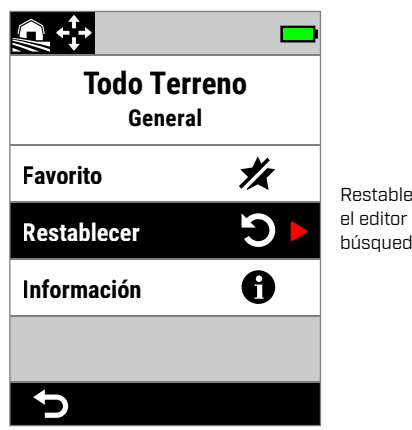

Restablecimiento en el editor del modo de búsqueda.

**5.** Si está seguro de que desea restablecer el modo de búsqueda seleccionado (esta acción no puede deshacerse), pulse la tecla programable derecha ( Confirmar) para confirmar.

Aparecerá un mensaje confirmando que se ha restablecido el modo de búsqueda.

## **INFORMACIÓN SOBRE EL MODO DE BÚSQUEDA**

Cada modo de búsqueda tiene una configuración subyacente para ofrecer ventajas de rendimiento específicas en situaciones de detección comunes.

Puede consultar la información sobre el modo de búsqueda en cualquier momento, para ayudarle a elegir el modo que mejor se adapte a sus necesidades.

#### **Visualización de la información sobre el modo de búsqueda**

- **1.** Navegue hasta Modo de búsqueda:  $\Phi$  Configuración > Modo de búsqueda
- **2.** Pulse ◀/▶ para seleccionar el modo de búsqueda del que desea ver información.
- **3.** Pulse la tecla programable derecha [  $\angle$  Editar] para abrir el editor del modo de búsqueda.
- 4. Pulse v para navegar hasta **n** Información y, a continuación, pulse ▶ para visualizar la información acerca del modo de búsqueda.

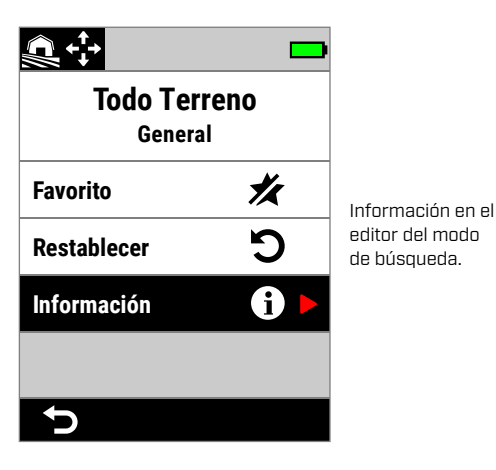

## **Volumen**

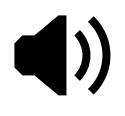

La opción Volumen ajusta el volumen de todo el audio del detector, incluidos los tonos de confirmación, las señales de detección y el tono de fondo.

El ajuste del volumen es global, y tiene un rango de 0 (apagado) a 25 con un ajuste predeterminado de 20.

Cuando el volumen está ajustado en 0, todo el audio está silenciado (apagado).

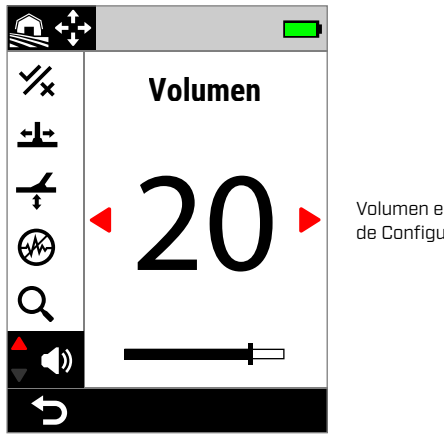

Volumen en el menú de Configuración.

Para un ajuste de volumen más matizado, hay controles de volumen adicionales para los tonos de objetivo individuales, los tonos ferrosos y el tono de fondo. Vea lo siguiente:

- ["Ajuste del volumen de las regiones](#page-44-1)  [tonales"](#page-44-1) (página 45)
- ["Volumen ferroso"](#page-45-1) (página 46)
- ["Ajuste del tono/nivel tono de fondo"](#page-41-0) (página 42)

### **AJUSTE DEL VOLUMEN**

- 1. Navegue hasta Volumen:  $\otimes$  Configuración >  $\otimes$  Volumen
- **2.** Pulse ◀/▶ para ajustar el volumen a un nivel cómodo, asegurándose de que las señales fuertes (objetivos cercanos o grandes) no dañen sus oídos.

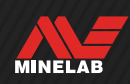

## **Sistema de audio del detector**

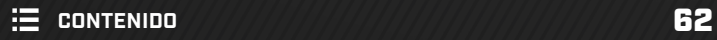

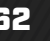

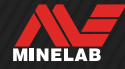

## **Audífonos inalámbricos**

## **AUDÍFONOS INALÁMBRICOS ML 105**

MANTICORE se suministra con los audífonos Minelab ML 105 inalámbricos de baja latencia. Los audífonos ML 105 también pueden utilizarse como audífonos con cable; véase ["Audífonos con cable" en la página](#page-63-0) 64.

Para obtener información detallada sobre la carga, el emparejamiento y otros controles, consulte las instrucciones suministradas con los audífonos. Las instrucciones también pueden descargarse en [www.minelab.com/support/downloads/product](https://www.minelab.com/support/downloads/product-manuals-guides)[manuals-guides](https://www.minelab.com/support/downloads/product-manuals-guides).

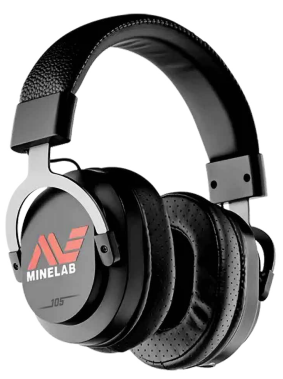

Audífonos inalámbricos Minelah ML 105

## **EMPAREJAMIENTO DE AUDÍFONOS INALÁMBRICOS**

- **1.** Pulse de forma prolongada (2 segundos) el botón lateral inalámbrico  $(\widehat{\blacktriangleright})$  para iniciar el modo de emparejamiento inalámbrico. El indicador de audio inalámbrico  $(\widehat{\mathcal{F}}_t)$  de la barra de estado parpadeará con rapidez.
- **2.** Mantenga pulsado el botón multifunción (el botón central) de los audífonos ML 105 hasta que el LED de estado parpadee en rojo y azul.
- **3.** Los audífonos se conectarán de forma automática; el indicador de audio inalámbrico  $\hat{\mathcal{F}}$  de la barra de estado permanecerá encendido y el LED de los audífonos parpadeará en azul una vez cada 3 segundos.

Si no se establece ninguna conexión en 5 minutos, el audio inalámbrico se apagará de forma automática.

## **RECONEXIÓN DE AUDÍFONOS PREVIAMENTE EMPAREJADOS**

- 1. Pulse el botón lateral inalámbrico ( $\widehat{\mathcal{F}}$ ) para activar la conexión inalámbrica.
- **2.** Pulse el botón multifunción (el botón central) de los audífonos ML 105 para encenderlos.
- **3.** Los audífonos volverán a conectarse de forma automática.

## **INDICADOR DE AUDIO INALÁMBRICO**

El icono de la señal inalámbrica aparece en la barra de estado cuando la señal inalámbrica está activada. Indica el estado actual de la conexión inalámbrica en función de su estado de visualización.

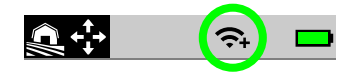

- Parpadeo rápido: el detector está intentando emparejarse.
- **Fijo encendido:** el detector está conectado a unos audífonos inalámbricos, acompañado del icono de conectividad de audífonos.
- Parpadeo lento: el detector está intentando volver a conectarse con unos audífonos inalámbricos previamente emparejados.

## **RESTABLECIMIENTO DE LOS VALORES DE FÁBRICA DE LOS AUDÍFONOS**

Consulte las instrucciones suministradas con los audífonos.

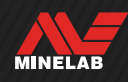

## <span id="page-63-0"></span>**Audífonos con cable**

Los audífonos inalámbricos ML 105 se suministran con un cable auxiliar que permite utilizarlos como audífonos con cable.

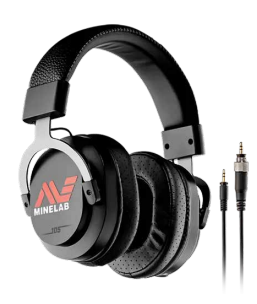

Audífonos inalámbricos Minelab ML 105 con cable auxiliar incluido.

Todos los audífonos estándares de 3,5 mm (⅛ pulgadas) también pueden conectarse a MANTICORE; sin embargo, el sobremolde del conector de los audífonos debe medir menos de 9 mm (0,35") de diámetro, ya que, de lo contrario, el conector no encajará dentro del conector hermético de los audífonos.

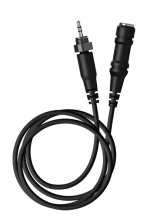

Los audífonos de 6,35 mm (1/4") pueden utilizarse con MANTICORE mediante un adaptador de audífonos, [disponible](https://www.minelab.com/accessories/headphone-adaptor-cable-3-5mm-1-8-to-6-35mm-1-4-)  como [accesorio](https://www.minelab.com/accessories/headphone-adaptor-cable-3-5mm-1-8-to-6-35mm-1-4-).

## **CONEXIÓN DE AUDÍFONOS CON CABLE**

- **1.** Desenrosque la tapa antipolvo hermética del conector de audífonos situada en la parte posterior de la unidad de control. Si está demasiado apretada, puede aflojarse con una moneda pequeña.
- **2.** Conecte los audífonos a la toma de audífonos.

Cuando los audífonos con cable están conectados, el icono de conexión de audífonos  $\Omega$  aparece en la barra de estado.

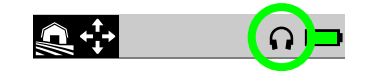

Cuando no estén utilizándose los audífonos, asegúrese de que la tapa antipolvo hermética de la parte posterior de la unidad de control esté bien enroscada en su sitio.

## **CONEXIÓN DE LOS AUDÍFONOS HERMÉTICOS**

MANTICORE y los audífonos herméticos Minelab de 3,5 mm (⅛") pueden sumergirse completamente hasta una profundidad de 5 m (16 ft).

Los audífonos herméticos Minelab (no incluidos) deben utilizarse para la detección bajo el agua, ya que disponen

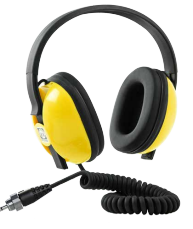

de un conector exclusivo que forma una junta hermética cuando se conecta a la toma de audífonos MANTICORE.

- **1.** Desenrosque la tapa antipolvo hermética del conector de audífonos situada en la parte posterior de la unidad de control. En caso necesario, puede aflojarse con una moneda pequeña.
- **2.** Asegúrese de que el conector y la toma de audífonos estén secos y no tengan arena, polvo ni suciedad.
- **3.** Conecte los audífonos a la toma de audífonos situada en la parte posterior de la unidad de control.
- **4.** Alinee con cuidado el anillo de retención sobre la rosca del conector y enrósquelos juntos asegurándose de que no se produzca un roscado cruzado.

El icono de conexión de audífonos  $\Omega$  aparecerá en la barra de estado.

**5.** Apriete ligeramente el anillo de retención.

## **INMERSIÓN DE LA TOMA DE LOS AUDÍFONOS**

Antes de detectar bajo el agua sin audífonos, asegúrese **siempre** de que la tapa antipolvo hermética esté bien colocada en la toma de los audífonos.

Aunque la toma de audífonos descubierta es hermética y puede sumergirse sin dañar inmediatamente el sistema electrónico interno del detector, puede provocar la corrosión de la toma y una detección errónea de los audífonos.

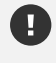

Siempre que se haya sumergido el conector de audífonos, siga todos los consejos indicados en ["Mantenimiento del conector de](#page-72-0)  [audífonos"](#page-72-0) (página 73).

**MINELAB** 

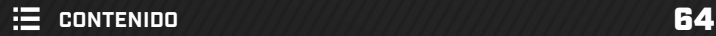

# **Resolución de problemas y errores**

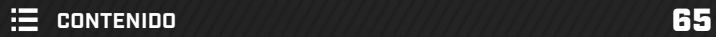

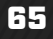

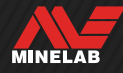

## **Soluciones para eliminar ruidos**

### **IDENTIFICACIÓN DEL ORIGEN DEL RUIDO**

Saber qué hacer cuando el detector hace ruido es una habilidad clave para la detección. Identificar con precisión el tipo de ruido que está oyendo le ayudará a aplicar la solución correcta.

Los detectores están diseñados para procesar una serie de señales complejas procedentes de los objetivos, el suelo, los equipos eléctricos cercanos y el entorno. A lo largo de una sesión media de detección, se producen fluctuaciones naturales en las señales que recibe el detector, que pueden hacer que el audio del detector sea ruidoso y errático.

Durante la detección, por lo general hay tres tipos de ruido que pueden oírse dependiendo de la configuración del detector, la ubicación de detección u otros factores.

#### **Objetivos**

Los objetivos detectados suelen producir tonos distintas y repetibles que no se consideran «ruido».

#### **Ruido del suelo**

El ruido del suelo se produce cuando el detector de metales interpreta que el suelo es un objetivo debido al contenido cambiante de mineral presente en el suelo.

Si las detecciones son erráticas, pero se resuelven cuando la bobina se eleva por encima del suelo, es probable que se deba al ruido del suelo.

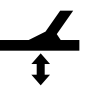

Para resolver el ruido del suelo, realice el ajuste del balance de suelo [\(página](#page-54-0) 55).

#### **Interferencias electromagnéticas (IEM)**

Sonidos de crujidos y chasquidos cuando la bobina se eleva en el aire y se mantiene inmóvil. Esto suele deberse a interferencias electromagnéticas (IEM) provocadas por tormentas, líneas eléctricas cercanas u otros detectores de metales que estén funcionando cerca.

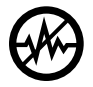

Para resolver las IEM, realice el ajuste de la cancelación de ruido [\(página](#page-56-0) 57).

Si ha intentado llevar a cabo una cancelación de ruido varias veces y sigue habiendo muchas IEM, puede intentar reducir el nivel de sensibilidad, o probar las frecuencias únicas para ver si son más silenciosas. Cada vez que cambie la frecuencia, realice una cancelación de ruido.

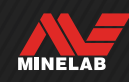

## **Resolución de problemas generales**

Pruebe las acciones recomendadas que se indican, en orden, antes de ponerse en contacto con un servicio técnico autorizado.

#### **El detector no se enciende, o se apaga solo (con o sin un mensaje de error de batería muy baja)**

- **1.** Compruebe que la bobina esté conectada.
- **2.** Cargue el detector.
- **3.** Compruebe que el detector esté cargándose y que el LED verde de estado de carga esté parpadeando.
- **4.** Compruebe que la carga se esté realizando desde una fuente de carga USB con una capacidad de 2 A a 5 V.
- **5.** Compruebe que el conector magnético y la interfaz de carga de la parte posterior de la unidad de control estén limpios y no tengan residuos.
- **6.** Compruebe que el cable de carga USB esté correctamente conectado al detector.

#### **Ruido errático/excesivo**

- **1.** Aléjese de las fuentes locales de interferencias electromagnéticas (IEM).
- **2.** Realice una cancelación automática de ruido.
- **3.** Realice un balance de suelo.
- **4.** Reduzca el nivel de sensibilidad.

#### **Sin sonido. Audífonos con cable**

- **1.** Compruebe que el detector esté encendido y que la puesta en marcha haya finalizado.
- **2.** Compruebe que los audífonos estén enchufados y completamente introducidos en el conector.
- **3.** Compruebe que el icono de conexión de audífonos ( $\Omega$ ) aparece en la barra de estado.
- **4.** Compruebe que el volumen esté ajustado a un nivel audible.
- **5.** Desenchufe los audífonos y confirme que el altavoz del detector sea audible.
- **6.** Compruebe que el conector de los audífonos no tenga humedad ni suciedad.
- **7.** Si dispone de ellos, pruebe a utilizar otro juego de audífonos.

#### **Sin sonido. Audífonos inalámbricos ML 105**

- **1.** Compruebe que los audífonos estén encendidos.
- **2.** Compruebe que el audio inalámbrico del detector esté encendido y emparejado con los audífonos (es decir, que el icono de la señal inalámbrica esté encendido de forma fija).
- **3.** Compruebe que los audífonos estén cargados.
- **4.** Compruebe que el volumen del detector esté ajustado en un nivel audible.
- **5.** Compruebe que el control del volumen de los audífonos esté ajustado en un nivel audible.
- **6.** Empareje el detector con otro juego de audífonos inalámbricos compatibles.
- **7.** Pruebe con audífonos con cable.

#### **Los audífonos inalámbricos ML 105 no se emparejan**

- **1.** Pruebe a apagar los audífonos ML 105 y vuelva a emparejarlos.
- **2.** Asegúrese de que los audífonos se encuentran a menos de 1 metro (3 pies) de la unidad de control del detector, sin obstrucciones entre los audífonos y el detector (incluido su propio cuerpo).
- **3.** Aléjese de fuentes de interferencias, como teléfonos móviles.
- **4.** Si hay muchos otros dispositivos Bluetooth o inalámbricos cerca, el emparejamiento puede tardar más tiempo. Aléjese de la zona y vuelva a intentar el emparejamiento.
- **5.** Restablezca los valores de fábrica de los audífonos e intente volver a emparejarlos con el detector.
- **6.** Empareje el detector con otro par de audífonos inalámbricos compatibles y, a continuación, intente volver a emparejar los audífonos originales con el detector.

#### **Se oyen distorsiones/chasquidos en los audífonos ML 105 cuando se conectan mediante audio inalámbrico.**

**1.** Asegúrese de que los audífonos se encuentran a menos de 1 metro (3 pies) de la unidad de control del detector, sin obstrucciones entre los audífonos y el detector (incluido su propio cuerpo).

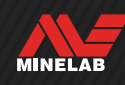

## **Resolución de problemas** *(continuación)*

**El detector se está cargando y el LED de estado de carga está parpadeando, pero el indicador de carga no aparece en la barra de estado**

- **1.** Compruebe que la carga se esté realizando desde una fuente de carga USB con una capacidad de 2 A a 5 V.
- **2.** Si se carga desde un puerto USB de baja potencia (como el de un portátil), puede que el detector esté descargando la batería a mayor velocidad que a la que se está cargando. Eso evita que aparezca el indicador de carga. Intente cargar con el detector apagado.
- **3.** Evite utilizar un cable alargador USB durante la carga.

#### **El altavoz chirría o el sonido se oye amortiguado después de sumergirlo en agua fría**

**1.** Espere hasta 30 minutos para que la presión de aire interna del detector vuelva a la normalidad. Tenga en cuenta que si coloca el detector en el suelo con la unidad de control de pie, la presión interna del aire puede igualarse con mayor rapidez.

#### **El icono de los audífonos está encendido, pero no hay audífonos conectados**

Puede haber agua en el interior del conector de audífonos, lo que provoca una detección errónea de los audífonos con cable.

- **1.** Compruebe que la toma de audífonos no tenga agua ni obstrucciones.
- **2.** Si hay agua, utilice un secador de aire templado (no caliente) para secar la toma.

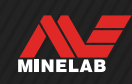

## **Errores**

En caso de error, pruebe las acciones recomendadas. Si no se resuelve el error, o si se trata de errores que no aparecen en esta lista, póngase en contacto con un servicio técnico autorizado de Minelab.

## **ERROR DE BATERÍA MUY BAJA**

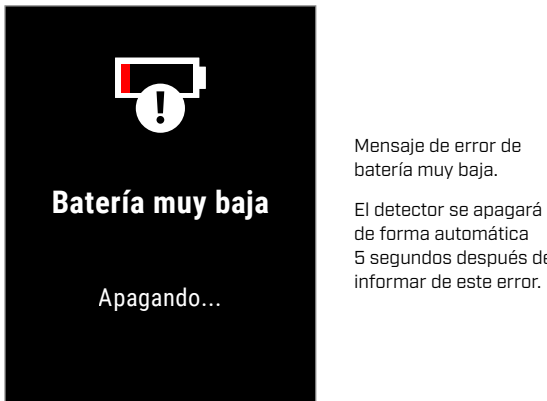

Mensaje de error de batería muy baja.

de forma automática 5 segundos después de informar de este error.

#### Para resolver el error, intente lo siguiente:

- **1.** Cargue la batería o conecte un cargador portátil USB.
- **2.** Compruebe que la carga se esté realizando desde una fuente de carga USB con una capacidad de 2 A a 5 V.
- **3.** Si se carga desde un puerto USB de baja potencia (como el de un portátil), puede que el detector esté descargando la batería a mayor velocidad que a la que se está cargando. Esto impide que aparezca el indicador de carga; intente cargar con el detector apagado.
- **4.** Evite utilizar un cable alargador USB durante la carga.

**ERROR DE BOBINA DESCONECTADA**

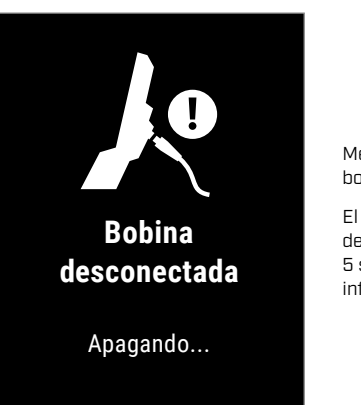

Mensaje de error de bobina desconectada.

El detector se apagará de forma automática 5 segundos después de informar de este error.

Para resolver el error, intente lo siguiente:

- **1.** Compruebe que el conector de la bobina esté conectado correctamente a la parte posterior de la unidad de control.
- **2.** Compruebe si el cable de la bobina y la bobina presentan daños visibles.
- **3.** Pruebe con otra bobina si dispone de ella.
- **4.** Póngase en contacto con un servicio técnico autorizado de Minelab.

### **ERROR DE FALLO DE ACTUALIZACIÓN DE SOFTWARE**

Puede producirse un error de fallo de actualización de software cuando una parte fundamental de la actualización de software falla y evita que el detector funcione. Este error es recuperable, y puede ocurrir cuando se interrumpe la actualización del software; por ejemplo, si el cable USB magnético se desconecta durante la actualización.

Para resolver el error, intente lo siguiente:

- **1.** Intente volver a actualizar el software del detector.
- **2.** Asegúrese de que el cable USB magnético permanece conectado de forma segura mientras la actualización está en curso, hasta que la utilidad de actualización de Minelab (UAM) informe de que la actualización ha finalizado correctamente.

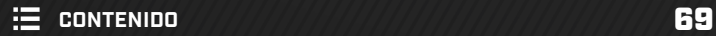

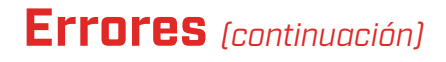

### **ERROR EN ACTUALIZACIÓN DE SOFTWARE INALÁMBRICO**

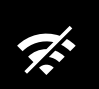

#### **Error en actualización de software inalámbrico**

Conéctese con la Utilidad de actualización de Minelab e intente nuevamente.

 $\bigcup$ 

Mensaje de error de actualización de software inalámbrico.

Pulse (**→ Atrás)** para reanudar el funcionamiento normal del detector, pero sin audio inalámbrico.

Puede producirse un error de actualización de software inalámbrico cuando falla el componente de audio inalámbrico de una actualización de software del detector. Al igual que el error de fallo de actualización de software, puede ocurrir si se interrumpe la actualización del software. En este caso es posible que funcione el detector, pero no el audio inalámbrico.

Para resolver el error, intente volver a actualizar el software del detector, asegurándose de que el cable USB magnético permanece conectado de forma segura hasta que finalice la actualización.

#### **ERROR INTERNO**

Para resolver un error interno, intente lo siguiente:

- **1.** Reinicie el detector.
- **2.** Realice un restablecimiento de los valores de fábrica; véase ["Restablecer los valores de](#page-35-0)  [fábrica"](#page-35-0) (página 36).

Si el error persiste, póngase en contacto con un servicio técnico autorizado de Minelab.

#### **SOBRECARGA DE METAL GRANDE**

MANTICORE mostrará el icono de sobrecarga de metal grande si se detecta una masa metálica muy grande cerca de la bobina. Está diseñado para evitar que la batería se descargue en caso de que el detector no se haya apagado antes de guardarlo en un vehículo, en un armario metálico, etc.

El icono de sobrecarga de metal grande parpadeará en la barra de estado durante un máximo de 5 minutos.

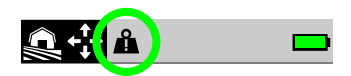

Para resolver el problema, aleje el detector de la fuente de sobrecarga. El detector reanudará su funcionamiento normal inmediatamente cuando el sistema electrónico deje de estar sobrecargado.

Si el estado de sobrecarga permanece durante 5 minutos de forma ininterrumpida, se mostrará el mensaje de sobrecarga de metal grande durante 5 segundos antes de que el detector se apague de forma automática.

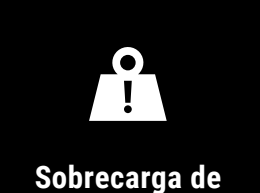

**metal grande**

Apagando...

Mensaje de sobrecarga de metal grande.

El detector se apagará de forma automática 5 segundos después de mostrar este mensaje.

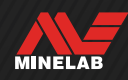

# **Seguridad, cuidados y mantenimiento**

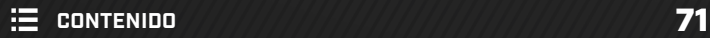

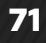

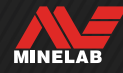

## **Seguridad y cuidados del detector**

### <span id="page-71-0"></span>**SEGURIDAD Y CUIDADOS GENERALES**

- Lávese las manos antes de manipular el detector cuando utilice cremas solares o repelentes de insectos.
- La pantalla está fabricada con plástico óptico de calidad para una visualización nítida de la pantalla y, por lo tanto, es propensa a sufrir arañazos o daños graves si no se trata con el debido cuidado. Se recomienda encarecidamente utilizar el protector de pantalla suministrado. Sustitúyalo de forma periódica si se roza o se raya.
- No limpie nunca la pantalla con disolventes o productos de limpieza a base de alcohol. Para limpiar la pantalla, utilice un paño ligeramente humedecido con detergente jabonoso suave. Séquela con un paño limpio y sin pelusa para eliminar las manchas de agua.
- No utilice disolventes ni productos de limpieza a base de alcohol para limpiar las piezas del detector. Utilice un paño ligeramente humedecido con detergente jabonoso suave.
- No sumerja el detector en agua con la unidad de control desmontada del eje, ya que el compartimento de la batería solo es hermético cuando está montado en el eje suministrado. Tenga en cuenta también que el uso de ejes de repuesto impide que el compartimento de la batería selle correctamente, provocando fugas y daños.
- No permita que el detector entre en contacto con gasolina u otros líquidos derivados del petróleo.
- No ponga el detector ni los accesorios en contacto con objetos punzantes, ya que podrían rayarse y dañarse.
- Evite que la arena y el polvo penetren en las piezas móviles, incluidos los ejes, los bloques de presión y el conjunto del pivote. Si se acumula arena y polvo en estas piezas, deben enjuagarse con agua dulce y secarse bien.
- Antes de iniciar la detección, compruebe que los bloques de presión sujetan firmemente los ejes y no se deslizan. Siga los consejos enumerados en ["Mantenimiento de las piezas"](#page-72-1) — ["Apriete de los bloques de presión"](#page-72-2) (página 73).
- No exponga el detector a condiciones extremas de temperatura. El intervalo de temperaturas de almacenamiento es de −20 °C a +70 °C (de −4 °F a +158 °F). Evite dejarlo en un vehículo a altas temperaturas.
- Asegúrese de que el cable de la bobina se mantiene en buenas condiciones, sin tensiones, retorceduras ni giros cerrados.
- No exponga los accesorios no catalogados como herméticos a líquidos ni a una humedad excesiva.
- No permita que los niños pequeños jueguen con el detector o los accesorios, ya que las piezas pequeñas pueden provocar asfixia.
- Cargue el detector y los accesorios únicamente de acuerdo con las instrucciones proporcionadas.
- No cargue el detector ni los accesorios en condiciones de temperatura extremas. Cargue el detector únicamente a temperaturas ambiente comprendidas entre 0 °C y +40 °C (entre +32 °F y +104 °F).
- No utilice herramientas para apretar el conector de la bobina a la unidad de control, ya que podría dañarla. Si el conector de la bobina no encaja con facilidad, elimine la suciedad o el polvo con agua dulce y deje que se seque antes de volver a intentarlo.
- No intente ajustar la tuerca del conector de la bobina de la parte posterior de la unidad de control. Está bloqueada en su lugar y su manipulación dañará la unidad de control.
- No introduzca objetos punzantes en la rejilla para limpiarla, ya que dañaría el altavoz y pondría en riesgo la hermeticidad. Limpie el altavoz aplicando agua dulce a través de la rejilla.

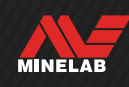
# **Seguridad y cuidados del detector** *(continuación)*

## **MANTENIMIENTO DE LAS PIEZAS**

#### **Apriete de los bloques de presión**

Las piezas de plástico de los bloques de presión se estiran ligeramente durante el uso normal y puede ser necesario apretarlos de manera periódica (cada pocos meses de uso regular).

Ajuste los bloques de presión para reducir la tensión antes de guardar el detector durante un mes o más tiempo.

**1.** Libere el bloque de presión.

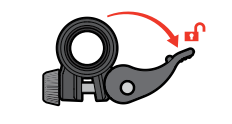

**2.** Apriete de forma gradual el tornillo de apriete en pequeños incrementos.

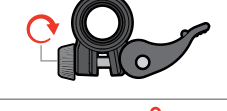

- **3.** Asegure el bloque de presión.
- 
- **4.** Compruebe el ajuste aplicando una fuerza normal a los ejes.

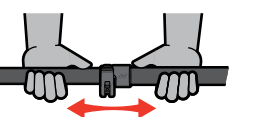

**5.** Repita la operación hasta que los ejes no se replieguen fácilmente con la aplicación de una fuerza normal.

**No apriete demasiado el tornillo de apriete**, ya que podría dañar las piezas del cierre.

### **Mantenimiento de la batería**

El rendimiento de la batería de iones de litio puede verse mermado si no se utiliza durante largos periodos de tiempo. Para evitar que esto ocurra, cargue completamente la batería al menos una vez cada 3 o 4 meses.

Incluso recibiendo un cuidado y mantenimiento correctos, el rendimiento de la batería de iones de litio se reduce con el tiempo y el uso normal. Por lo tanto, puede ser necesario sustituir la batería cada pocos años. Las baterías de repuesto pueden ser suministradas e instaladas por un servicio técnico autorizado Minelab.

**No aplique ningún producto químico, ni siquiera lubricante para juntas tóricas, grasa o grasa de silicona, a las juntas o juntas tóricas si sustituye la batería interna,** ya que esto dañará la junta de la batería.

### **Mantenimiento de la bobina**

La placa protectora es una pieza sacrificable/sustituible destinada a proteger la bobina de daños. Sustituya la placa protectora cuando esté excesivamente desgastada, pero antes de que se desgaste por cualquier parte.

### **Detección después de playa/agua salada**

La arena es abrasiva, y con el tiempo, la sal puede corroer las piezas metálicas del detector. Seguir los consejos enumerados es esencial para evitar daños en las piezas de su detector.

#### **Eliminación de la arena del detector**

Inmediatamente después de detectar en la playa o en agua salada, enjuague todas las partes del detector con agua dulce. Evite usar un trapo para eliminar la arena el detector, ya que la arena podría rayar el detector.

Abra ambos bloques de presión y enjuague con agua dulce limpia.

Retire el tapón de goma del eje y lave el interior de los ejes con agua dulce limpia.

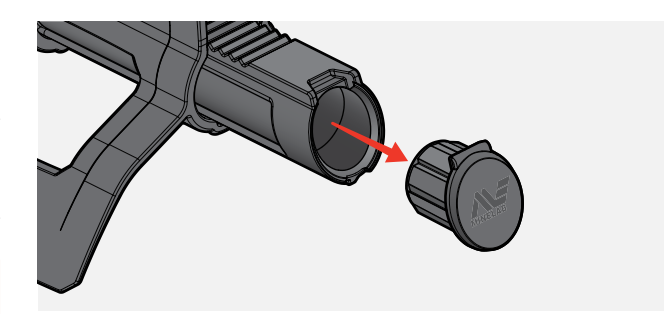

#### **Mantenimiento del conector de los audífonos**

Inmediatamente después de las sesiones de detección bajo el agua, asegúrese de que la zona alrededor del conector esté seca y sin arena/barro **antes** de desconectar los audífonos (o retirar la tapa antipolvo hermética).

Si entra arena o barro accidentalmente en el conector de los audífonos, lave con cuidado con agua dulce y seque bien.

### **Mantenimiento de los audífonos ML 105**

Para obtener más información sobre los cuidados y la seguridad de los audífonos ML 105, consulte las instrucciones suministradas con los audífonos. Las instrucciones también pueden descargarse en [www.minelab.com/support/downloads/product](https://www.minelab.com/asia/support/downloads/product-manuals-guides)[manuals-guides](https://www.minelab.com/asia/support/downloads/product-manuals-guides).

MINELAB

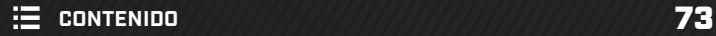

**Especificaciones, ajustes predeterminados y cumplimiento normativo**

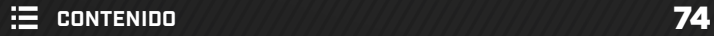

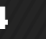

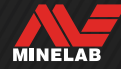

## **Especificaciones técnicas**

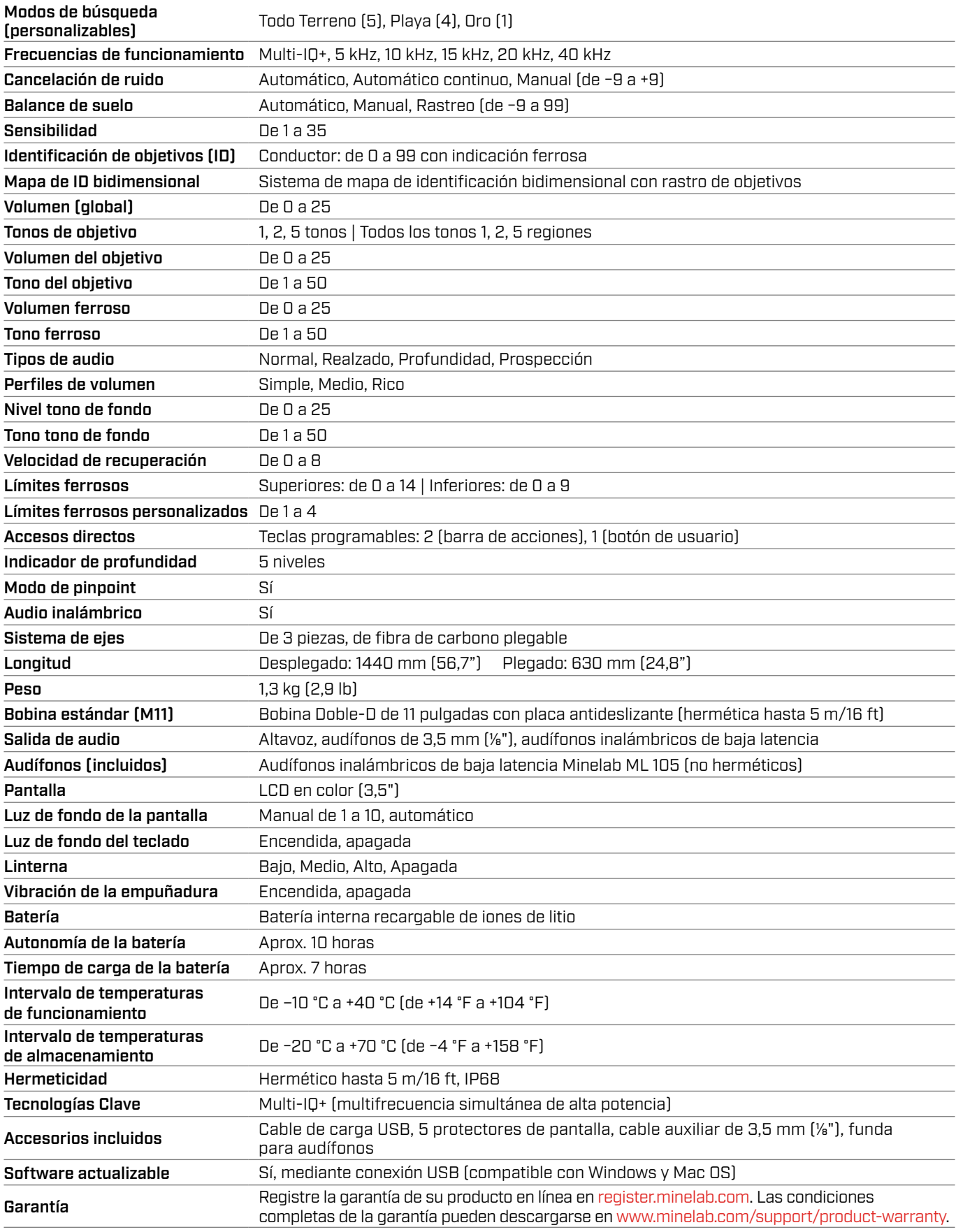

El equipamiento puede variar según el modelo o los elementos pedidos con el detector. Minelab se reserva el derecho de responder a los avances técnicos en curso introduciendo cambios en el diseño, el equipamiento y las características técnicas en cualquier momento. Para conocer las especificaciones más actualizadas de su detector MANTICORE, visite [www.minelab.com](https://www.minelab.com/asia/).

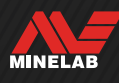

# **Actualizaciones de software**

El detector MANTICORE contiene un software que puede actualizarse mediante el cable de carga USB suministrado, que tiene capacidad de transferencia de datos.

Visite [www.minelab.com](https://www.minelab.com/asia/) para obtener el software MANTICORE más actualizado y las instrucciones de actualización.

## **Visualización de la información sobre el software del detector**

- **1.** Navegue hasta:  $\bullet$  Configuración >  $^{\circledR} \bullet$  Configuración general >  $\bigoplus$  Información del software
- **2.** Pulse ▶ para visualizar la información del software, incluidas las versiones Software, Hardware e Inalámbrica, y el código de verificación de usuario (CVU).

#### **DERECHOS DE USO DE LOS DOCUMENTOS**

Esta obra está amparada por la Licencia Internacional Creative Commons de Reconocimiento-No comercial-Sin obras derivadas 4.0 (CC BY-NC-ND 4.0). Para ver una copia de esta licencia, visite: [http://creativecommons.org/licenses/by-nc-nd/4.0/](https://creativecommons.org/licenses/by-nc-nd/4.0/)

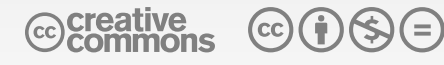

#### **AVISO LEGAL**

El detector de metales Minelab descrito en este manual de instrucciones ha sido diseñado y fabricado expresamente como detector de metales de calidad y está recomendado para la detección de tesoros y oro en entornos no peligrosos. Este detector de metales no ha sido diseñado para su uso como detector de minas o como herramienta de detección de municiones activas.

MINELAB®, MANTICORE", Multi-IQ+®, M11™ y SCORPION™ son marcas comerciales de Minelab Electronics Pty. Ltd.

#### **CUMPLIMIENTO NORMATIVO**

Para visualizar la información sobre el cumplimiento normativo del producto:  $\phi$  Configuración > <sup>@</sup> Configuración qeneral  $> \bigoplus$  Cumplimiento normativo

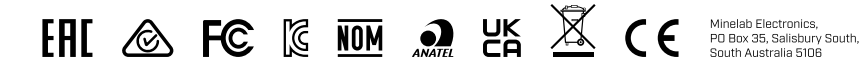

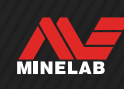

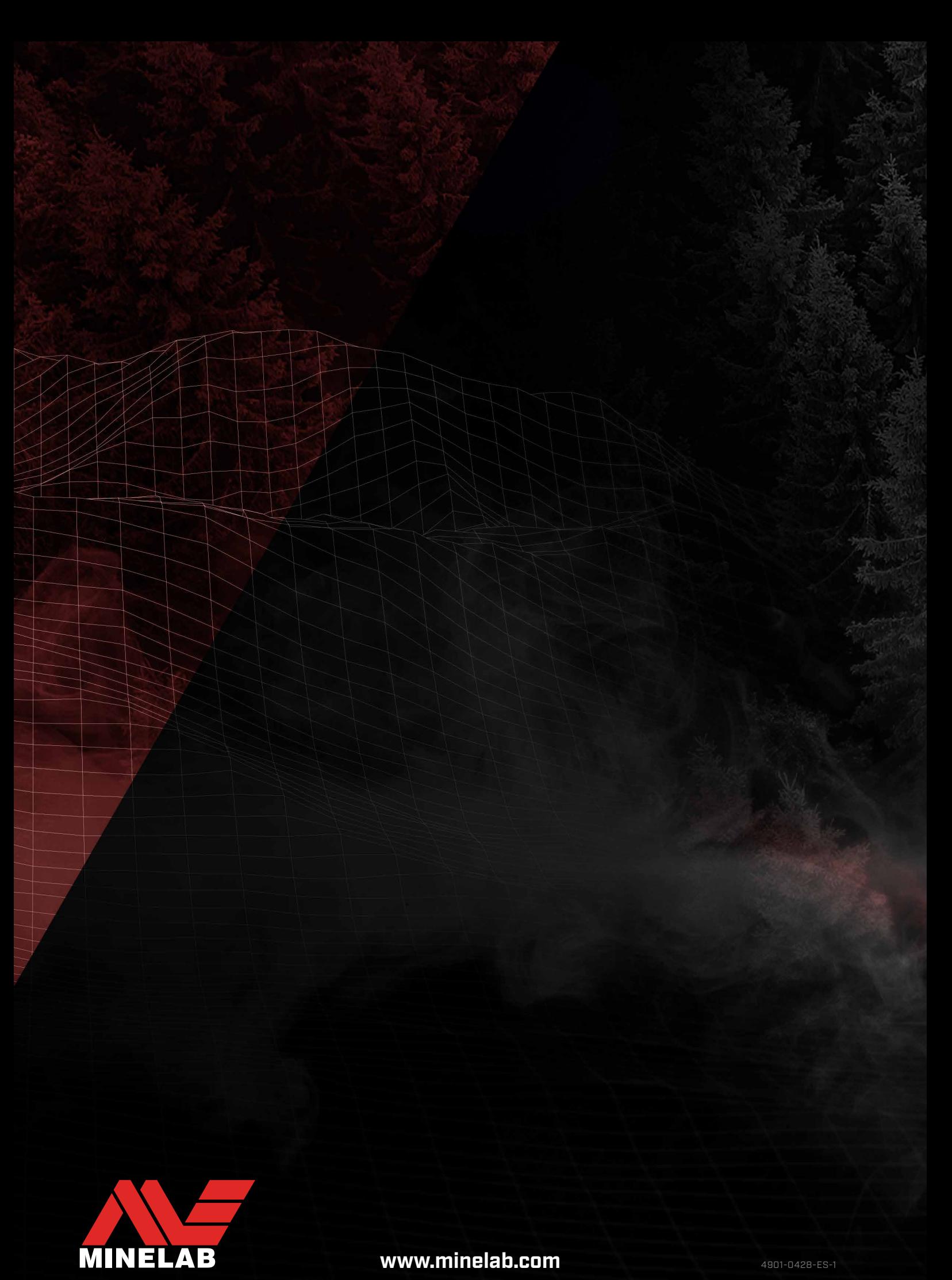

[www.minelab.com](https://www.minelab.com/asia/)

## **Configuración predeterminada de MANTICORE®**

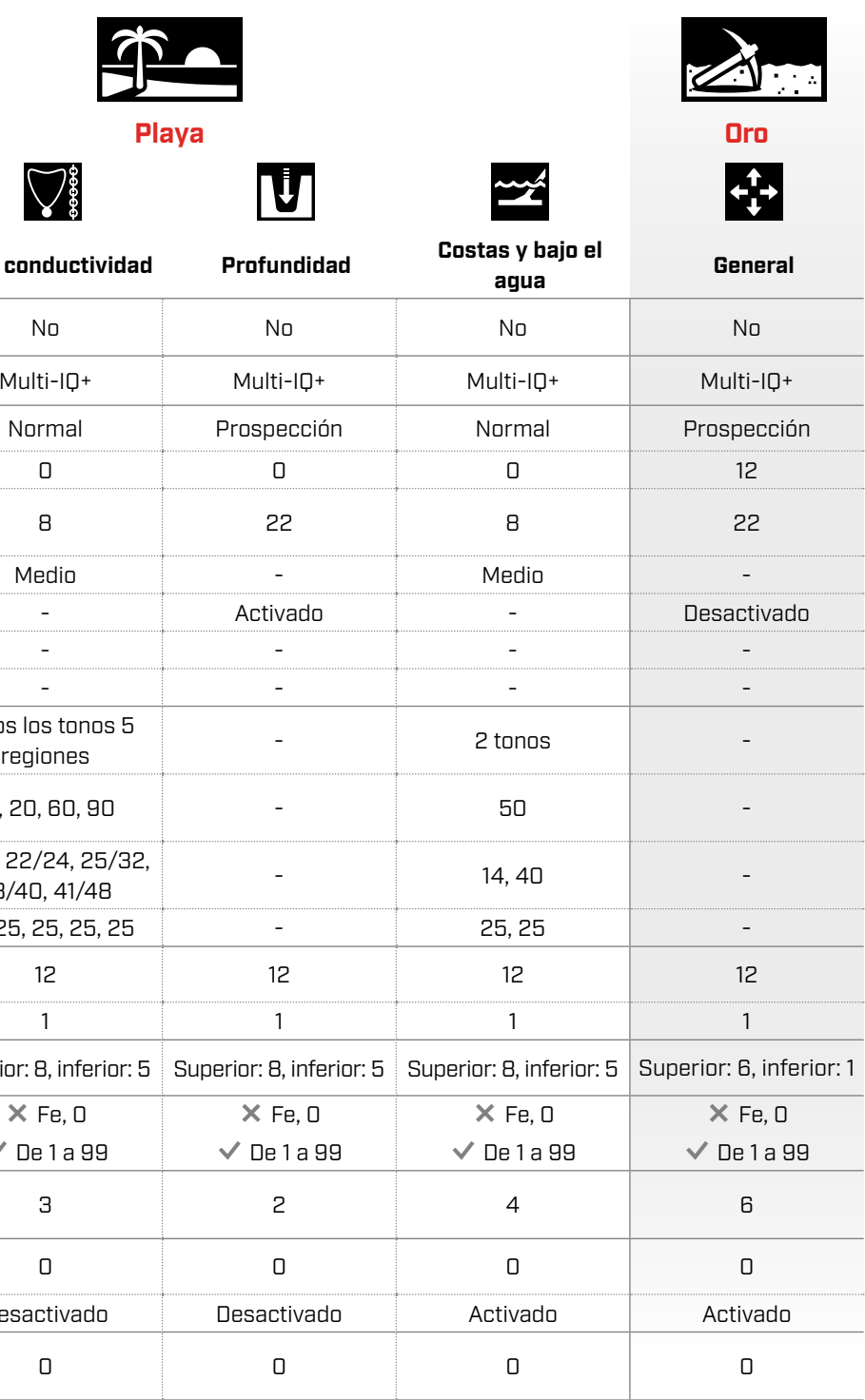

 $\bigcap$  Todos los ajustes del detector se aplican tanto global como localmente.

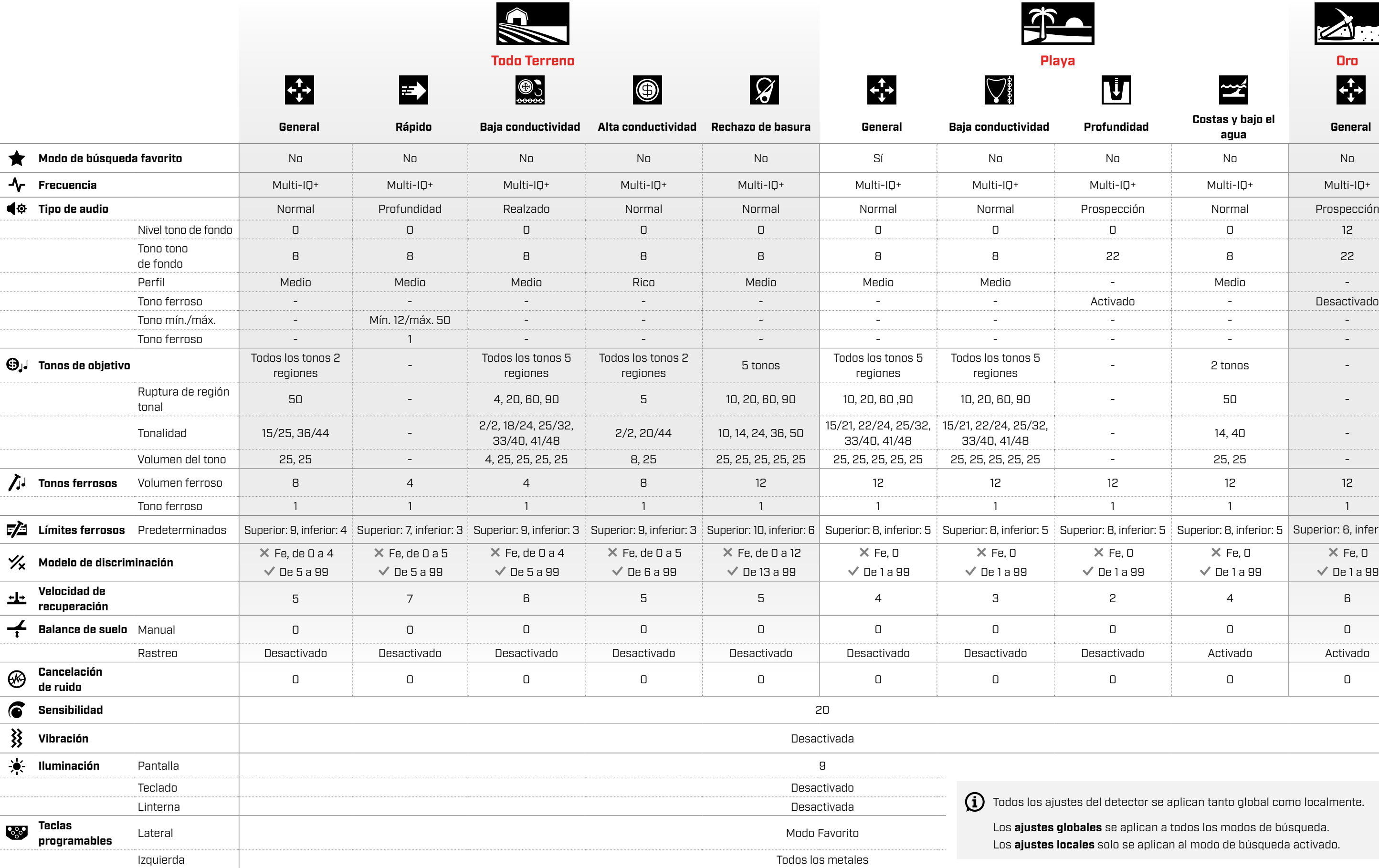

Derecha Aceptar/Rechazar

Las actualizaciones del *software* del detector pueden introducir cambios en los modos de búsqueda, y sus ajustes predeterminados están sujetos a cambios.

6

父

Los **ajustes globales** se aplican a todos los modos de búsqueda.

Los **ajustes locales** solo se aplican al modo de búsqueda activado.